## Εγχειρίδιο σέρβις του Dell™ Inspiron™ N7110

**Μοντέλο κατά τους κανονισμούς: P14E Τύπος κατά τους κανονισμούς: P14E001**

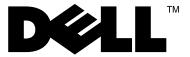

## **Σημείωση, προσοχή και προειδοποίηση**

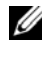

**ΣΗΜΕΙΩΣΗ:** Η ΣΗΜΕΙΩΣΗ υποδεικνύει σημαντικές πληροφορίες που σας βοηθούν να χρησιμοποιείτε καλύτερα τον υπολογιστή σας.

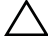

**ΠΡΟΣΟΧΗ: H ΠΡΟΣΟΧΗ υποδεικνύει ότι υπάρχει το ενδεχόμενο να προκληθεί ζημιά στο υλικό ή απώλεια δεδομένων αν δεν ακολουθήσετε τις οδηγίες.**

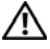

**ΠΡΟΕΙΔΟΠΟΙΗΣΗ: Η ΠΡΟΕΙΔΟΠΟΙΗΣΗ υποδεικνύει ότι υπάρχει το ενδεχόμενο να προκληθεί υλική ζημιά, τραυματισμός ή θάνατος.**

**Μοντέλο κατά τους κανονισμούς: P14E Τύπος κατά τους κανονισμούς: P14E001**

\_\_\_\_\_\_\_\_\_\_\_\_\_\_\_\_\_\_\_\_

**2011 - 02 Αναθ. A00**

**Οι πληροφορίες αυτού του εγγράφου μπορεί να αλλάξουν χωρίς προειδοποίηση. © 2010-2011 Dell Inc. Με επιφύλαξη παντός δικαιώματος.**

Εμπορικάσήματαπου χρησιμοποιούνταιστοπαρόν κείμενο: Ηονομασία Dell™, το λογότυπο DELL και η ονομασία Inspiron™ είναι εμπορικά σήματα της Dell Inc. Οι ονομασίες Microsoft®, Windows® και το λογότυπο του κουμπιού έναρξης των Windows  $\epsilon$  είναι είτε εμπορικά σήματα είτε σήματα κατατεθέντα της Microsoft Corporation στις Ηνωμένες Πολιτείες ή/και σε άλλες χώρες.

Απαγορεύεται αυστηρά η αναπαραγωγή αυτών των υλικών με οποιονδήποτε τρόπο, αν δεν υπάρχει σχετική γραπτή άδεια της Dell Inc.

## **Περιεχόμενα**

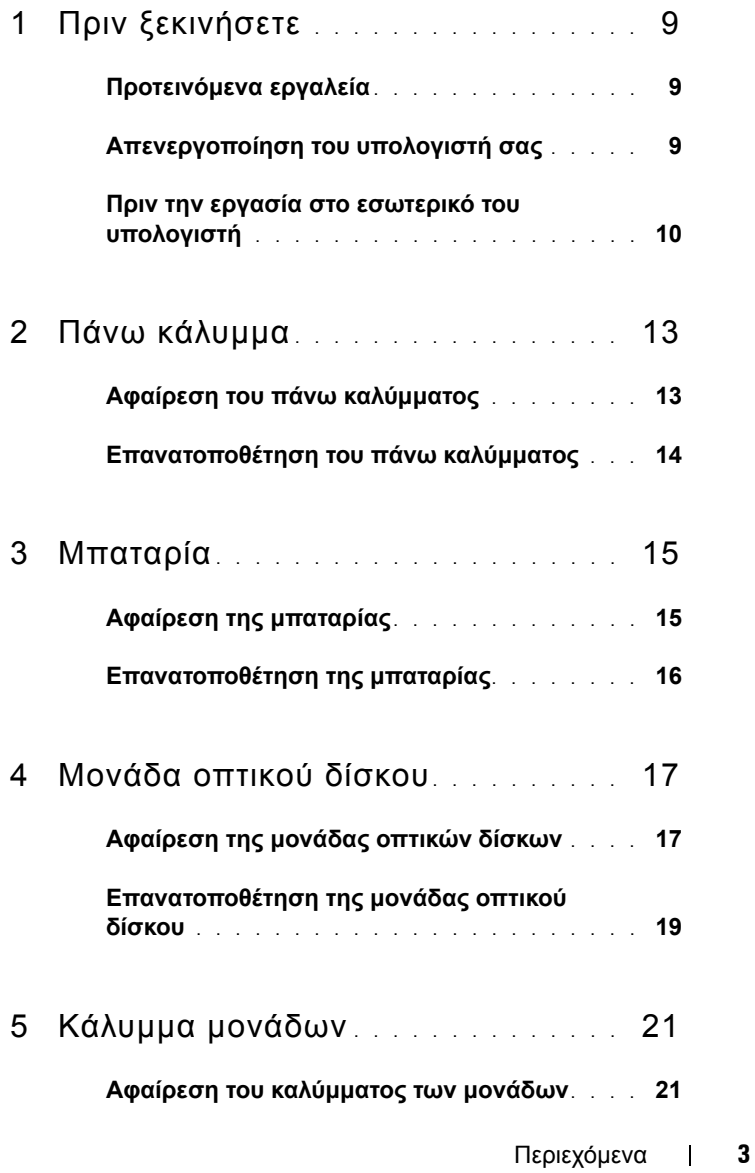

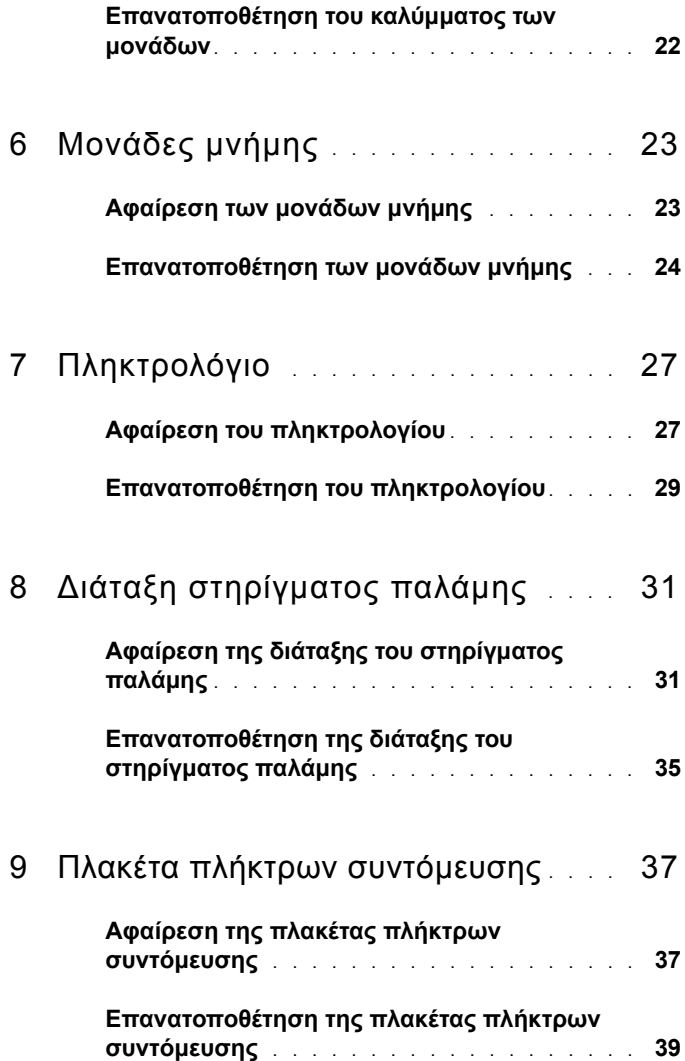

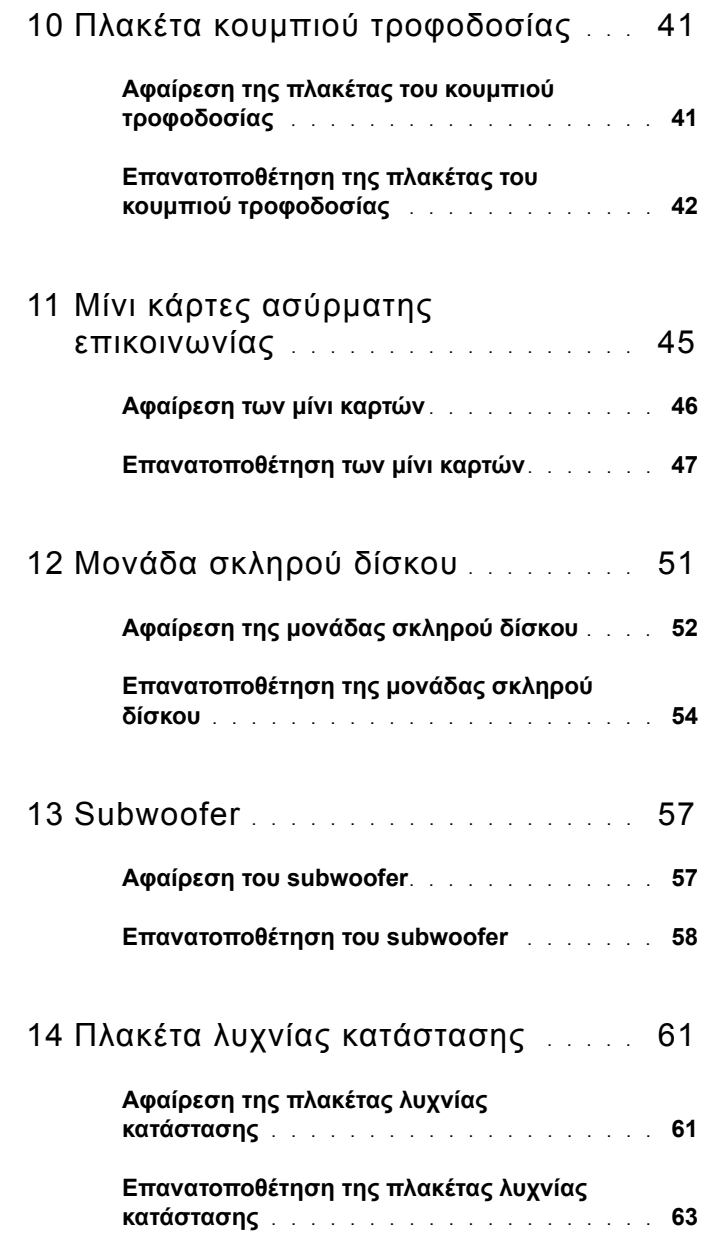

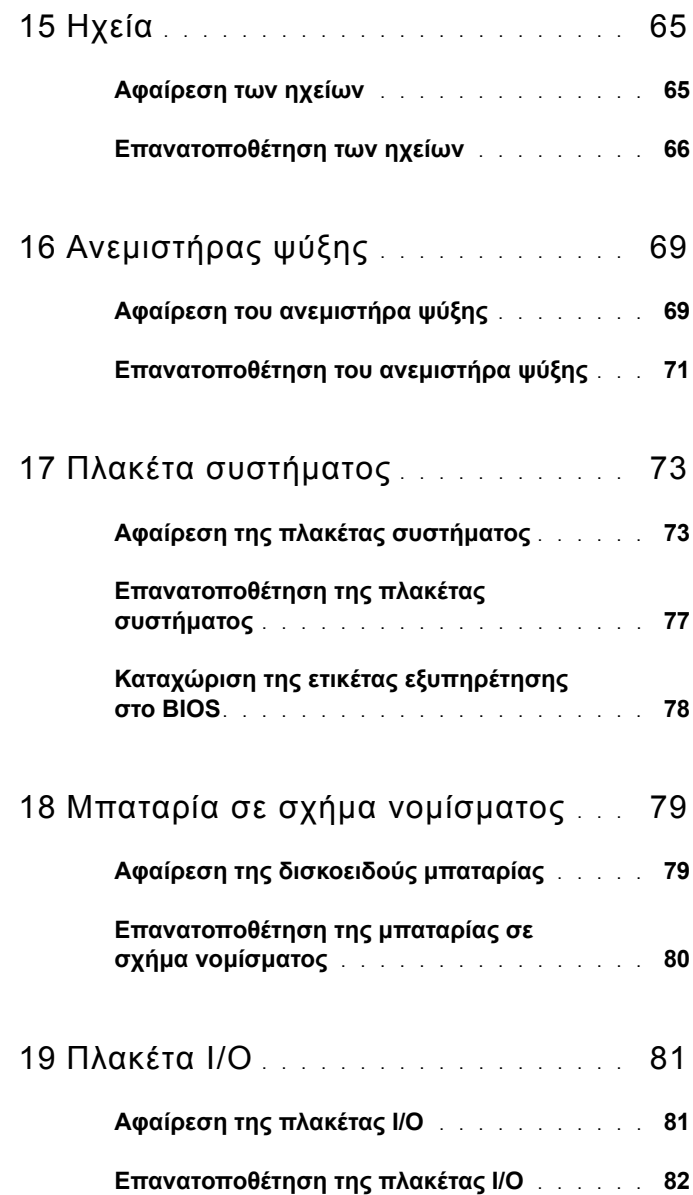

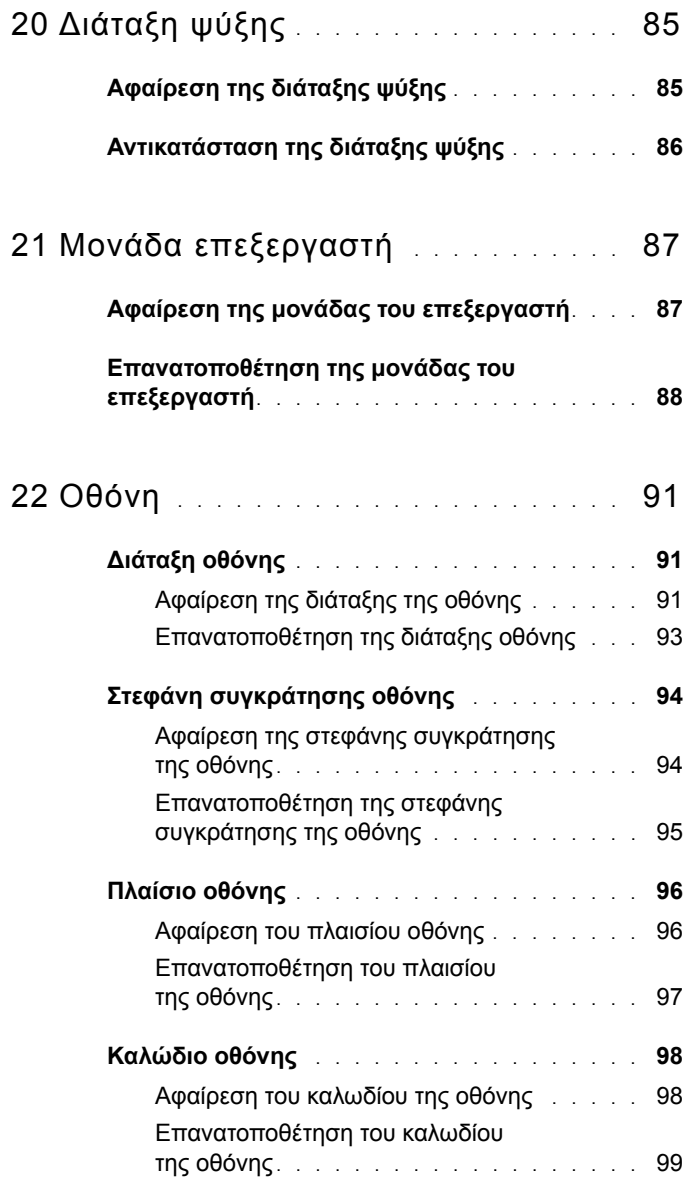

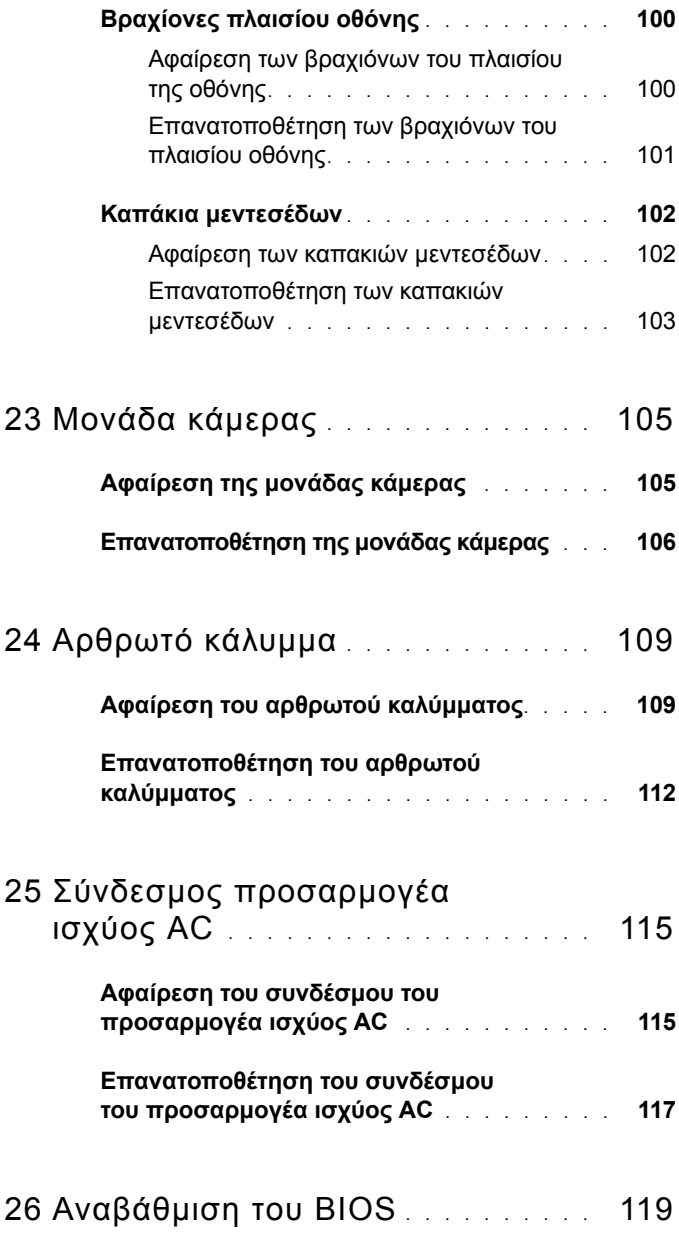

# <span id="page-8-3"></span>**1**

## <span id="page-8-0"></span>**Πριν ξεκινήσετε**

Σε αυτό το εγχειρίδιο περιγράφονται οι διαδικασίες για την αφαίρεση και την τοποθέτηση εξαρτημάτων στον υπολογιστή σας. Εκτός κι αν αναφέρεται διαφορετικά, κάθε διαδικασία προϋποθέτει ότι πληρούνται οι παρακάτω συνθήκες:

- Έχετε εκτελέσει τα βήματα που περιγράφουν οι ενότητες «[Απενεργοποίηση](#page-8-2) του [υπολογιστή](#page-8-2) σας» στη σελίδα 9 και «Πριν την εργασία στο [εσωτερικό](#page-9-0) του [υπολογιστή](#page-9-0)» στη σελίδα 10.
- Έχετε διαβάσει τις οδηγίες ασφαλείας που συνοδεύουν τον υπολογιστή σας και αφορούν θέματα ασφάλειας*.*
- Μπορείτε να αντικαταστήσετε ένα εξάρτημα ή —αν το αγοράσατε ξεχωριστά— να το εγκαταστήσετε, εκτελώντας τη διαδικασία αφαίρεσης αντίστροφα.

## <span id="page-8-1"></span>**Προτεινόμενα εργαλεία**

Για τις διαδικασίες που αναφέρει το έγγραφο μπορεί να απαιτούνται τα εξής εργαλεία:

- Μικρό κατσαβίδι με πλακέ μύτη
- Κατσαβίδι Phillips
- Πλαστική σφήνα
- Εκτελέσιμο πρόγραμμα για ενημέρωση του BIOS που διατίθεται στον ιστότοπο **support.dell.com**

## <span id="page-8-2"></span>**Απενεργοποίηση του υπολογιστή σας**

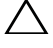

**ΠΡΟΣΟΧΗ: Για να μη χαθούν δεδομένα, αποθηκεύστε και κλείστε όλα τα ανοικτά αρχεία και τερματίστε όλα τα ανοικτά προγράμματα προτού απενεργοποιήσετε τον υπολογιστή σας.**

**1** Αποθηκεύστε και κλείστε όλα τα ανοιχτά αρχεία και τερματίστε όλα τα ανοιχτά προγράμματα.

**2** Κάντε κλικ στο κουμπί Έναρξη **(\*)** και έπειτα κάντε κλικ στο στοιχείο **Τερματισμός λειτουργίας**.

Ο υπολογιστής απενεργοποιείται και η διαδικασία τερματισμού του λειτουργικού συστήματος ολοκληρώνεται

**3** Βεβαιωθείτε ότι ο υπολογιστής έχει απενεργοποιηθεί. Αν ο υπολογιστής σας δεν απενεργοποιηθεί αυτόματα όταν τερματίσετε το λειτουργικό σύστημα, πατήστε και κρατήστε πατημένο το κουμπί τροφοδοσίας έως ότου απενεργοποιηθεί ο υπολογιστής.

#### <span id="page-9-0"></span>**Πριν την εργασία στο εσωτερικό του υπολογιστή**

Για την προστασία του υπολογιστή από ενδεχόμενη βλάβη, αλλά και για τη δική σας ασφάλεια, ακολουθήστε τις παρακάτω κατευθυντήριες γραμμές για θέματα ασφάλειας.

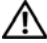

**ΠΡΟΕΙΔΟΠΟΙΗΣΗ: Πριν από κάθε εργασία στο εσωτερικό του υπολογιστή σας, διαβάζετε τις οδηγίες για την ασφάλεια που συνοδεύουν τον υπολογιστή σας. Για πρόσθετες πληροφορίες σχετικά με τις βέλτιστες πρακτικές ασφαλείας, ανατρέξτε στην Αρχική σελίδα περί συμμόρφωσης με τους κανονισμούς (Regulatory Compliance Homepage) στη διεύθυνση dell.com/regulatory\_compliance.**

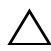

**ΠΡΟΣΟΧΗ: Προς αποφυγή ηλεκτροστατικής εκφόρτισης, γειωθείτε χρησιμοποιώντας μεταλλικό περικάρπιο γείωσης ή αγγίζοντας κατά διαστήματα μια άβαφη μεταλλική επιφάνεια (π.χ. έναν σύνδεσμο πάνω στον υπολογιστή σας).**

**ΠΡΟΣΟΧΗ: Χειριστείτε τα εξαρτήματα και τις κάρτες με προσοχή. Μην ακουμπάτε τα εξαρτήματα ή τις επαφές των καρτών. Κρατήστε μια κάρτα από τις άκρες της ή από το μεταλλικό βραχίονα στήριξης. Κρατήστε τα εξαρτήματα, όπως επεξεργαστές, από τις άκρες τους και όχι από τις ακίδες.**

**ΠΡΟΣΟΧΗ: Μόνο εξουσιοδοτημένος τεχνικός σέρβις επιτρέπεται να κάνει επισκευές στον υπολογιστή σας. Βλάβες εξαιτίας σέρβις που δεν έχει εξουσιοδοτηθεί από την Dell δεν καλύπτονται από την εγγύησή σας.**

**ΠΡΟΣΟΧΗ: Όταν αποσυνδέετε ένα καλώδιο, τραβήξτε τον σύνδεσμο ή τη γλωττίδα του κι όχι το ίδιο το καλώδιο. Ορισμένα καλώδια διαθέτουν συνδέσμους με γλωττίδες ασφαλείας. Προτού αποσυνδέσετε καλώδιο του συγκεκριμένου τύπου, πιέστε τις γλωττίδες αυτές. Καθώς τραβάτε τους συνδέσμους, κρατήστε τους σε ευθεία, ώστε να μην λυγίσει κάποια ακίδα. Επίσης, πριν συνδέσετε ένα καλώδιο βεβαιωθείτε ότι και οι δύο σύνδεσμοι είναι σωστά προσανατολισμένοι και ευθυγραμμισμένοι.** 

#### **ΠΡΟΣΟΧΗ: Για να αποφύγετε την πρόκληση βλαβών στον υπολογιστή, εκτελέστε τα παρακάτω βήματα πριν ξεκινήσετε τις εργασίες στο εσωτερικό του υπολογιστή σας.**

- **1** Βεβαιωθείτε ότι η επιφάνεια εργασίας είναι επίπεδη και καθαρή ώστε να αποφευχθούν τυχόν γρατσουνιές στο κάλυμμα του υπολογιστή.
- **2** Απενεργοποιήστε τον υπολογιστή σας (βλέπε «[Απενεργοποίηση](#page-8-2) του [υπολογιστή](#page-8-2) σας» στη σελίδα 9) και όλες τις προσαρτημένες συσκευές.

#### **ΠΡΟΣΟΧΗ: Για να αποσυνδέσετε ένα καλώδιο δικτύου, βγάλτε πρώτα το βύσμα του από τον υπολογιστή σας και, στη συνέχεια, βγάλτε το άλλο βύσμα του από τη συσκευή δικτύου.**

- **3** Αποσυνδέστε όλα τα καλώδια τηλεφώνου ή δικτύου από τον υπολογιστή.
- **4** Πιέστε και αφαιρέστε από τη συσκευή ανάγνωσης κάρτας 8 σε 1 όλες τις εγκατεστημένες κάρτες.
- **5** Αποσυνδέστε τον υπολογιστή σας και όλες τις προσαρτημένες συσκευές από τις ηλεκτρικές τους πρίζες.
- **6** Αποσυνδέστε όλες τις προσαρτημένες συσκευές από τον υπολογιστή σας.

**ΠΡΟΣΟΧΗ: Για να μην προκληθεί ζημιά στην πλακέτα συστήματος, αφαιρέστε την κύρια μπαταρία (βλέπε «Αφαίρεση της [μπαταρίας](#page-14-2)» στη [σελίδα](#page-14-2) 15) προτού εκτελέσετε οποιαδήποτε εργασία στο εσωτερικό του υπολογιστή.**

- **7** Αφαιρέστε την μπαταρία (βλέπε «Αφαίρεση της [μπαταρίας](#page-14-2)» στη σελίδα 15).
- **8** Γυρίστε τον υπολογιστή στην κανονική του θέση, ανοίξτε την οθόνη και πιέστε το κουμπί τροφοδοσίας για να γειωθεί η πλακέτα συστήματος.

## <span id="page-12-0"></span>**Πάνω κάλυμμα**

**ΠΡΟΕΙΔΟΠΟΙΗΣΗ: Πριν από κάθε εργασία στο εσωτερικό του υπολογιστή σας, διαβάζετε τις οδηγίες ασφαλείας που συνοδεύουν τον υπολογιστή σας. Για πρόσθετες πληροφορίες σχετικά με τις βέλτιστες πρακτικές ασφαλείας, ανατρέξτε στην Αρχική σελίδα περί συμμόρφωσης με τους κανονισμούς (Regulatory Compliance Homepage) στη διεύθυνση dell.com/regulatory\_compliance.**

**ΠΡΟΣΟΧΗ: Μόνο εξουσιοδοτημένος τεχνικός σέρβις επιτρέπεται να κάνει επισκευές στον υπολογιστή σας. Βλάβες εξαιτίας σέρβις που δεν έχει εξουσιοδοτηθεί από την Dell δεν καλύπτονται από την εγγύησή σας.**

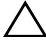

**ΠΡΟΣΟΧΗ: Προς αποφυγή ηλεκτροστατικής εκφόρτισης, γειωθείτε χρησιμοποιώντας μεταλλικό περικάρπιο γείωσης ή αγγίζοντας κατά διαστήματα μια άβαφη μεταλλική επιφάνεια (π.χ. έναν σύνδεσμο πάνω στον υπολογιστή σας).**

**ΠΡΟΣΟΧΗ: Για να μην προκληθεί ζημιά στην πλακέτα συστήματος, αφαιρέστε την κύρια μπαταρία (βλέπε «Αφαίρεση της [μπαταρίας](#page-14-2)» στη [σελίδα](#page-14-2) 15) προτού εκτελέσετε οποιαδήποτε εργασία στο εσωτερικό του υπολογιστή.**

## <span id="page-12-1"></span>**Αφαίρεση του πάνω καλύμματος**

- **1** Ακολουθήστε τις οδηγίες που αναφέρει η ενότητα «Πριν [ξεκινήσετε](#page-8-3)» στη [σελίδα](#page-8-3) 9.
- **2** Πατήστε και κρατήστε πατημένο το κουμπί απελευθέρωσης που ασφαλίζει το πάνω κάλυμμα στο πίσω κάλυμμα της οθόνης.
- **3** Ολισθήστε και ανασηκώστε το πάνω κάλυμμα.

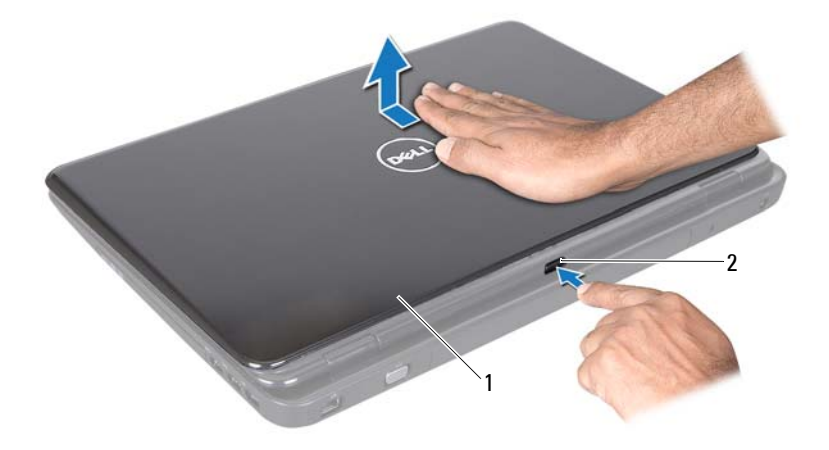

1 πάνω κάλυμμα 2 κουμπί απελευθέρωσης

#### <span id="page-13-0"></span>**Επανατοποθέτηση του πάνω καλύμματος**

**1** Ακολουθήστε τις οδηγίες που αναφέρει η ενότητα «Πριν [ξεκινήσετε](#page-8-3)» στη [σελίδα](#page-8-3) 9.

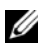

**ΣΗΜΕΙΩΣΗ:** Βεβαιωθείτε ότι το λογότυπο DELL είναι στραμμένο προς το πίσω μέρος του υπολογιστή όταν επανατοποθετείτε το κάλυμμα.

- **2** Ευθυγραμμίστε το πάνω κάλυμμα με το πίσω κάλυμμα της οθόνης.
- **3** Ολισθήστε το πάνω κάλυμμα έως ότου ασφαλίσει στη θέση του. Βεβαιωθείτε ότι δεν υπάρχουν κενά μεταξύ του πάνω καλύμματος και του πίσω καλύμματος της οθόνης..

**ΠΡΟΣΟΧΗ: Προτού θέσετε τον υπολογιστή σε λειτουργία, επανατοποθετήστε όλες τις βίδες και βεβαιωθείτε ότι δεν έχει μείνει καμία στο εσωτερικό του. Σε αντίθετη περίπτωση, ενδέχεται να προκληθεί βλάβη στον υπολογιστή.**

## <span id="page-14-0"></span>**Μπαταρία**

**ΠΡΟΕΙΔΟΠΟΙΗΣΗ: Πριν από κάθε εργασία στο εσωτερικό του υπολογιστή σας, διαβάζετε τις οδηγίες για την ασφάλεια που συνοδεύουν τον υπολογιστή σας. Για πρόσθετες πληροφορίες σχετικά με τις βέλτιστες πρακτικές ασφαλείας, ανατρέξτε στην Αρχική σελίδα περί συμμόρφωσης με τους κανονισμούς (Regulatory Compliance Homepage) στη διεύθυνση dell.com/regulatory\_compliance.**

**ΠΡΟΣΟΧΗ: Μόνο εξουσιοδοτημένος τεχνικός σέρβις επιτρέπεται να κάνει επισκευές στον υπολογιστή σας. Βλάβες εξαιτίας σέρβις που δεν έχει εξουσιοδοτηθεί από την Dell δεν καλύπτονται από την εγγύησή σας.**

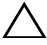

**ΠΡΟΣΟΧΗ: Προς αποφυγή ηλεκτροστατικής εκφόρτισης, γειωθείτε χρησιμοποιώντας μεταλλικό περικάρπιο γείωσης ή αγγίζοντας κατά διαστήματα μια άβαφη μεταλλική επιφάνεια (π.χ. έναν σύνδεσμο πάνω στον υπολογιστή σας).**

**ΠΡΟΣΟΧΗ: Για να μην πάθει ζημιά ο υπολογιστής, πρέπει να χρησιμοποιείτε μόνο την μπαταρία που είναι σχεδιασμένη για τον συγκεκριμένο υπολογιστή Dell. Μη χρησιμοποιείτε μπαταρίες που είναι σχεδιασμένες για άλλους υπολογιστές Dell.**

## <span id="page-14-2"></span><span id="page-14-1"></span>**Αφαίρεση της μπαταρίας**

- **1** Ακολουθήστε τις οδηγίες στην ενότητα «Πριν [ξεκινήσετε](#page-8-3)» στη σελίδα 9.
- **2** Τερματίστε τη λειτουργία του υπολογιστή και γυρίστε τον ανάποδα.
- **3** Ολισθήστε την ασφάλεια απελευθέρωσης και την ασφάλεια κλειδώματος της μπαταρίας στη θέση ξεκλειδώματος.
- **4** Ολισθήσετε και ανασηκώστε τη μπαταρία από το φατνίο της μπαταρίας.

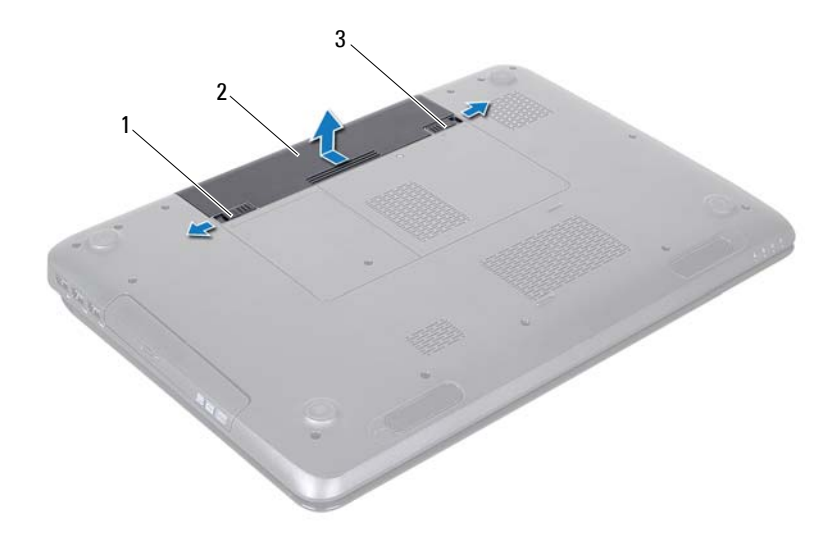

- ασφάλεια απελευθέρωσης μπαταρίας 2 μπαταρία
- ασφάλεια κλειδώματος μπαταρίας

## <span id="page-15-1"></span><span id="page-15-0"></span>**Επανατοποθέτηση της μπαταρίας**

- Ακολουθήστε τις οδηγίες στην ενότητα «Πριν [ξεκινήσετε](#page-8-3)» στη σελίδα 9.
- Ολισθήστε τη μπαταρία μέσα στο φατνίο της μέχρι να ασφαλίσει στη θέση της.
- Ολισθήστε την ασφάλεια κλειδώματος της μπαταρίας στη θέση κλειδώματος.

## <span id="page-16-0"></span>**Μονάδα οπτικού δίσκου**

- **ΠΡΟΕΙΔΟΠΟΙΗΣΗ: Πριν από κάθε εργασία στο εσωτερικό του υπολογιστή σας, διαβάζετε τις οδηγίες για την ασφάλεια που συνοδεύουν τον υπολογιστή σας. Για πρόσθετες πληροφορίες σχετικά με τις βέλτιστες πρακτικές ασφαλείας, ανατρέξτε στην Αρχική σελίδα περί συμμόρφωσης με κανονισμούς (Regulatory Compliance Homepage), στη διεύθυνση www.dell.com/regulatory\_compliance.**
- **ΠΡΟΣΟΧΗ: Μόνο εξουσιοδοτημένος τεχνικός σέρβις επιτρέπεται να κάνει επισκευές στον υπολογιστή σας. Βλάβες εξαιτίας σέρβις που δεν έχει εξουσιοδοτηθεί από την Dell δεν καλύπτονται από την εγγύησή σας.**
- 

**ΠΡΟΣΟΧΗ: Προς αποφυγή ηλεκτροστατικής εκφόρτισης, γειωθείτε χρησιμοποιώντας μεταλλικό περικάρπιο γείωσης ή αγγίζοντας κατά διαστήματα μια άβαφη μεταλλική επιφάνεια (π.χ. έναν σύνδεσμο πάνω στον υπολογιστή σας).**

**ΠΡΟΣΟΧΗ: Για να μην προκληθεί ζημιά στην πλακέτα συστήματος, αφαιρέστε την κύρια μπαταρία (βλέπε «Αφαίρεση της [μπαταρίας](#page-14-2)» στη [σελίδα](#page-14-2) 15) προτού εκτελέσετε οποιαδήποτε εργασία στο εσωτερικό του υπολογιστή.**

## <span id="page-16-4"></span><span id="page-16-1"></span>**Αφαίρεση της μονάδας οπτικών δίσκων**

- **1** Ακολουθήστε τις οδηγίες στην ενότητα «Πριν [ξεκινήσετε](#page-8-3)» στη σελίδα 9.
- <span id="page-16-2"></span>**2** Αφαιρέστε την μπαταρία (βλέπε «Αφαίρεση της [μπαταρίας](#page-14-2)» στη σελίδα 15).
- **3** Αφαιρέστε τη βίδα που συγκρατεί τη διάταξη της μονάδας οπτικού δίσκου στη βάση του υπολογιστή.
- <span id="page-16-3"></span>**4** Σπρώξτε τη διάταξη της μονάδας οπτικού δίσκου και αφαιρέστε την από τη θέση της.

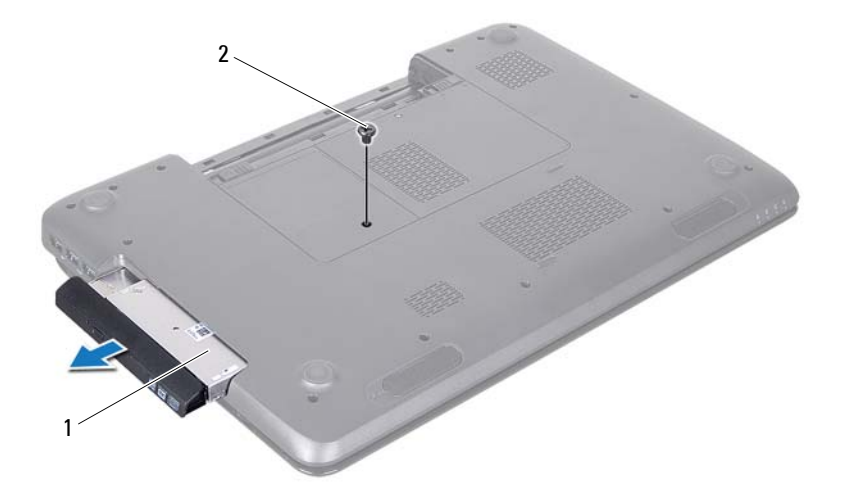

- διάταξη μονάδας οπτικού δίσκου 2 βίδα
- Αφαιρέστε τις δύο βίδες που συγκρατούν το στήριγμα οπτικών δίσκων στη μονάδα οπτικού δίσκου.
- Τραβήξτε τη στεφάνη της μονάδας οπτικού δίσκου για να το αποσπάσετε από τη μονάδα οπτικού δίσκου.

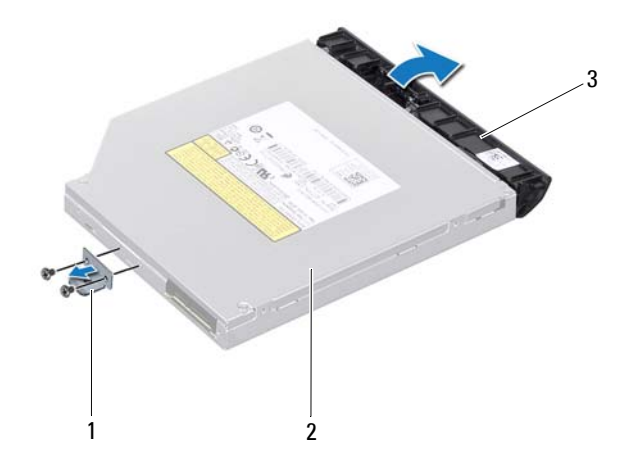

- 1 βραχίονας μονάδας οπτικού δίσκου 2 μονάδα οπτικού δίσκου
- 
- 3 στεφάνη μονάδας οπτικού δίσκου

#### <span id="page-18-3"></span><span id="page-18-0"></span>**Επανατοποθέτηση της μονάδας οπτικού δίσκου**

- **1** Ακολουθήστε τις οδηγίες στην ενότητα «Πριν [ξεκινήσετε](#page-8-3)» στη σελίδα 9.
- **2** Ευθυγραμμίστε τις γλωττίδες στη στεφάνη της μονάδας οπτικού δίσκου με τις υποδοχές στη μονάδα οπτικού δίσκου και κουμπώστε τη στεφάνη της μονάδας οπτικού δίσκου στη θέση της.
- **3** Ευθυγραμμίστε τις οπές για τις βίδες στο στήριγμα του οπτικού δίσκου με τις οπές για τις βίδες στη μονάδα οπτικού δίσκου και αντικαταστήστε τις δύο βίδες.
- <span id="page-18-1"></span>**4** Ολισθήστε τη μονάδα οπτικού δίσκου στη θέση της μέχρι να εφαρμόσει πλήρως.
- <span id="page-18-2"></span>**5** Επανατοποθετήστε τη βίδα που συγκρατεί τη διάταξη της μονάδας οπτικού δίσκου στη βάση του υπολογιστή.

**6** Επανατοποθετήστε την μπαταρία (βλέπε «[Επανατοποθέτηση](#page-15-1) της μπαταρίας» στη [σελίδα](#page-15-1) 16).

**ΠΡΟΣΟΧΗ: Προτού θέσετε τον υπολογιστή σε λειτουργία, επανατοποθετήστε όλες τις βίδες και βεβαιωθείτε ότι δεν έχει μείνει καμία στο εσωτερικό του. Σε αντίθετη περίπτωση, ενδέχεται να προκληθεί βλάβη στον υπολογιστή.**

## <span id="page-20-0"></span>**Κάλυμμα μονάδων**

- **ΠΡΟΕΙΔΟΠΟΙΗΣΗ: Πριν από κάθε εργασία στο εσωτερικό του υπολογιστή σας, διαβάζετε τις οδηγίες για την ασφάλεια που συνοδεύουν τον υπολογιστή σας. Για πρόσθετες πληροφορίες σχετικά με τις βέλτιστες πρακτικές ασφαλείας, ανατρέξτε στην Αρχική σελίδα περί συμμόρφωσης με κανονισμούς (Regulatory Compliance Homepage), στη διεύθυνση www.dell.com/regulatory\_compliance.**
- **ΠΡΟΣΟΧΗ: Μόνο εξουσιοδοτημένος τεχνικός σέρβις επιτρέπεται να κάνει επισκευές στον υπολογιστή σας. Βλάβες εξαιτίας σέρβις που δεν έχει εξουσιοδοτηθεί από την Dell δεν καλύπτονται από την εγγύησή σας.**
- 

**ΠΡΟΣΟΧΗ: Προς αποφυγή ηλεκτροστατικής εκφόρτισης, γειωθείτε χρησιμοποιώντας μεταλλικό περικάρπιο γείωσης ή αγγίζοντας κατά διαστήματα μια άβαφη μεταλλική επιφάνεια (π.χ. έναν σύνδεσμο πάνω στον υπολογιστή σας).**

**ΠΡΟΣΟΧΗ: Για να μην προκληθεί ζημιά στην πλακέτα συστήματος, αφαιρέστε την κύρια μπαταρία (βλέπε «Αφαίρεση της [μπαταρίας](#page-14-2)» στη [σελίδα](#page-14-2) 15) προτού εκτελέσετε οποιαδήποτε εργασία στο εσωτερικό του υπολογιστή.**

### <span id="page-20-2"></span><span id="page-20-1"></span>**Αφαίρεση του καλύμματος των μονάδων**

- **1** Ακολουθήστε τις οδηγίες στην ενότητα «Πριν [ξεκινήσετε](#page-8-3)» στη σελίδα 9.
- **2** Αφαιρέστε την μπαταρία (βλέπε «Αφαίρεση της [μπαταρίας](#page-14-2)» στη σελίδα 15).
- **3** Χαλαρώστε τη μη αποσπώμενη βίδα που συγκρατεί το κάλυμμα της βάσης στη βάση του υπολογιστή.
- **4** Με τα δάχτυλά σας ελευθερώστε τις γλωττίδες στο κάλυμμα των μονάδων από τις υποδοχές στο κάλυμμα της βάσης.
- **5** Ανασηκώστε το κάλυμμα των μονάδων από τη βάση του υπολογιστή.

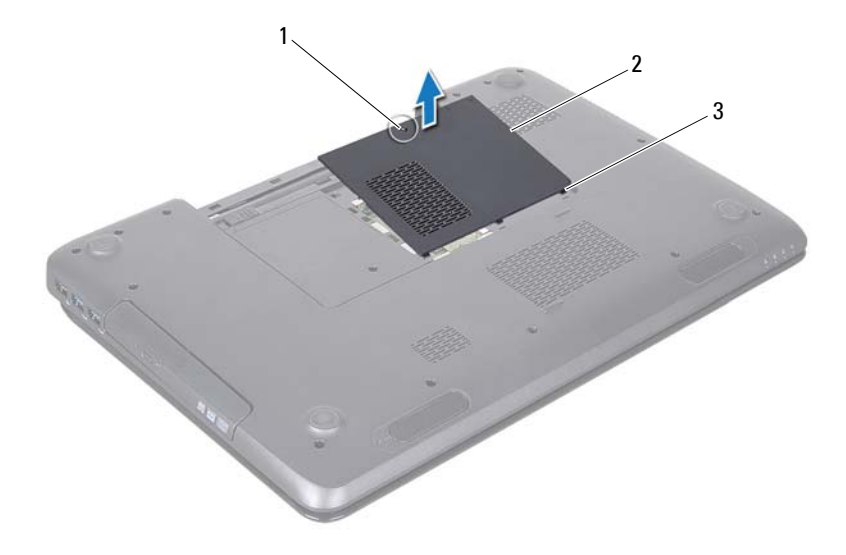

- 1 μη αποσπώμενη βίδα 2 κάλυμμα μονάδων
- <span id="page-21-1"></span>3 γλωττίδες (3)

#### <span id="page-21-0"></span>**Επανατοποθέτηση του καλύμματος των μονάδων**

- **1** Ακολουθήστε τις οδηγίες στην ενότητα «Πριν [ξεκινήσετε](#page-8-3)» στη σελίδα 9.
- **2** Ευθυγραμμίστε τις γλωττίδες του καλύμματος μονάδας με τις υποδοχές στη βάση του υπολογιστή και στερεώστε το κάλυμμα προσεκτικά στη θέση του.
- **3** Σφίξτε τη μη αποσπώμενη βίδα που συγκρατεί το κάλυμμα μονάδων στη βάση του υπολογιστή.
- **4** Επανατοποθετήστε την μπαταρία (βλέπε «[Επανατοποθέτηση](#page-15-1) της μπαταρίας» στη [σελίδα](#page-15-1) 16).
- **ΠΡΟΣΟΧΗ: Προτού θέσετε τον υπολογιστή σε λειτουργία, επανατοποθετήστε όλες τις βίδες και βεβαιωθείτε ότι δεν έχει μείνει καμία στο εσωτερικό του. Σε αντίθετη περίπτωση, ενδέχεται να προκληθεί βλάβη στον υπολογιστή.**

# **6**

# <span id="page-22-0"></span>**Μονάδες μνήμης**

- **ΠΡΟΕΙΔΟΠΟΙΗΣΗ: Πριν από κάθε εργασία στο εσωτερικό του υπολογιστή σας, διαβάζετε τις οδηγίες για την ασφάλεια που συνοδεύουν τον υπολογιστή σας. Για πρόσθετες πληροφορίες σχετικά με τις βέλτιστες πρακτικές ασφαλείας, ανατρέξτε στην Αρχική σελίδα περί συμμόρφωσης με τους κανονισμούς (Regulatory Compliance Homepage) στη διεύθυνση dell.com/regulatory\_compliance.**
	- **ΠΡΟΣΟΧΗ: Μόνο εξουσιοδοτημένος τεχνικός σέρβις επιτρέπεται να κάνει επισκευές στον υπολογιστή σας. Βλάβες εξαιτίας σέρβις που δεν έχει εξουσιοδοτηθεί από την Dell δεν καλύπτονται από την εγγύησή σας.**
	- **ΠΡΟΣΟΧΗ: Προς αποφυγή ηλεκτροστατικής εκφόρτισης, γειωθείτε χρησιμοποιώντας μεταλλικό περικάρπιο γείωσης ή αγγίζοντας κατά διαστήματα μια άβαφη μεταλλική επιφάνεια (π.χ. έναν σύνδεσμο πάνω στον υπολογιστή σας).**

**ΠΡΟΣΟΧΗ: Για να μην προκληθεί ζημιά στην πλακέτα συστήματος, αφαιρέστε την κύρια μπαταρία (βλέπε «Αφαίρεση της [μπαταρίας](#page-14-2)» στη [σελίδα](#page-14-2) 15) προτού εκτελέσετε οποιαδήποτε εργασία στο εσωτερικό του υπολογιστή.**

Μπορείτε να αυξήσετε τη μνήμη του υπολογιστή σας εγκαθιστώντας μονάδες μνήμης στην πλακέτα του συστήματος. Για περισσότερες πληροφορίες σχετικά με τον τύπο μνήμης που υποστηρίζει ο υπολογιστής σας, βλέπε ενότητα «Προδιαγραφές» που περιλαμβάνει ο *Οδηγός ρύθμισης*.

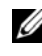

**ΣΗΜΕΙΩΣΗ:** Οι μονάδες μνήμης που είναι αγορασμένες από την Dell καλύπτονται από την εγγύηση για τον υπολογιστή σας.

Ο υπολογιστής σας έχει δύο υποδοχές SO-DIMM, που φέρουν τις ετικέτες DIMM A και DIMM B. Ο χρήστης μπορεί να αποκτήσει πρόσβαση και στις δύο από το κάτω μέρος του υπολογιστή.

## <span id="page-22-1"></span>**Αφαίρεση των μονάδων μνήμης**

- **1** Ακολουθήστε τις οδηγίες στην ενότητα «Πριν [ξεκινήσετε](#page-8-3)» στη σελίδα 9.
- **2** Αφαιρέστε την μπαταρία (βλέπε «Αφαίρεση της [μπαταρίας](#page-14-2)» στη σελίδα 15).

**3** Αφαιρέστε το κάλυμμα των μονάδων (βλέπε «Αφαίρεση του [καλύμματος](#page-20-2) των [μονάδων](#page-20-2)» στη σελίδα 21).

**ΠΡΟΣΟΧΗ: Για να μην προκληθεί ζημιά στο σύνδεσμο της μονάδας μνήμης, μη χρησιμοποιείτε εργαλεία για να ανοίξετε τα κλιπ συγκράτησης της μονάδας μνήμης.**

- **4** Χρησιμοποιήστε τις άκρες των δακτύλων σας για να ανοίξετε με προσοχή τα κλιπ συγκράτησης στην κάθε άκρη του συνδέσμου της μονάδας μνήμης ώσπου να ανασηκωθεί η μονάδα.
- **5** Αφαιρέστε τη μονάδα μνήμης από τον σύνδεσμό της.

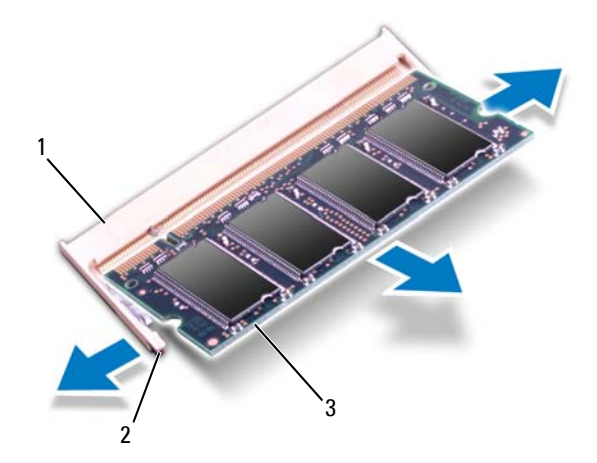

- 1 σύνδεσμος μονάδας μνήμης 2 κλιπ στερέωσης (2)
- 3 μονάδα μνήμης

#### <span id="page-23-0"></span>**Επανατοποθέτηση των μονάδων μνήμης**

**ΠΡΟΣΟΧΗ: Αν χρειαστεί να εγκαταστήσετε μονάδες μνήμης σε δύο συνδέσμους, εγκαταστήστε πρώτα μια μονάδα μνήμης στο σύνδεσμο με την ετικέτα «DIMM A» και μετά στο σύνδεσμο με την ετικέτα «DIMM B».**

- **1** Ακολουθήστε τις οδηγίες στην ενότητα «Πριν [ξεκινήσετε](#page-8-3)» στη σελίδα 9.
- **2** Ευθυγραμμίστε την εγκοπή στη μονάδα μνήμης με τη γλωττίδα στον σύνδεσμό της.

**3** Ολισθήστε τη μονάδα μνήμης μέσα στην υποδοχή υπό γωνία 45 μοιρών και πιέστε την προς τα κάτω έως ότου ασφαλίσει στη θέση της. Αν δεν ακουστεί το χαρακτηριστικό κλικ, αφαιρέστε τη μονάδα μνήμης και τοποθετήστε την ξανά.

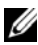

**ΣΗΜΕΙΩΣΗ:** Αν η τοποθέτηση της μονάδας μνήμης δεν γίνει με τον ενδεδειγμένο τρόπο, μπορεί να μην είναι δυνατή η εκκίνηση του υπολογιστή.

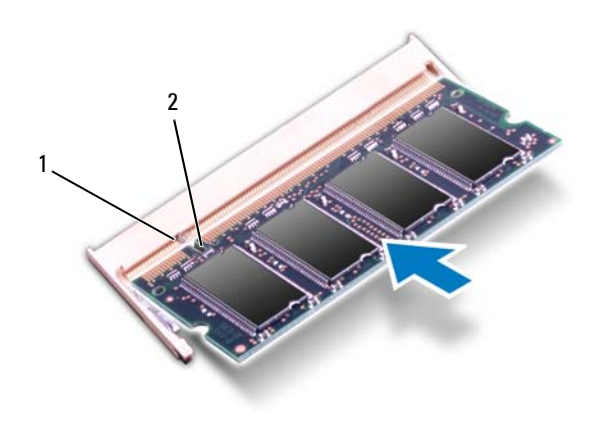

- 1 γλωττίδα 2 εγκοπή
- **4** Επανατοποθετήστε το κάλυμμα των μονάδων (βλέπε «[Επανατοποθέτηση](#page-21-1) του [καλύμματος](#page-21-1) των μονάδων» στη σελίδα 22).
- **5** Επανατοποθετήστε την μπαταρία (βλέπε «[Επανατοποθέτηση](#page-15-1) της μπαταρίας» στη [σελίδα](#page-15-1) 16) ή συνδέστε τον προσαρμογέα ισχύος AC στον υπολογιστή σας και σε ηλεκτρική πρίζα.

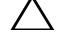

**ΠΡΟΣΟΧΗ: Προτού θέσετε τον υπολογιστή σε λειτουργία, επανατοποθετήστε όλες τις βίδες και βεβαιωθείτε ότι δεν έχει μείνει καμία στο εσωτερικό του. Σε αντίθετη περίπτωση, ενδέχεται να προκληθεί βλάβη στον υπολογιστή.**

**6** Ενεργοποιήστε τον υπολογιστή.

Την ώρα που γίνεται η εκκίνηση, ο υπολογιστής ανιχνεύει τις μονάδες μνήμης και ενημερώνει αυτόματα τις πληροφορίες διαμόρφωσης του συστήματος.

Για να επιβεβαιώσετε την ποσότητα μνήμης που έχετε εγκαταστήσει στον υπολογιστή:

Κάντε κλικ στο **Start** (Έναρξη) → **Control Panel** (Πίνακας Ελέγχου)→ **System and Security** (Σύστημα και ασφάλεια)→ **System**  (Σύστημα).

# **7**

## <span id="page-26-0"></span>**Πληκτρολόγιο**

- **ΠΡΟΕΙΔΟΠΟΙΗΣΗ: Πριν από κάθε εργασία στο εσωτερικό του υπολογιστή σας, διαβάζετε τις οδηγίες για την ασφάλεια που συνοδεύουν τον υπολογιστή σας. Για πρόσθετες πληροφορίες σχετικά με τις βέλτιστες πρακτικές ασφαλείας, ανατρέξτε στην Αρχική σελίδα περί συμμόρφωσης με κανονισμούς (Regulatory Compliance Homepage), στη διεύθυνση www.dell.com/regulatory\_compliance.**
- **ΠΡΟΣΟΧΗ: Μόνο εξουσιοδοτημένος τεχνικός σέρβις επιτρέπεται να κάνει επισκευές στον υπολογιστή σας. Βλάβες εξαιτίας σέρβις που δεν έχει εξουσιοδοτηθεί από την Dell δεν καλύπτονται από την εγγύησή σας.**

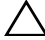

**ΠΡΟΣΟΧΗ: Προς αποφυγή ηλεκτροστατικής εκφόρτισης, γειωθείτε χρησιμοποιώντας μεταλλικό περικάρπιο γείωσης ή αγγίζοντας κατά διαστήματα μια άβαφη μεταλλική επιφάνεια (π.χ. έναν σύνδεσμο πάνω στον υπολογιστή σας).**

**ΠΡΟΣΟΧΗ: Για να μην προκληθεί ζημιά στην πλακέτα συστήματος, αφαιρέστε την κύρια μπαταρία (βλέπε «Αφαίρεση της [μπαταρίας](#page-14-2)» στη [σελίδα](#page-14-2) 15) προτού εκτελέσετε οποιαδήποτε εργασία στο εσωτερικό του υπολογιστή.**

## <span id="page-26-2"></span><span id="page-26-1"></span>**Αφαίρεση του πληκτρολογίου**

- **1** Ακολουθήστε τις οδηγίες στην ενότητα «Πριν [ξεκινήσετε](#page-8-3)» στη σελίδα 9.
- **2** Αφαιρέστε την μπαταρία (βλέπε «Αφαίρεση της [μπαταρίας](#page-14-2)» στη σελίδα 15).

**ΠΡΟΣΟΧΗ: Τα καλύμματα των πλήκτρων είναι εύθραυστα, φεύγουν εύκολα από τη θέση τους και η αντικατάστασή τους είναι χρονοβόρα. Η αφαίρεση και ο χειρισμός του πληκτρολογίου απαιτούν προσοχή.**

**3** Γυρίστε ανάποδα τον υπολογιστή και ανοίξτε την οθόνη ως το τέρμα.

**ΠΡΟΣΟΧΗ: Μην ολισθήσετε την πλαστική σφήνα κάτω από τις γλωττίδες του πληκτρολογίου για να αφαιρέσετε το πληκτρολόγιο, καθώς ενδέχεται να προκληθεί μόνιμη βλάβη στις γλωττίδες του πληκτρολογίου.**

**4** Ολισθήστε μια πλαστική σφήνα μεταξύ των υποδοχών του πληκτρολογίου και απελευθερώστε τις γλωττίδες στο στήριγμα παλάμης.

**5** Ξεσφηνώστε και ανασηκώστε το πληκτρολόγιο για να το αποσπάσετε από τις γλωττίδες στο στήριγμα παλάμης.

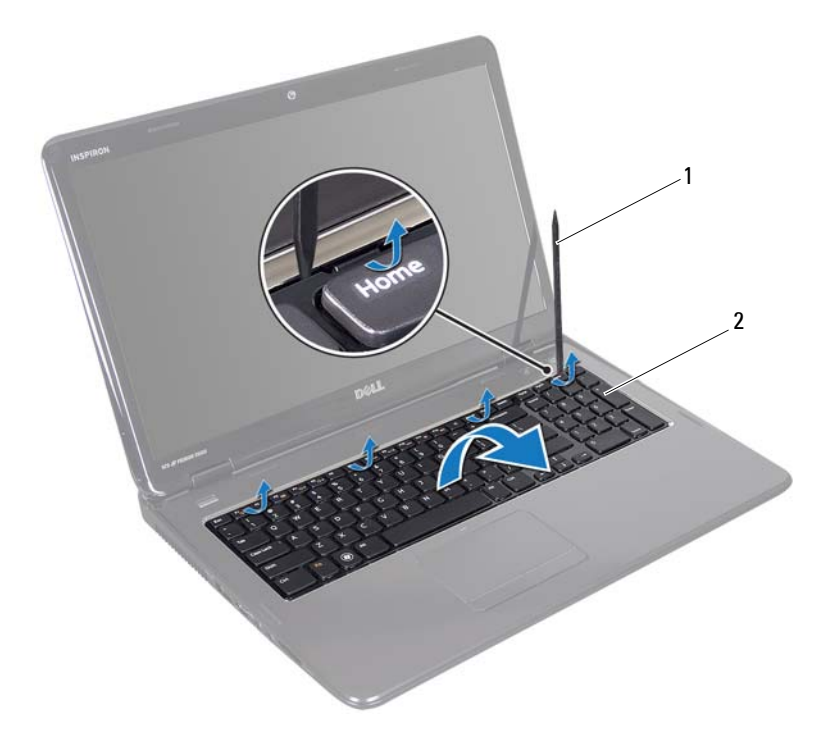

1 πλαστική σφήνα 2 πληκτρολόγιο

#### **ΠΡΟΣΟΧΗ: Η αφαίρεση και ο χειρισμός του πληκτρολογίου απαιτούν απόλυτη προσοχή. Σε αντίθετη περίπτωση, μπορεί να γρατσουνιστεί η οθόνη.**

- **6** Σηκώστε προσεκτικά το πληκτρολόγιο τόσο ώστε να αποσπαστεί από το στήριγμα παλάμης.
- **7** Γυρίστε προσεχτικά ανάποδα το πληκτρολόγιο και τοποθετήστε το πάνω από τη διάταξη στηρίγματος παλάμης.
- **8** Ανασηκώστε την ασφάλεια του συνδέσμου που συγκρατεί το καλώδιο πληκτρολογίου στο σύνδεσμο στην πλακέτα συστήματος και κατόπιν αφαιρέστε το καλώδιο πληκτρολογίου.
- **9** Ανασηκώστε και αφαιρέστε το πληκτρολόγιο από τον υπολογιστή.

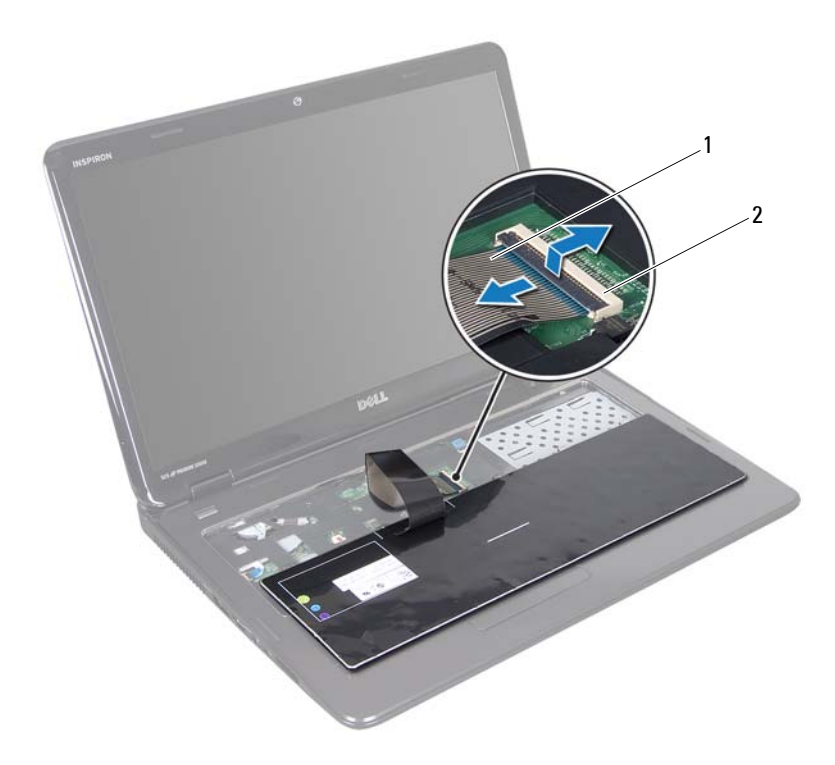

<span id="page-28-1"></span>1 καλώδιο πληκτρολογίου 2 σύνδεσμος καλωδίου πληκτρολογίου

#### <span id="page-28-0"></span>**Επανατοποθέτηση του πληκτρολογίου**

- **1** Ακολουθήστε τις οδηγίες στην ενότητα «Πριν [ξεκινήσετε](#page-8-3)» στη σελίδα 9.
- **2** Ολισθήστε το καλώδιο του πληκτρολογίου μέσα στο σύνδεσμο της πλακέτας συστήματος. Πιέστε προς τα κάτω την ασφάλεια του συνδέσμου για να ασφαλίσει το καλώδιο πληκτρολογίου στο σύνδεσμο της πλακέτας συστήματος.
- Ολισθήστε τις γλωττίδες του πληκτρολογίου μέσα στις υποδοχές του στηρίγματος παλάμης.
- Πιέστε απαλά τα άκρα του πληκτρολογίου και ολισθήστε το προς τα πάνω, για να το στερεώσετε κάτω από τις γλωττίδες του στηρίγματος παλάμης.
- Κλείστε την οθόνη και γυρίστε ανάποδα τον υπολογιστή.
- Επανατοποθετήστε την μπαταρία (βλέπε «[Επανατοποθέτηση](#page-15-1) της μπαταρίας» στη [σελίδα](#page-15-1) 16).

**8**

# <span id="page-30-0"></span>**Διάταξη στηρίγματος παλάμης**

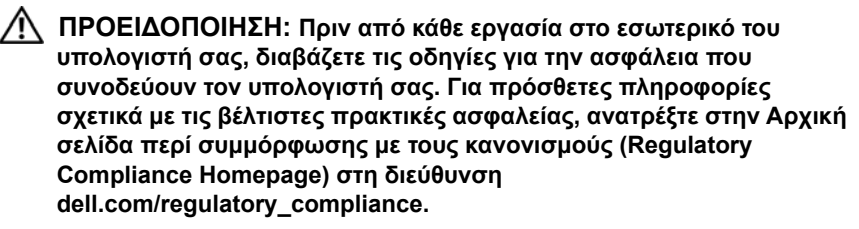

**ΠΡΟΣΟΧΗ: Μόνο εξουσιοδοτημένος τεχνικός σέρβις επιτρέπεται να κάνει επισκευές στον υπολογιστή σας. Βλάβες εξαιτίας σέρβις που δεν έχει εξουσιοδοτηθεί από την Dell δεν καλύπτονται από την εγγύησή σας.**

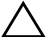

**ΠΡΟΣΟΧΗ: Προς αποφυγή ηλεκτροστατικής εκφόρτισης, γειωθείτε χρησιμοποιώντας μεταλλικό περικάρπιο γείωσης ή αγγίζοντας κατά διαστήματα μια άβαφη μεταλλική επιφάνεια (π.χ. έναν σύνδεσμο πάνω στον υπολογιστή σας).**

**ΠΡΟΣΟΧΗ: Για να μην προκληθεί ζημιά στην πλακέτα συστήματος, αφαιρέστε την κύρια μπαταρία (βλέπε «Αφαίρεση της [μπαταρίας](#page-14-2)» στη [σελίδα](#page-14-2) 15) προτού εκτελέσετε οποιαδήποτε εργασία στο εσωτερικό του υπολογιστή.**

### <span id="page-30-1"></span>**Αφαίρεση της διάταξης του στηρίγματος παλάμης**

- **1** Ακολουθήστε τις οδηγίες στην ενότητα «Πριν [ξεκινήσετε](#page-8-3)» στη σελίδα 9.
- **2** Αφαιρέστε την μπαταρία (βλέπε «Αφαίρεση της [μπαταρίας](#page-14-2)» στη σελίδα 15).
- **3** Ακολουθήστε τις οδηγίες από το [βήμα](#page-16-2) 3 έως το [βήμα](#page-16-3) 4 στην ενότητα «[Αφαίρεση](#page-16-4) της μονάδας οπτικών δίσκων» στη σελίδα 17.
- **4** Αφαιρέστε τις 11 βίδες που συγκρατούν τη διάταξη του στηρίγματος παλάμης στη βάση του υπολογιστή.
- **5** Αφαιρέστε το πληκτρολόγιο (βλέπε «Αφαίρεση του [πληκτρολογίου](#page-26-2)» στη [σελίδα](#page-26-2) 27).

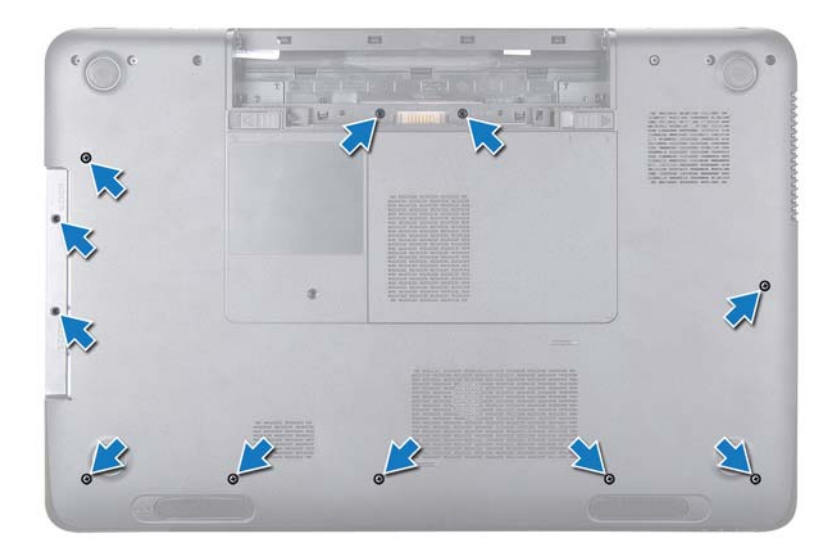

**6** Αφαιρέστε τις τέσσερις βίδες από τη διάταξη του στηρίγματος παλάμης.

#### **ΠΡΟΣΟΧΗ: Τραβήξτε την πλαστική γλωττίδα πάνω από τους συνδέσμους για να μην πάθουν κάποια ζημιά.**

**7** Αποσυνδέστε το καλώδιο της πλακέτας του κουμπιού τροφοδοσίας, το καλώδιο της επιφάνειας επαφής και το καλώδιο της πλακέτας των πλήκτρων συντόμευσης από τους συνδέσμους της πλακέτας συστήματος.

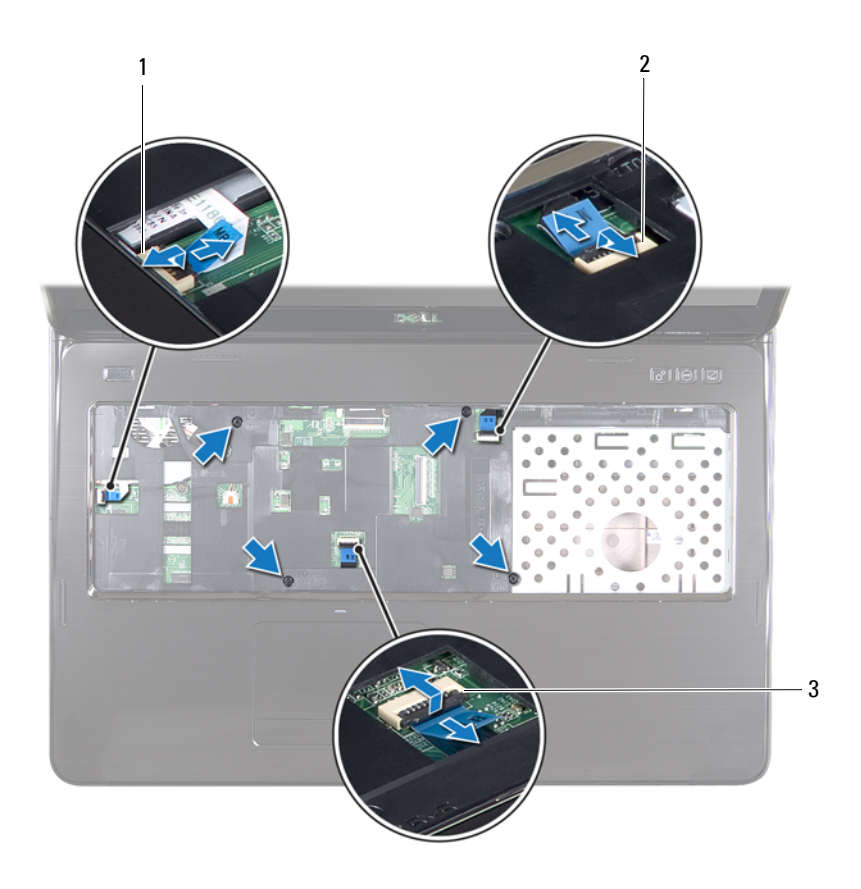

- 1 σύνδεσμος καλωδίου πλακέτας κουμπιού τροφοδοσίας
- 2 σύνδεσμος καλωδίου πλακέτας πλήκτρων συντόμευσης
- 3 σύνδεσμος καλωδίου επιφάνειας αφής

**ΠΡΟΣΟΧΗ: Απομακρύνετε το στήριγμα παλάμης από τη βάση του υπολογιστή προσεκτικά, ώστε να αποφευχθούν τυχόν ζημίες σε αυτό.**

- Χρησιμοποιώντας μια πλαστική σφήνα βγάλτε προσεκτικά τη διάταξη στηρίγματος παλάμης κατά μήκος της πίσω άκρης και στη συνέχεια ανασηκώστε τη διάταξη στηρίγματος παλάμης από τη βάση του υπολογιστή.
- Ανασηκώστε και αφαιρέστε τη διάταξη στηρίγματος παλάμης από τη βάση του υπολογιστή.
- Γυρίστε ανάποδα τη διάταξη του στηρίγματος παλάμης.

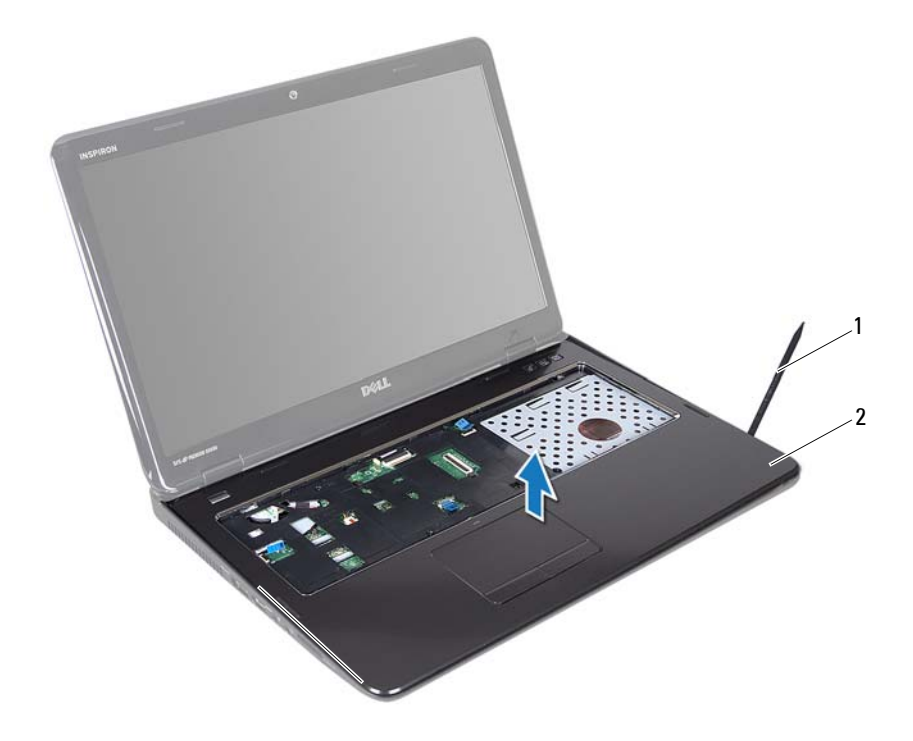

- πλαστική σφήνα 2 διάταξη στηρίγματος παλάμης
- Αφαιρέστε την πλακέτα των πλήκτρων συντόμευσης (βλέπε «[Αφαίρεση](#page-36-2) της πλακέτας πλήκτρων [συντόμευσης](#page-36-2)» στη σελίδα 37).
- Αφαιρέστε την πλακέτα του κουμπιού λειτουργίας (βλ. «[Αφαίρεση](#page-40-2) της πλακέτας του κουμπιού [τροφοδοσίας](#page-40-2)» στη σελίδα 41).

### <span id="page-34-0"></span>**Επανατοποθέτηση της διάταξης του στηρίγματος παλάμης**

- **1** Ακολουθήστε τις οδηγίες στην ενότητα «Πριν [ξεκινήσετε](#page-8-3)» στη σελίδα 9.
- **2** Επανατοποθετήστε την πλακέτα των πλήκτρων συντόμευσης (βλέπε «[Επανατοποθέτηση](#page-38-1) της πλακέτας πλήκτρων συντόμευσης» στη σελίδα 39).
- **3** Επανατοποθετήστε την πλακέτα του κουμπιού λειτουργίας (βλέπε «[Επανατοποθέτηση](#page-41-1) της πλακέτας του κουμπιού τροφοδοσίας» στη [σελίδα](#page-41-1) 42).
- **4** Ευθυγραμμίστε τις γλωττίδες στη διάταξη του στηρίγματος παλάμης με τις υποδοχές στη βάση του υπολογιστή και κουμπώστε προσεκτικά τη διάταξη στη θέση της.
- **5** Ολισθήστε το καλώδιο της επιφάνειας αφής, το καλώδιο της πλακέτας του κουμπιου τροφοδοσίας και το καλώδιο της πλακέτας των πλήκτρων συντόμευσης στους συνδέσμους της πλακέτας συστήματος και πιέστε προς τα κάτω τις ασφάλειες των συνδέσμων για να τους ασφαλίσετε.
- **6** Επανατοποθετήστε τις τέσσερις βίδες στη διάταξη του στηρίγματος παλάμης.
- **7** Επανατοποθετήστε το πληκτρολόγιο (βλέπε «[Επανατοποθέτηση](#page-28-1) του [πληκτρολογίου](#page-28-1)» στη σελίδα 29).
- **8** Κλείστε την οθόνη και γυρίστε ανάποδα τον υπολογιστή.
- **9** Επανατοποθετήστε τις 11 βίδες που συγκρατούν τη διάταξη του στηρίγματος παλάμης στη βάση του υπολογιστή.
- **10** Ακολουθήστε τις οδηγίες από το [βήμα](#page-18-1) 4 έως το [βήμα](#page-18-2) 5 στην ενότητα «[Επανατοποθέτηση](#page-18-3) της μονάδας οπτικού δίσκου» στη σελίδα 19.
- **11** Επανατοποθετήστε την μπαταρία (βλέπε «[Επανατοποθέτηση](#page-15-1) της μπαταρίας» στη [σελίδα](#page-15-1) 16).
- **ΠΡΟΣΟΧΗ: Προτού θέσετε τον υπολογιστή σε λειτουργία, επανατοποθετήστε όλες τις βίδες και βεβαιωθείτε ότι δεν έχει μείνει καμία στο εσωτερικό του. Σε αντίθετη περίπτωση, ενδέχεται να προκληθεί βλάβη στον υπολογιστή.**
# **Πλακέτα πλήκτρων συντόμευσης**

**ΠΡΟΕΙΔΟΠΟΙΗΣΗ: Πριν από κάθε εργασία στο εσωτερικό του υπολογιστή σας, διαβάζετε τις οδηγίες για την ασφάλεια που συνοδεύουν τον υπολογιστή σας. Για πρόσθετες πληροφορίες σχετικά με τις βέλτιστες πρακτικές ασφαλείας, ανατρέξτε στην Αρχική σελίδα περί συμμόρφωσης με τους κανονισμούς (Regulatory Compliance Homepage) στη διεύθυνση dell.com/regulatory\_compliance.** 

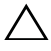

**ΠΡΟΣΟΧΗ: Μόνο εξουσιοδοτημένος τεχνικός σέρβις επιτρέπεται να κάνει επισκευές στον υπολογιστή σας. Βλάβες εξαιτίας σέρβις που δεν έχει εξουσιοδοτηθεί από την Dell δεν καλύπτονται από την εγγύησή σας.**

**ΠΡΟΣΟΧΗ: Προς αποφυγή ηλεκτροστατικής εκφόρτισης, γειωθείτε χρησιμοποιώντας μεταλλικό περικάρπιο γείωσης ή αγγίζοντας κατά διαστήματα μια άβαφη μεταλλική επιφάνεια (π.χ. έναν σύνδεσμο πάνω στον υπολογιστή σας).**

**ΠΡΟΣΟΧΗ: Για να μην προκληθεί ζημιά στην πλακέτα συστήματος, αφαιρέστε την κύρια μπαταρία (βλέπε «Αφαίρεση της [μπαταρίας](#page-14-0)» στη [σελίδα](#page-14-0) 15) προτού εκτελέσετε οποιαδήποτε εργασία στο εσωτερικό του υπολογιστή.**

### **Αφαίρεση της πλακέτας πλήκτρων συντόμευσης**

- **1** Ακολουθήστε τις οδηγίες στην ενότητα «Πριν [ξεκινήσετε](#page-8-0)» στη σελίδα 9.
- **2** Αφαιρέστε την μπαταρία (βλέπε «Αφαίρεση της [μπαταρίας](#page-14-0)» στη σελίδα 15).
- **3** Ακολουθήστε τις οδηγίες από το [βήμα](#page-16-0) 3 έως το [βήμα](#page-16-1) 4 στην ενότητα «[Αφαίρεση](#page-16-2) της μονάδας οπτικών δίσκων» στη σελίδα 17.
- **4** Αφαιρέστε το πληκτρολόγιο (βλέπε «Αφαίρεση του [πληκτρολογίου](#page-26-0)» στη [σελίδα](#page-26-0) 27).
- Αφαιρέστε τη διάταξη του στηρίγματος παλάμης (βλέπε «[Αφαίρεση](#page-30-0) της διάταξης του [στηρίγματος](#page-30-0) παλάμης» στη σελίδα 31).
- Γυρίστε ανάποδα τη διάταξη του στηρίγματος παλάμης.
- Αφαιρέστε προσεχτικά το καλώδιο της πλακέτας των πλήκτρων συντόμευσης από τη διάταξη του στηρίγματος παλάμης.
- Αφαιρέστε τη βίδα που συγκρατεί την πλακέτα των πλήκτρων συντόμευσης στη διάταξη του στηρίγματος παλάμης.
- Ολισθήστε και ανασηκώστε την πλακέτα των πλήκτρων συντόμευσης για να την αποδεσμεύσετε από τη γλωττίδα/εγκοπή της διάταξης του στηρίγματος παλάμης.

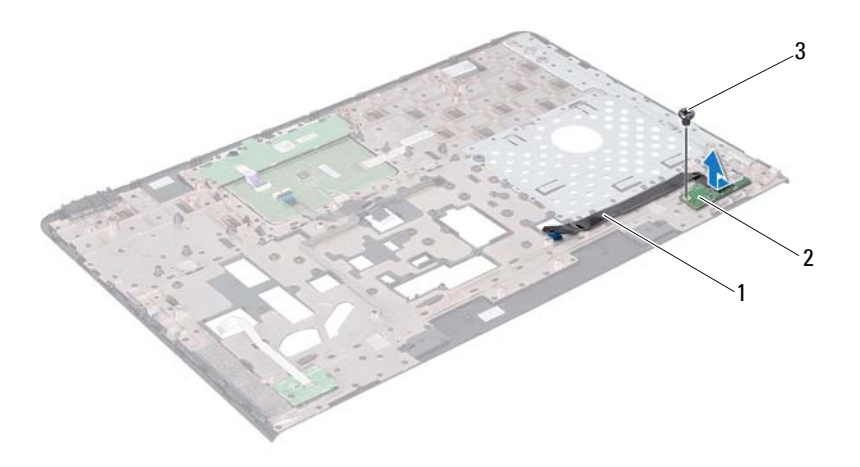

- καλώδιο πλακέτας πλήκτρων συντόμευσης
- πλακέτα πλήκτρων συντόμευσης

βίδα

### **Επανατοποθέτηση της πλακέτας πλήκτρων συντόμευσης**

- **1** Ακολουθήστε τις οδηγίες στην ενότητα «Πριν [ξεκινήσετε](#page-8-0)» στη σελίδα 9.
- **2** Ευθυγραμμίστε την οπή για τη βίδα στην πλακέτα πλήκτρων συντόμευσης με την οπή για τη βίδα στη διάταξη του στηρίγματος παλάμης και επανατοποθετήστε τη βίδα.
- **3** Συνδέστε το καλώδιο της πλακέτας πλήκτρων συντόμευσης στη διάταξη του στηρίγματος παλάμης.
- **4** Γυρίστε ανάποδα τη διάταξη του στηρίγματος παλάμης.
- **5** Επανατοποθετήστε τη διάταξη του στηρίγματος παλάμης (βλέπε «[Επανατοποθέτηση](#page-34-0) της διάταξης του στηρίγματος παλάμης» στη σελίδα 35).
- **6** Επανατοποθετήστε το πληκτρολόγιο (βλέπε «[Επανατοποθέτηση](#page-28-0) του [πληκτρολογίου](#page-28-0)» στη σελίδα 29).
- **7** Ακολουθήστε τις οδηγίες από το [βήμα](#page-18-0) 4 έως το [βήμα](#page-18-1) 5 στην ενότητα «[Επανατοποθέτηση](#page-18-2) της μονάδας οπτικού δίσκου» στη σελίδα 19.
- **8** Επανατοποθετήστε την μπαταρία (βλέπε «[Επανατοποθέτηση](#page-15-0) της μπαταρίας» στη [σελίδα](#page-15-0) 16).

**ΠΡΟΣΟΧΗ: Προτού θέσετε τον υπολογιστή σε λειτουργία, επανατοποθετήστε όλες τις βίδες και βεβαιωθείτε ότι δεν έχει μείνει καμία στο εσωτερικό του. Σε αντίθετη περίπτωση, ενδέχεται να προκληθεί βλάβη στον υπολογιστή.**

#### Πλακέτα πλήκτρων συντόμευσης

### **Πλακέτα κουμπιού τροφοδοσίας**

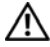

**ΠΡΟΕΙΔΟΠΟΙΗΣΗ: Πριν από κάθε εργασία στο εσωτερικό του υπολογιστή σας, διαβάζετε τις οδηγίες για την ασφάλεια που συνοδεύουν τον υπολογιστή σας. Για πρόσθετες πληροφορίες σχετικά με τις βέλτιστες πρακτικές ασφαλείας, ανατρέξτε στην Αρχική σελίδα περί συμμόρφωσης με κανονισμούς (Regulatory Compliance Homepage), στη διεύθυνση www.dell.com/regulatory\_compliance.**

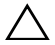

**ΠΡΟΣΟΧΗ: Μόνο εξουσιοδοτημένος τεχνικός σέρβις επιτρέπεται να κάνει επισκευές στον υπολογιστή σας. Βλάβες εξαιτίας σέρβις που δεν έχει εξουσιοδοτηθεί από την Dell δεν καλύπτονται από την εγγύησή σας.**

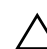

**ΠΡΟΣΟΧΗ: Προς αποφυγή ηλεκτροστατικής εκφόρτισης, γειωθείτε χρησιμοποιώντας μεταλλικό περικάρπιο γείωσης ή αγγίζοντας κατά διαστήματα μια άβαφη μεταλλική επιφάνεια (π.χ. έναν σύνδεσμο πάνω στον υπολογιστή σας).**

**ΠΡΟΣΟΧΗ: Για να μην προκληθεί ζημιά στην πλακέτα συστήματος, αφαιρέστε την κύρια μπαταρία (βλέπε «Αφαίρεση της [μπαταρίας](#page-14-0)» στη [σελίδα](#page-14-0) 15) προτού εκτελέσετε οποιαδήποτε εργασία στο εσωτερικό του υπολογιστή.**

### **Αφαίρεση της πλακέτας του κουμπιού τροφοδοσίας**

- **1** Ακολουθήστε τις οδηγίες στην ενότητα «Πριν [ξεκινήσετε](#page-8-0)» στη σελίδα 9.
- **2** Αφαιρέστε την μπαταρία (βλέπε «Αφαίρεση της [μπαταρίας](#page-14-0)» στη σελίδα 15).
- **3** Ακολουθήστε τις οδηγίες από το [βήμα](#page-16-0) 3 έως το [βήμα](#page-16-1) 4 στην ενότητα «[Αφαίρεση](#page-16-2) της μονάδας οπτικών δίσκων» στη σελίδα 17.
- **4** Αφαιρέστε το πληκτρολόγιο (βλέπε «Αφαίρεση του [πληκτρολογίου](#page-26-0)» στη [σελίδα](#page-26-0) 27).
- **5** Αφαιρέστε τη διάταξη του στηρίγματος παλάμης (βλέπε «[Αφαίρεση](#page-30-0) της διάταξης του [στηρίγματος](#page-30-0) παλάμης» στη σελίδα 31).
- Γυρίστε ανάποδα τη διάταξη του στηρίγματος παλάμης.
- Απελευθερώστε ΄προσεχτικά το καλώδιο της πλακέτας κουμπιού λειτουργίας από τη διάταξη του στηρίγματος παλάμης.
- Αφαιρέστε τη βίδα που συγκρατεί την πλακέτα κουμπιού λειτουργίας στη διάταξη του στηρίγματος παλάμης.
- Ολισθήστε, ανασηκώστε και αφαιρέστε την πλακέτα του κουμπιού τροφοδοσίας μαζί με τα καλώδιά της από τη διάταξη του στηρίγματος παλάμης.

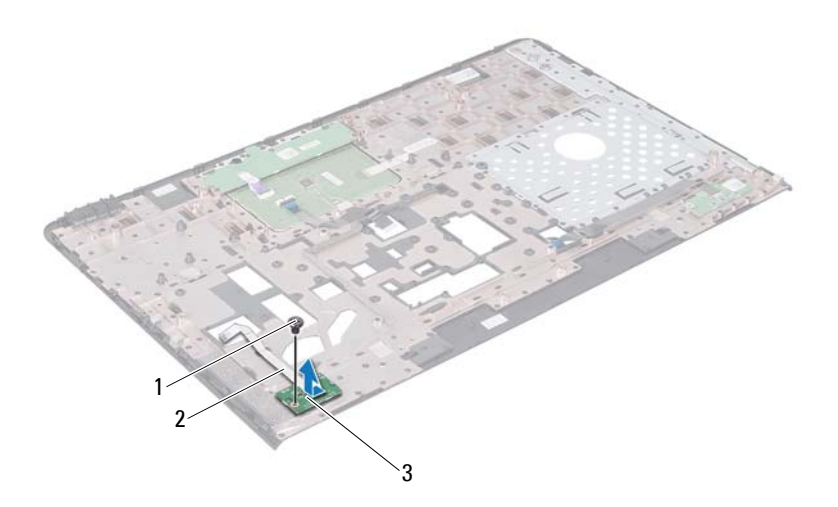

- βίδα 2 καλώδιο πλακέτας κουμπιού τροφοδοσίας
- πλακέτα κουμπιού τροφοδοσίας

### **Επανατοποθέτηση της πλακέτας του κουμπιού τροφοδοσίας**

Ακολουθήστε τις οδηγίες στην ενότητα «Πριν [ξεκινήσετε](#page-8-0)» στη σελίδα 9.

- **2** Ολισθήστε την πλακέτα του κουμπιού τροφοδοσίας κάτω από τη γλωττίδα στη διάταξη του στηρίγματος παλάμης.
- **3** Επανατοποθετήστε τη βίδα που συγκρατεί την πλακέτα κουμπιού λειτουργίας στη διάταξη του στηρίγματος παλάμης.
- **4** Στερεώστε το καλώδιο της πλακέτας του κουμπιού τροφοδοσίας στη διάταξη του στηρίγματος παλάμης.
- **5** Γυρίστε ανάποδα τη διάταξη του στηρίγματος παλάμης.
- **6** Επανατοποθετήστε τη διάταξη του στηρίγματος παλάμης (βλέπε «[Επανατοποθέτηση](#page-34-0) της διάταξης του στηρίγματος παλάμης» στη σελίδα 35).
- **7** Επανατοποθετήστε το πληκτρολόγιο (βλέπε «[Επανατοποθέτηση](#page-28-0) του [πληκτρολογίου](#page-28-0)» στη σελίδα 29).
- **8** Ακολουθήστε τις οδηγίες από το [βήμα](#page-18-0) 4 έως το [βήμα](#page-18-1) 5 στην ενότητα «[Επανατοποθέτηση](#page-18-2) της μονάδας οπτικού δίσκου» στη σελίδα 19.
- **9** Επανατοποθετήστε την μπαταρία (βλέπε «[Επανατοποθέτηση](#page-15-0) της μπαταρίας» στη [σελίδα](#page-15-0) 16).

**ΠΡΟΣΟΧΗ: Προτού θέσετε τον υπολογιστή σε λειτουργία, επανατοποθετήστε όλες τις βίδες και βεβαιωθείτε ότι δεν έχει μείνει καμία στο εσωτερικό του. Σε αντίθετη περίπτωση, ενδέχεται να προκληθεί βλάβη στον υπολογιστή.**

### **Μίνι κάρτες ασύρματης επικοινωνίας**

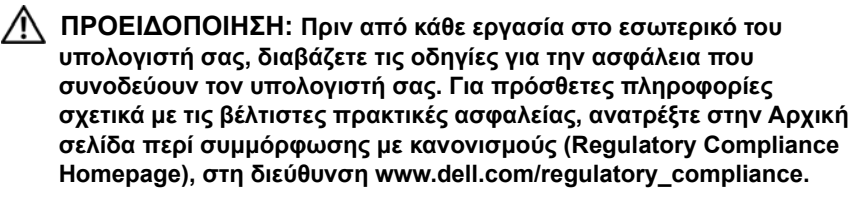

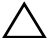

**ΠΡΟΣΟΧΗ: Μόνο εξουσιοδοτημένος τεχνικός σέρβις επιτρέπεται να κάνει επισκευές στον υπολογιστή σας. Βλάβες εξαιτίας σέρβις που δεν έχει εξουσιοδοτηθεί από την Dell δεν καλύπτονται από την εγγύησή σας.**

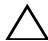

**ΠΡΟΣΟΧΗ: Προς αποφυγή ηλεκτροστατικής εκφόρτισης, γειωθείτε χρησιμοποιώντας μεταλλικό περικάρπιο γείωσης ή αγγίζοντας κατά διαστήματα μια άβαφη μεταλλική επιφάνεια (π.χ. έναν σύνδεσμο πάνω στον υπολογιστή σας).**

**ΠΡΟΣΟΧΗ: Για να μην προκληθεί ζημιά στην πλακέτα συστήματος, αφαιρέστε την κύρια μπαταρία (βλέπε «Αφαίρεση της [μπαταρίας](#page-14-0)» στη [σελίδα](#page-14-0) 15) προτού εκτελέσετε οποιαδήποτε εργασία στο εσωτερικό του υπολογιστή.**

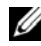

**ΣΗΜΕΙΩΣΗ:** Η Dell δεν εγγυάται τη συμβατότητα μίνι καρτών άλλων κατασκευαστών ούτε παρέχει υποστήριξη για τις κάρτες αυτές.

Αν μαζί με τον υπολογιστή σας παραγγείλατε μίνι κάρτα ασύρματης επικοινωνίας, η εγκατάστασή της έχει ήδη γίνει.

Ο υπολογιστής σας διαθέτει δύο υποδοχές μίνι καρτών μισού μήκους για ασύρματο τοπικό δίκτυο (WLAN) και παγκόσμια διαλειτουργικότητα για μικροκυματική πρόσβαση (WiMax).

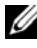

**ΣΗΜΕΙΩΣΗ:** Ανάλογα με τη διαμόρφωση των παραμέτρων του υπολογιστή κατά την πώλησή του, μπορεί να έχει ή να μην έχει γίνει εγκατάσταση μίνι καρτών στις αντίστοιχες υποδοχές.

### **Αφαίρεση των μίνι καρτών**

- Ακολουθήστε τις οδηγίες στην ενότητα «Πριν [ξεκινήσετε](#page-8-0)» στη σελίδα 9.
- Αφαιρέστε την μπαταρία (βλέπε «Αφαίρεση της [μπαταρίας](#page-14-0)» στη σελίδα 15).
- Ακολουθήστε τις οδηγίες από το [βήμα](#page-16-0) 3 έως το [βήμα](#page-16-1) 4 στην ενότητα «[Αφαίρεση](#page-16-2) της μονάδας οπτικών δίσκων» στη σελίδα 17.
- Αφαιρέστε το πληκτρολόγιο (βλέπε «Αφαίρεση του [πληκτρολογίου](#page-26-0)» στη [σελίδα](#page-26-0) 27).
- Αφαιρέστε τη διάταξη του στηρίγματος παλάμης (βλέπε «[Αφαίρεση](#page-30-0) της διάταξης του [στηρίγματος](#page-30-0) παλάμης» στη σελίδα 31).
- Αποσυνδέστε τα δύο καλώδια της από τις μίνι κάρτες.
- Αφαιρέστε τη βίδα που συγκρατεί τη μίνι κάρτα στην πλακέτα συστήματος.

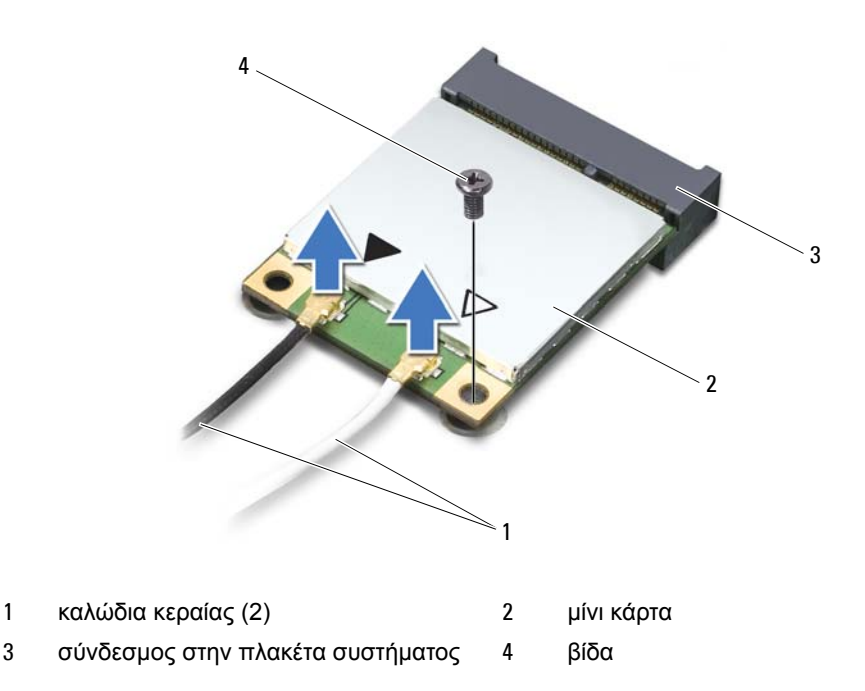

**8** Ανασηκώστε και αφαιρέστε τις μίνι κάρτες από τους συνδέσμους τους στην πλακέτα συστήματος.

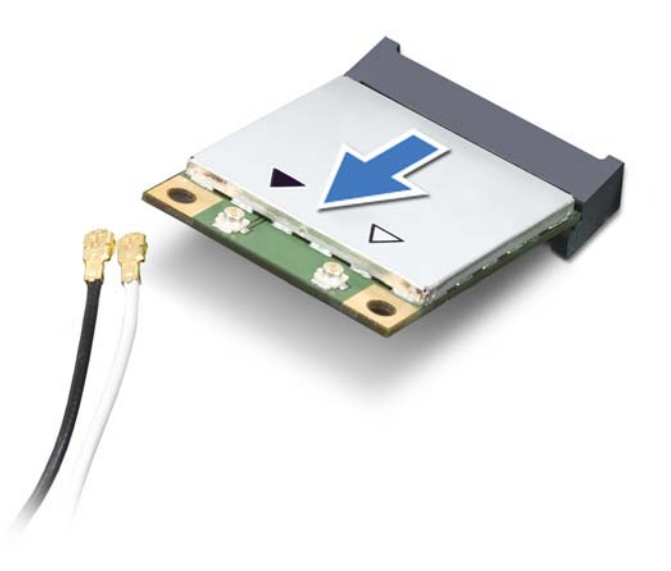

**ΠΡΟΣΟΧΗ: Όταν μια μίνι κάρτα δεν είναι τοποθετημένη στον υπολογιστή, φυλάξτε τη μέσα σε προστατευτική αντιστατική συσκευασία. Για περισσότερες πληροφορίες, ανατρέξτε στην ενότητα «Προστασία από ηλεκτροστατική εκφόρτιση» στις πληροφορίες για την ασφάλεια που συνοδεύουν τον υπολογιστή σας.**

### **Επανατοποθέτηση των μίνι καρτών**

- **1** Ακολουθήστε τις οδηγίες στην ενότητα «Πριν [ξεκινήσετε](#page-8-0)» στη σελίδα 9.
- **2** Αφαιρέστε τη νέα μίνι κάρτα από τη συσκευασία της.

**ΠΡΟΣΟΧΗ: Πιέστε γερά και σταθερά για να μπει η κάρτα συρτά στη θέση της. Αν πιέσετε υπερβολικά δυνατά, μπορεί να προκληθεί ζημιά στο σύνδεσμο.**

#### **ΠΡΟΣΟΧΗ: Οι σύνδεσμοι έχουν ειδική σήμανση για να διασφαλιστεί η σωστή εισαγωγή. Αν συναντήσετε αντίσταση, ελέγξτε τους συνδέσμους στην κάρτα και στην πλακέτα του συστήματος και ευθυγραμμίστε ξανά την κάρτα.**

**ΠΡΟΣΟΧΗ: Για να μην προκληθεί ζημιά στη μίνι κάρτα, ποτέ μην τοποθετείτε καλώδια κάτω από την κάρτα.**

- **3** Περάστε το σύνδεσμο της μίνι κάρτας μέσα στον σύνδεσμο στην πλακέτα συστήματος με κλίση 45 μοιρών.
- **4** Πιέστε την άλλη άκρη της μίνι κάρτας μέσα στην υποδοχή της στην πλακέτα συστήματος και επανατοποθετήστε τη βίδα που συγκρατεί τη μίνι κάρτα πάνω στην πλακέτα συστήματος.
- **5** Συνδέστε τα κατάλληλα καλώδια κεραίας στη μίνι κάρτα που εγκαθιστάτε. Στον πίνακα που ακολουθεί παρατίθεται η χρωματική κωδικοποίηση των καλωδίων της κεραίας για τις μίνι κάρτες που υποστηρίζει ο υπολογιστής σας.

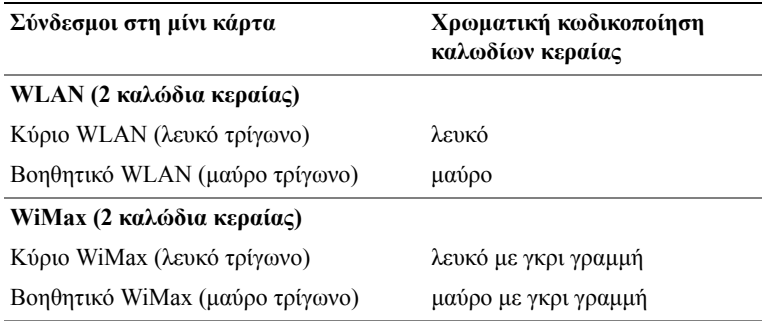

- **6** Επανατοποθετήστε τη διάταξη του στηρίγματος παλάμης (βλέπε «[Επανατοποθέτηση](#page-34-0) της διάταξης του στηρίγματος παλάμης» στη σελίδα 35).
- **7** Επανατοποθετήστε το πληκτρολόγιο (βλέπε «[Επανατοποθέτηση](#page-28-0) του [πληκτρολογίου](#page-28-0)» στη σελίδα 29).
- **8** Ακολουθήστε τις οδηγίες από το [βήμα](#page-18-0) 4 έως το [βήμα](#page-18-1) 5 στην ενότητα «[Επανατοποθέτηση](#page-18-2) της μονάδας οπτικού δίσκου» στη σελίδα 19.
- **9** Επανατοποθετήστε την μπαταρία (βλέπε «[Επανατοποθέτηση](#page-15-0) της μπαταρίας» στη [σελίδα](#page-15-0) 16).

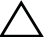

**ΠΡΟΣΟΧΗ: Προτού θέσετε τον υπολογιστή σε λειτουργία, επανατοποθετήστε όλες τις βίδες και βεβαιωθείτε ότι δεν έχει μείνει καμία στο εσωτερικό του. Σε αντίθετη περίπτωση, ενδέχεται να προκληθεί βλάβη στον υπολογιστή.**

- **10** Εγκαταστήστε τα προγράμματα οδήγησης και τις βοηθητικές εφαρμογές που απαιτούνται για τον υπολογιστή σας.
- 

**ΣΗΜΕΙΩΣΗ:** Αν πρόκειται να εγκαταστήσετε κάρτα επικοινωνιών άλλου προμηθευτή και όχι της Dell, πρέπει να εγκαταστήσετε τα κατάλληλα προγράμματα οδήγησης και τις κατάλληλες βοηθητικές εφαρμογές.

### **Μονάδα σκληρού δίσκου**

**ΠΡΟΕΙΔΟΠΟΙΗΣΗ: Πριν από κάθε εργασία στο εσωτερικό του υπολογιστή σας, διαβάζετε τις οδηγίες για την ασφάλεια που συνοδεύουν τον υπολογιστή σας. Για πρόσθετες πληροφορίες σχετικά με τις βέλτιστες πρακτικές ασφαλείας, ανατρέξτε στην Αρχική σελίδα περί συμμόρφωσης με κανονισμούς (Regulatory Compliance Homepage), στη διεύθυνση www.dell.com/regulatory\_compliance.**

**ΠΡΟΕΙΔΟΠΟΙΗΣΗ: Αν αφαιρέσετε τοη μονάδα σκληρού δίσκου από τον υπολογιστή ενώ είναι ζεστός,** *μην αγγίξετε* **το μεταλλικό του περίβλημα.**

**ΠΡΟΣΟΧΗ: Μόνο εξουσιοδοτημένος τεχνικός σέρβις επιτρέπεται να κάνει επισκευές στον υπολογιστή σας. Βλάβες εξαιτίας σέρβις που δεν έχει εξουσιοδοτηθεί από την Dell δεν καλύπτονται από την εγγύησή σας.**

**ΠΡΟΣΟΧΗ: Προς αποφυγή ηλεκτροστατικής εκφόρτισης, γειωθείτε χρησιμοποιώντας μεταλλικό περικάρπιο γείωσης ή αγγίζοντας κατά διαστήματα μια άβαφη μεταλλική επιφάνεια (π.χ. έναν σύνδεσμο πάνω στον υπολογιστή σας).**

**ΠΡΟΣΟΧΗ: Για να μην προκληθεί ζημιά στην πλακέτα συστήματος, αφαιρέστε την κύρια μπαταρία (βλέπε «Αφαίρεση της [μπαταρίας](#page-14-0)» στη [σελίδα](#page-14-0) 15) προτού εκτελέσετε οποιαδήποτε εργασία στο εσωτερικό του υπολογιστή.**

**ΠΡΟΣΟΧΗ: Για να αποφύγετε την απώλεια δεδομένων, κλείστε τον υπολογιστή σας (βλέπε «[Απενεργοποίηση](#page-8-1) του υπολογιστή σας» στη [σελίδα](#page-8-1) 9) προτού αφαιρέσετε τη διάταξη της μονάδας σκληρού δίσκου. Μην αφαιρείτε τη μονάδα σκληρού δίσκου την ώρα που ο υπολογιστής είναι ενεργοποιημένος ή σε κατάσταση αναστολής λειτουργίας.**

**ΠΡΟΣΟΧΗ: Οι μονάδες σκληρού δίσκου είναι εξαιρετικά εύθραυστοι. Μεταχειριστείτε τους με προσοχή.**

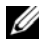

**ΣΗΜΕΙΩΣΗ:** Η Dell δεν εγγυάται τη συμβατότητα μονάδων σκληρών δίσκων άλλων κατασκευαστών ούτε παρέχει υποστήριξη για τους δίσκους αυτούς.

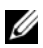

**ΣΗΜΕΙΩΣΗ:** Αν εγκαταστήσετε σκληρό δίσκο άλλου κατασκευαστή και όχι της Dell, χρειάζεται να εγκαταστήσετε το λειτουργικό σύστημα, τα προγράμματα οδήγησης και τις βοηθητικές εφαρμογές στη νέα μονάδα σκληρού δίσκου.

### **Αφαίρεση της μονάδας σκληρού δίσκου**

- **1** Ακολουθήστε τις οδηγίες στην ενότητα «Πριν [ξεκινήσετε](#page-8-0)» στη σελίδα 9.
- **2** Αφαιρέστε την μπαταρία (βλέπε «Αφαίρεση της [μπαταρίας](#page-14-0)» στη σελίδα 15).
- **3** Ακολουθήστε τις οδηγίες από το [βήμα](#page-16-0) 3 έως το [βήμα](#page-16-1) 4 στην ενότητα «[Αφαίρεση](#page-16-2) της μονάδας οπτικών δίσκων» στη σελίδα 17.
- **4** Αφαιρέστε το πληκτρολόγιο (βλέπε «Αφαίρεση του [πληκτρολογίου](#page-26-0)» στη [σελίδα](#page-26-0) 27).
- **5** Αφαιρέστε τη διάταξη του στηρίγματος παλάμης (βλέπε «[Αφαίρεση](#page-30-0) της διάταξης του [στηρίγματος](#page-30-0) παλάμης» στη σελίδα 31).
- **6** Αφαιρέστε τις τρεις βίδες που συγκρατούν τη διάταξη της μονάδας σκληρού δίσκου πάνω στη βάση του υπολογιστή.
- **7** Ολισθήστε τη διάταξη της μονάδας σκληρού δίσκου για να την αποσυνδέσετε από τον σύνδεσμο της πλακέτας συστήματος.
- **8** Ανασηκώστε και αφαιρέστε τη διάταξη της μονάδας σκληρού δίσκου από τον υπολογιστή.
- **ΠΡΟΣΟΧΗ: Όταν η μονάδα σκληρού δίσκου δεν βρίσκεται μέσα στον υπολογιστή, πρέπει να φυλάσσεται σε προστατευτική αντιστατική συσκευασία (βλέπε «Προστασία από ηλεκτροστατική εκκένωση» στις οδηγίες ασφαλείας που συνοδεύουν τον υπολογιστή σας).**

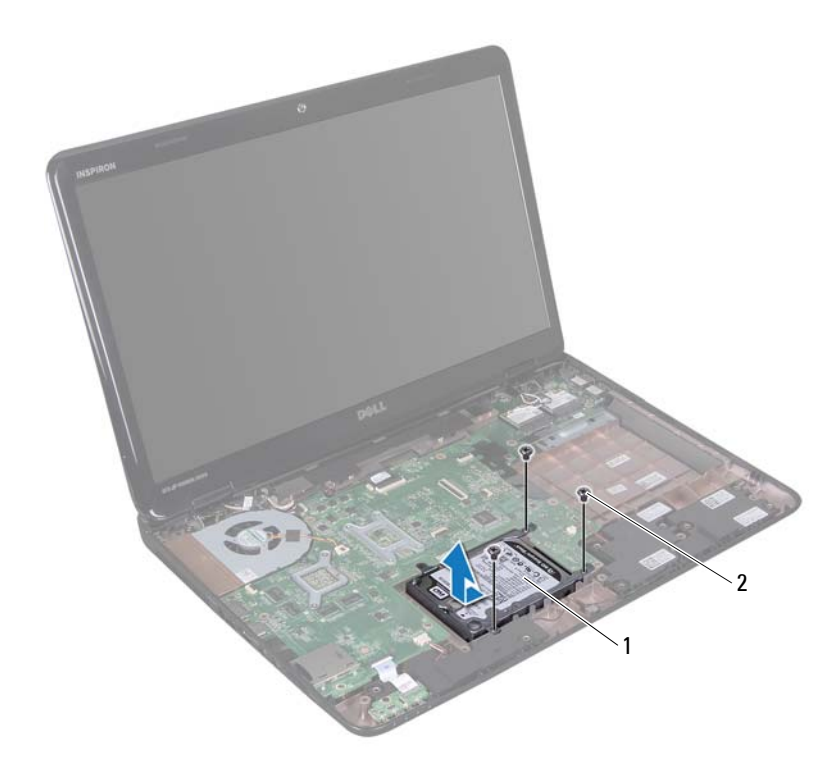

- διάταξη μονάδας σκληρού δίσκου 2 βίδες (3)
- Αφαιρέστε τις τέσσερις βίδες που συγκρατούν το βραχίονα στήριξης της μονάδας σκληρού δίσκου επάνω στη μονάδα.
- Ανασηκώστε και αφαιρέστε το βραχίονα στήριξης του σκληρού δίσκου.

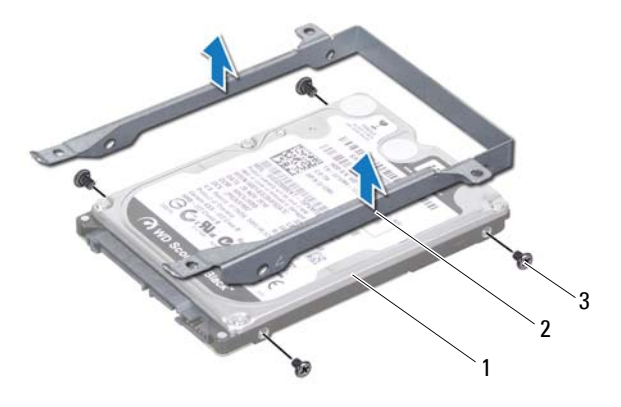

- 
- 1 μονάδα σκληρού δίσκου 2 βραχίονας στήριξης μονάδας σκληρού δίσκου
- 3 βίδες (4)

#### **Επανατοποθέτηση της μονάδας σκληρού δίσκου**

- **1** Ακολουθήστε τις οδηγίες στην ενότητα «Πριν [ξεκινήσετε](#page-8-0)» στη σελίδα 9.
- **2** Αφαιρέστε την καινούρια μονάδα σκληρού δίσκου από τη συσκευασία της. Φυλάξτε την αρχική συσκευασία για την αποθήκευση ή ενδεχόμενη μεταφορά της μονάδας σκληρού δίσκου.
- **3** Τοποθετήστε τη μονάδα σκληρού δίσκου στο βραχίονα στήριξής της.
- **4** Επανατοποθετήστε τις τέσσερις βίδες που συγκρατούν τον βραχίονα στήριξης της μονάδας σκληρού δίσκου επάνω στη μονάδα.
- **5** Τοποθετήστε τη διάταξη της μονάδας σκληρού δίσκου στη βάση του υπολογιστή.
- **6** Ολισθήστε τη διάταξη της μονάδας σκληρού δίσκου για να την συνδέσετε στο σύνδεσμο της πλακέτας συστήματος.
- **7** Επανατοποθετήστε τις τρεις βίδες που συγκρατούν τη διάταξη της μονάδας σκληρού δίσκου πάνω στη βάση του υπολογιστή.
- **8** Επανατοποθετήστε τη διάταξη του στηρίγματος παλάμης (βλέπε «[Επανατοποθέτηση](#page-34-0) της διάταξης του στηρίγματος παλάμης» στη σελίδα 35).
- **9** Επανατοποθετήστε το πληκτρολόγιο (βλέπε «[Επανατοποθέτηση](#page-28-0) του [πληκτρολογίου](#page-28-0)» στη σελίδα 29).
- **10** Ακολουθήστε τις οδηγίες από το [βήμα](#page-18-0) 4 έως το [βήμα](#page-18-1) 5 στην ενότητα «[Επανατοποθέτηση](#page-18-2) της μονάδας οπτικού δίσκου» στη σελίδα 19.
- **11** Επανατοποθετήστε την μπαταρία (βλέπε «[Επανατοποθέτηση](#page-15-0) της μπαταρίας» στη [σελίδα](#page-15-0) 16).

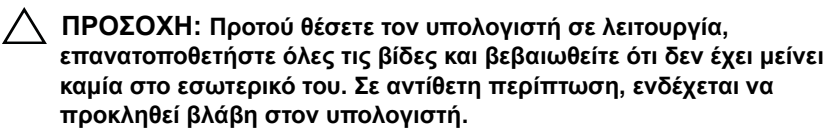

### **Subwoofer**

**ΠΡΟΕΙΔΟΠΟΙΗΣΗ: Πριν από κάθε εργασία στο εσωτερικό του υπολογιστή σας, διαβάστε τις πληροφορίες ασφαλείας που συνοδεύουν τον υπολογιστή σας. Για πρόσθετες πληροφορίες σχετικά με τις βέλτιστες πρακτικές ασφαλείας, ανατρέξτε στην Αρχική σελίδα περί συμμόρφωσης με κανονισμούς (Regulatory Compliance Homepage), στη διεύθυνση www.dell.com/regulatory\_compliance.**

**ΠΡΟΣΟΧΗ: Μόνο εξουσιοδοτημένος τεχνικός σέρβις επιτρέπεται να κάνει επισκευές στον υπολογιστή σας. Βλάβες εξαιτίας σέρβις που δεν έχει εξουσιοδοτηθεί από την Dell δεν καλύπτονται από την εγγύησή σας.**

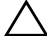

**ΠΡΟΣΟΧΗ: Προς αποφυγή ηλεκτροστατικής εκφόρτισης, γειωθείτε χρησιμοποιώντας μεταλλικό περικάρπιο γείωσης ή αγγίζοντας κατά διαστήματα μια άβαφη μεταλλική επιφάνεια (π.χ. έναν σύνδεσμο πάνω στον υπολογιστή σας).**

**ΠΡΟΣΟΧΗ: Για να μην προκληθεί ζημιά στην πλακέτα συστήματος, αφαιρέστε την κύρια μπαταρία (βλέπε «Αφαίρεση της [μπαταρίας](#page-14-0)» στη [σελίδα](#page-14-0) 15) προτού εκτελέσετε οποιαδήποτε εργασία στο εσωτερικό του υπολογιστή.**

### **Αφαίρεση του subwoofer**

- **1** Ακολουθήστε τις διαδικασίες στην ενότητα «Πριν [ξεκινήσετε](#page-8-0)» στη σελίδα 9.
- **2** Αφαιρέστε την μπαταρία (βλέπε «Αφαίρεση της [μπαταρίας](#page-14-0)» στη σελίδα 15).
- **3** Ακολουθήστε τις οδηγίες από το [βήμα](#page-16-0) 3 έως το [βήμα](#page-16-1) 4 στην ενότητα «[Αφαίρεση](#page-16-2) της μονάδας οπτικών δίσκων» στη σελίδα 17.
- **4** Αφαιρέστε το πληκτρολόγιο (βλέπε «Αφαίρεση του [πληκτρολογίου](#page-26-0)» στη [σελίδα](#page-26-0) 27).
- **5** Αφαιρέστε τη διάταξη του στηρίγματος παλάμης (βλέπε «[Αφαίρεση](#page-30-0) της διάταξης του [στηρίγματος](#page-30-0) παλάμης» στη σελίδα 31).
- **6** Αποσυνδέστε το καλώδιο του subwoofer από το σύνδεσμο στην πλακέτα συστήματος.
- **7** Ανασηκώστε το subwoofer και αφαιρέστε το από τον υπολογιστή.

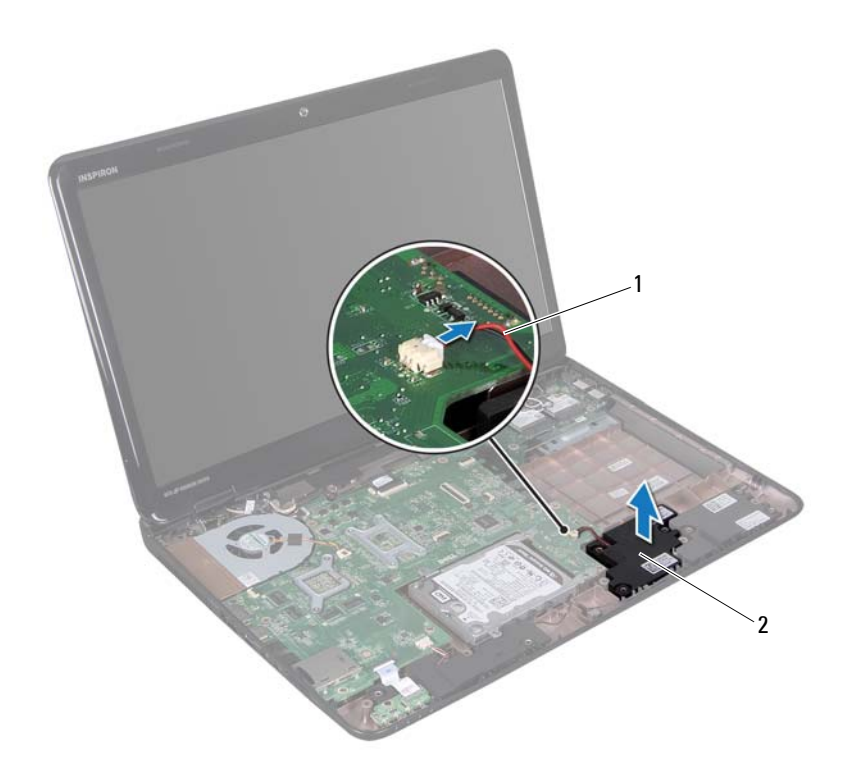

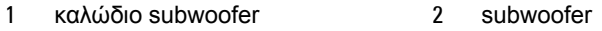

#### **Επανατοποθέτηση του subwoofer**

- Ακολουθήστε τις διαδικασίες στην ενότητα «Πριν [ξεκινήσετε](#page-8-0)» στη σελίδα 9.
- Τοποθετήστε το υπογούφερ πάνω στη βάση του υπολογιστή.
- Συνδέστε το καλώδιο του subwoofer στο σύνδεσμο της πλακέτας συστήματος.
- Επανατοποθετήστε τη διάταξη του στηρίγματος παλάμης (βλέπε «[Επανατοποθέτηση](#page-34-0) της διάταξης του στηρίγματος παλάμης» στη σελίδα 35).
- **5** Επανατοποθετήστε το πληκτρολόγιο (βλέπε «[Επανατοποθέτηση](#page-28-0) του [πληκτρολογίου](#page-28-0)» στη σελίδα 29).
- **6** Ακολουθήστε τις οδηγίες από το [βήμα](#page-18-0) 4 έως το [βήμα](#page-18-1) 5 στην ενότητα «[Επανατοποθέτηση](#page-18-2) της μονάδας οπτικού δίσκου» στη σελίδα 19.
- **7** Επανατοποθετήστε την μπαταρία (βλέπε «[Επανατοποθέτηση](#page-15-0) της μπαταρίας» στη [σελίδα](#page-15-0) 16).

**ΠΡΟΣΟΧΗ: Προτού θέσετε τον υπολογιστή σε λειτουργία, επανατοποθετήστε όλες τις βίδες και βεβαιωθείτε ότι δεν έχει μείνει καμία στο εσωτερικό του. Σε αντίθετη περίπτωση, ενδέχεται να προκληθεί βλάβη στον υπολογιστή.**

# **Πλακέτα λυχνίας κατάστασης**

- **ΠΡΟΕΙΔΟΠΟΙΗΣΗ: Πριν από κάθε εργασία στο εσωτερικό του υπολογιστή σας, διαβάζετε τις οδηγίες για την ασφάλεια που συνοδεύουν τον υπολογιστή σας. Για πρόσθετες πληροφορίες σχετικά με τις βέλτιστες πρακτικές ασφαλείας, ανατρέξτε στην Αρχική σελίδα περί συμμόρφωσης με κανονισμούς (Regulatory Compliance Homepage), στη διεύθυνση www.dell.com/regulatory\_compliance.**
- **ΠΡΟΣΟΧΗ: Προς αποφυγή ηλεκτροστατικής εκφόρτισης, γειωθείτε χρησιμοποιώντας μεταλλικό περικάρπιο γείωσης ή αγγίζοντας κατά διαστήματα μια άβαφη μεταλλική επιφάνεια (π.χ. έναν σύνδεσμο πάνω στον υπολογιστή σας).**

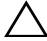

**ΠΡΟΣΟΧΗ: Μόνο εξουσιοδοτημένος τεχνικός σέρβις επιτρέπεται να κάνει επισκευές στον υπολογιστή σας. Βλάβες εξαιτίας σέρβις που δεν έχει εξουσιοδοτηθεί από την Dell δεν καλύπτονται από την εγγύησή σας.**

**ΠΡΟΣΟΧΗ: Για να μην προκληθεί ζημιά στην πλακέτα συστήματος, αφαιρέστε την κύρια μπαταρία (βλέπε «Αφαίρεση της [μπαταρίας](#page-14-0)» στη [σελίδα](#page-14-0) 15) προτού εκτελέσετε οποιαδήποτε εργασία στο εσωτερικό του υπολογιστή.**

### <span id="page-60-0"></span>**Αφαίρεση της πλακέτας λυχνίας κατάστασης**

- **1** Ακολουθήστε τις οδηγίες στην ενότητα «Πριν [ξεκινήσετε](#page-8-0)» στη σελίδα 9.
- **2** Αφαιρέστε την μπαταρία (βλέπε «Αφαίρεση της [μπαταρίας](#page-14-0)» στη σελίδα 15).
- **3** Ακολουθήστε τις οδηγίες από το [βήμα](#page-16-0) 3 έως το [βήμα](#page-16-1) 4 στην ενότητα «[Αφαίρεση](#page-16-2) της μονάδας οπτικών δίσκων» στη σελίδα 17.
- **4** Αφαιρέστε το πληκτρολόγιο (βλέπε «Αφαίρεση του [πληκτρολογίου](#page-26-0)» στη [σελίδα](#page-26-0) 27).
- **5** Αφαιρέστε τη διάταξη του στηρίγματος παλάμης (βλέπε «[Αφαίρεση](#page-30-0) της διάταξης του [στηρίγματος](#page-30-0) παλάμης» στη σελίδα 31).
- Ανυψώστε την ασφάλεια του συνδέσμου που συγκρατεί το καλώδιο της πλακέτας λυχνίας κατάστασης στο σύνδεσμο στην πλακέτα συστήματος και αποσυνδέστε το καλώδιο της πλακέτας λυχνίας κατάστασης..
- Αφαιρέστε τη βίδα που συγκρατεί την πλακέτα λυχνίας κατάστασης στη βάση του υπολογιστή.
- Ανασηκώστε και αφαιρέστε την πλακέτα λυχνίας κατάστασης από τον υπολογιστή.

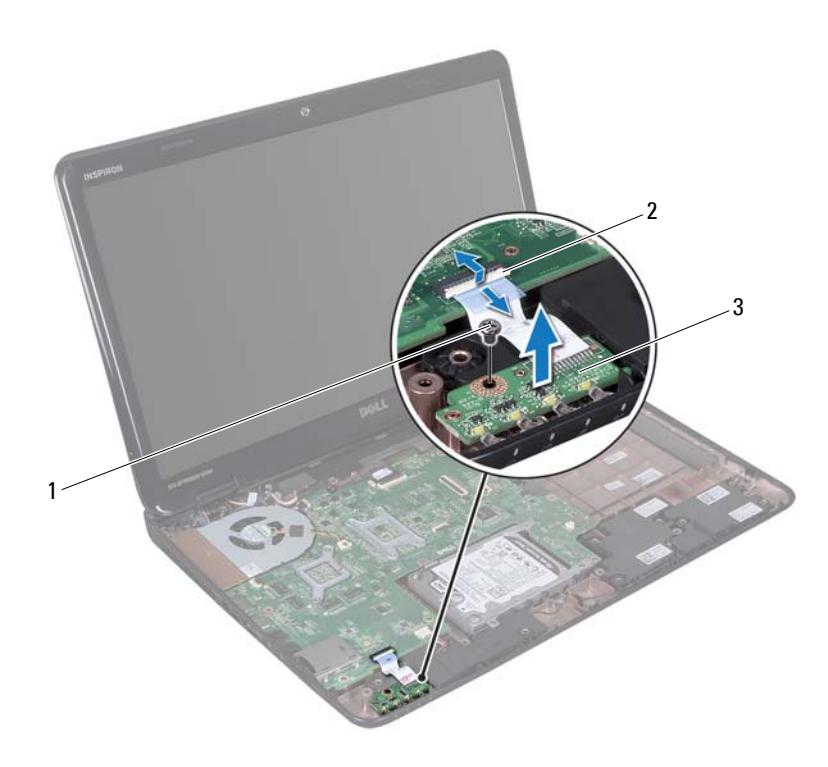

- 
- βίδα 2 σύνδεσμος πλακέτας συστήματος
- πλακέτα λυχνίας κατάστασης

### <span id="page-62-0"></span>**Επανατοποθέτηση της πλακέτας λυχνίας κατάστασης**

- **1** Ακολουθήστε τις οδηγίες στην ενότητα «Πριν [ξεκινήσετε](#page-8-0)» στη σελίδα 9.
- **2** Τοποθετήστε τον πίνακα λυχνίας κατάστασης πάνω στη βάση του υπολογιστή.
- **3** Ολισθήστε το καλώδιο του πίνακα λυχνίας κατάστασης μέσα στο σύνδεσμο της πλακέτας συστήματος και πατήστε προς τα κάτω την ασφάλεια του συνδέσμου για να ασφαλίσει το καλώδιο της πλακέτας λυχνίας κατάστασης στο σύνδεσμο της πλακέτας συστήματος.
- **4** Επανατοποθετήστε τη βίδα που συγκρατεί την πλακέτα λυχνίας κατάστασης στη βάση του υπολογιστή.
- **5** Επανατοποθετήστε τη διάταξη του στηρίγματος παλάμης (βλέπε «[Επανατοποθέτηση](#page-34-0) της διάταξης του στηρίγματος παλάμης» στη σελίδα 35).
- **6** Επανατοποθετήστε το πληκτρολόγιο (βλέπε «[Επανατοποθέτηση](#page-28-0) του [πληκτρολογίου](#page-28-0)» στη σελίδα 29).
- **7** Ακολουθήστε τις οδηγίες από το [βήμα](#page-18-0) 4 έως το [βήμα](#page-18-1) 5 στην ενότητα «[Επανατοποθέτηση](#page-18-2) της μονάδας οπτικού δίσκου» στη σελίδα 19.
- **8** Επανατοποθετήστε την μπαταρία (βλέπε «[Επανατοποθέτηση](#page-15-0) της μπαταρίας» στη [σελίδα](#page-15-0) 16).
- **ΠΡΟΣΟΧΗ: Προτού θέσετε τον υπολογιστή σε λειτουργία, επανατοποθετήστε όλες τις βίδες και βεβαιωθείτε ότι δεν έχει μείνει καμία στο εσωτερικό του. Σε αντίθετη περίπτωση, ενδέχεται να προκληθεί βλάβη στον υπολογιστή.**

# **Ηχεία**

**ΠΡΟΕΙΔΟΠΟΙΗΣΗ: Πριν από κάθε εργασία στο εσωτερικό του υπολογιστή σας, διαβάζετε τις οδηγίες για την ασφάλεια που συνοδεύουν τον υπολογιστή σας. Για πρόσθετες πληροφορίες σχετικά με τις βέλτιστες πρακτικές ασφαλείας, ανατρέξτε στην Αρχική σελίδα περί συμμόρφωσης με κανονισμούς (Regulatory Compliance Homepage), στη διεύθυνση www.dell.com/regulatory\_compliance.**

**ΠΡΟΣΟΧΗ: Προς αποφυγή ηλεκτροστατικής εκφόρτισης, γειωθείτε χρησιμοποιώντας μεταλλικό περικάρπιο γείωσης ή αγγίζοντας κατά διαστήματα μια άβαφη μεταλλική επιφάνεια (π.χ. έναν σύνδεσμο πάνω στον υπολογιστή σας).**

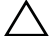

**ΠΡΟΣΟΧΗ: Μόνο εξουσιοδοτημένος τεχνικός σέρβις επιτρέπεται να κάνει επισκευές στον υπολογιστή σας. Βλάβες εξαιτίας σέρβις που δεν έχει εξουσιοδοτηθεί από την Dell δεν καλύπτονται από την εγγύησή σας.**

**ΠΡΟΣΟΧΗ: Για να μην προκληθεί ζημιά στην πλακέτα συστήματος, αφαιρέστε την κύρια μπαταρία (βλέπε «Αφαίρεση της [μπαταρίας](#page-14-0)» στη [σελίδα](#page-14-0) 15) προτού εκτελέσετε οποιαδήποτε εργασία στο εσωτερικό του υπολογιστή.**

### **Αφαίρεση των ηχείων**

- **1** Ακολουθήστε τις οδηγίες στην ενότητα «Πριν [ξεκινήσετε](#page-8-0)» στη σελίδα 9.
- **2** Αφαιρέστε την μπαταρία (βλέπε «Αφαίρεση της [μπαταρίας](#page-14-0)» στη σελίδα 15).
- **3** Ακολουθήστε τις οδηγίες από το [βήμα](#page-16-0) 3 έως το [βήμα](#page-16-1) 4 στην ενότητα «[Αφαίρεση](#page-16-2) της μονάδας οπτικών δίσκων» στη σελίδα 17.
- **4** Αφαιρέστε το πληκτρολόγιο (βλέπε «Αφαίρεση του [πληκτρολογίου](#page-26-0)» στη [σελίδα](#page-26-0) 27).
- **5** Αφαιρέστε τη διάταξη του στηρίγματος παλάμης (βλέπε «[Αφαίρεση](#page-30-0) της διάταξης του [στηρίγματος](#page-30-0) παλάμης» στη σελίδα 31).
- **6** Αφαιρέστε την πλακέτα λυχνίας κατάστασης (βλέπε «[Αφαίρεση](#page-60-0) της πλακέτας λυχνίας [κατάστασης](#page-60-0)» στη σελίδα 61).
- Αποσυνδέστε το καλώδιο των ηχείων από το σύνδεσμο στην πλακέτα συστήματος.
- Σημειώστε τον τρόπο σύνδεσης του καλωδίου των ηχείων και ανασηκώστε τα ηχεία μαζί με το καλώδιο από τη βάση του υπολογιστή.

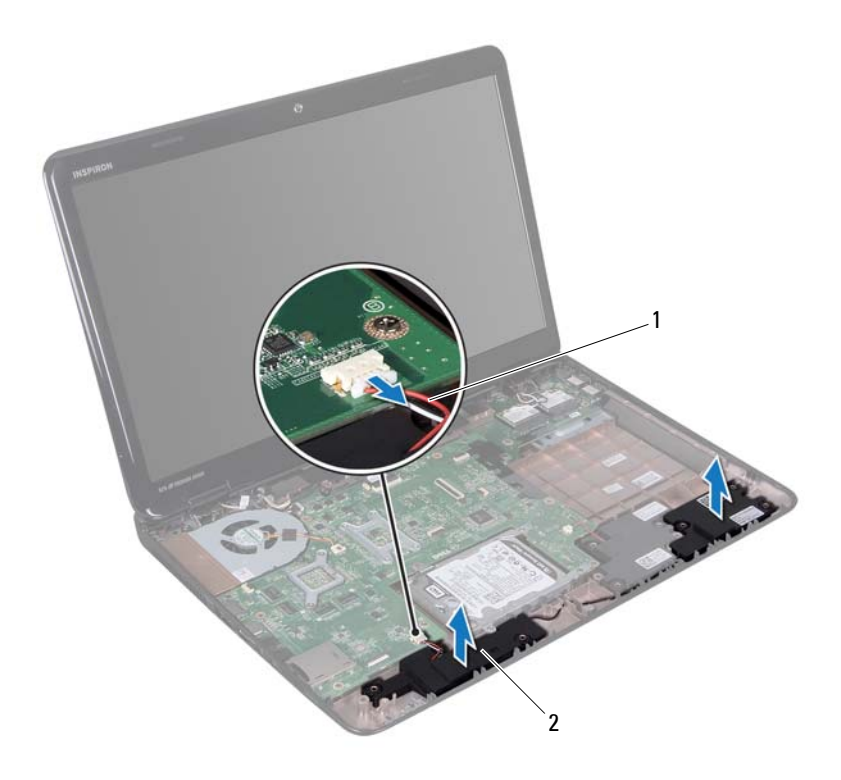

καλώδιο ηχείων 2 ηχεία (2)

#### **Επανατοποθέτηση των ηχείων**

- Ακολουθήστε τις οδηγίες στην ενότητα «Πριν [ξεκινήσετε](#page-8-0)» στη σελίδα 9.
- Τοποθετήστε τα ηχεία στη βάση του υπολογιστή και περάστε τα καλώδια στους οδηγούς τους.
- **3** Συνδέστε το καλώδιο ηχείου στο σύνδεσμο της πλακέτας συστήματος.
- **4** Επανατοποθετήστε την πλακέτα λυχνίας κατάστασης (βλέπε «[Επανατοποθέτηση](#page-62-0) της πλακέτας λυχνίας κατάστασης» στη σελίδα 63).
- **5** Επανατοποθετήστε τη διάταξη του στηρίγματος παλάμης (βλέπε «[Επανατοποθέτηση](#page-34-0) της διάταξης του στηρίγματος παλάμης» στη σελίδα 35).
- **6** Επανατοποθετήστε το πληκτρολόγιο (βλέπε «[Επανατοποθέτηση](#page-28-0) του [πληκτρολογίου](#page-28-0)» στη σελίδα 29).
- **7** Ακολουθήστε τις οδηγίες από το [βήμα](#page-18-0) 4 έως το [βήμα](#page-18-1) 5 στην ενότητα «[Επανατοποθέτηση](#page-18-2) της μονάδας οπτικού δίσκου» στη σελίδα 19.
- **8** Επανατοποθετήστε την μπαταρία (βλέπε «[Επανατοποθέτηση](#page-15-0) της μπαταρίας» στη [σελίδα](#page-15-0) 16).

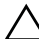

**ΠΡΟΣΟΧΗ: Προτού θέσετε τον υπολογιστή σε λειτουργία, επανατοποθετήστε όλες τις βίδες και βεβαιωθείτε ότι δεν έχει μείνει καμία στο εσωτερικό του. Σε αντίθετη περίπτωση, ενδέχεται να προκληθεί βλάβη στον υπολογιστή.**

# **Ανεμιστήρας ψύξης**

**ΠΡΟΕΙΔΟΠΟΙΗΣΗ: Πριν από κάθε εργασία στο εσωτερικό του υπολογιστή σας, διαβάζετε τις οδηγίες για την ασφάλεια που συνοδεύουν τον υπολογιστή σας. Για πρόσθετες πληροφορίες σχετικά με τις βέλτιστες πρακτικές ασφαλείας, ανατρέξτε στην Αρχική σελίδα περί συμμόρφωσης με τους κανονισμούς (Regulatory Compliance Homepage) στη διεύθυνση dell.com/regulatory\_compliance.** 

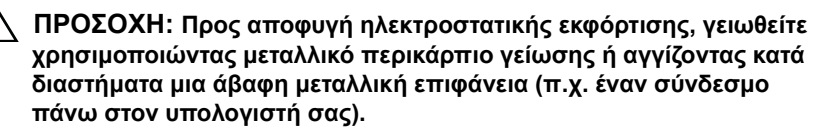

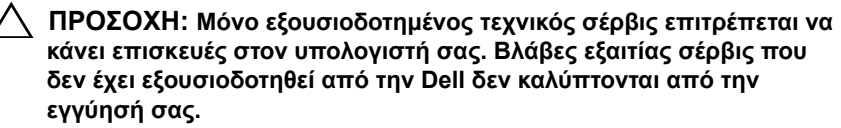

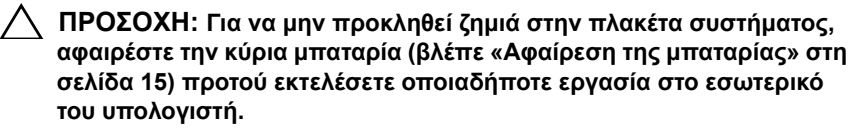

### **Αφαίρεση του ανεμιστήρα ψύξης**

- **1** Ακολουθήστε τις διαδικασίες που αναφέρονται στην ενότητα «[Πριν](#page-8-0) [ξεκινήσετε](#page-8-0)» στη σελίδα 9.
- **2** Αφαιρέστε την μπαταρία (βλέπε «Αφαίρεση της [μπαταρίας](#page-14-0)» στη σελίδα 15).
- **3** Ακολουθήστε τις οδηγίες από το [βήμα](#page-16-0) 3 έως το [βήμα](#page-16-1) 4 στην ενότητα «[Αφαίρεση](#page-16-2) της μονάδας οπτικών δίσκων» στη σελίδα 17.
- **4** Αφαιρέστε το πληκτρολόγιο (βλέπε «Αφαίρεση του [πληκτρολογίου](#page-26-0)» στη [σελίδα](#page-26-0) 27).
- **5** Αφαιρέστε τη διάταξη του στηρίγματος παλάμης (βλέπε «[Αφαίρεση](#page-30-0) της διάταξης του [στηρίγματος](#page-30-0) παλάμης» στη σελίδα 31).
- Αποσυνδέστε το καλώδιο του ανεμιστήρα ψύξης από το σύνδεσμο στην πλακέτα συστήματος.
- Αφαιρέστε τις δύο βίδες που συγκρατούν τον ανεμιστήρα ψύξης στη βάση τού υπολογιστή.
- Ανασηκώστε τον ανεμιστήρα ψύξης μαζί με το καλώδιο και βγάλτε τα από τη βάση του υπολογιστή.

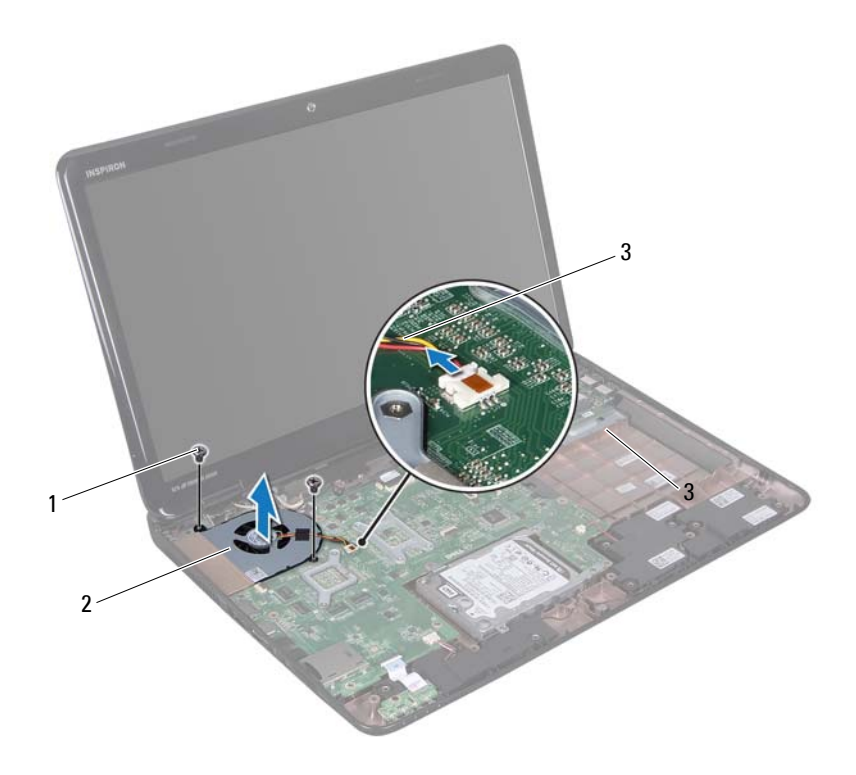

- 
- 1 βίδες (2) 2 ανεμιστήρας ψύξης

καλώδιο ανεμιστήρα ψύξης

### **Επανατοποθέτηση του ανεμιστήρα ψύξης**

- **1** Ακολουθήστε τις διαδικασίες στην ενότητα «Πριν [ξεκινήσετε](#page-8-0)» στη σελίδα 9.
- **2** Τοποθετήστε τον ανεμιστήρα ψύξης στη βάση του υπολογιστή και επανατοποθετήστε τις δύο βίδες που τον συγκρατούν επάνω της.
- **3** Συνδέστε το καλώδιο του ανεμιστήρα ψύξης στο σύνδεσμο στην πλακέτα συστήματος.
- **4** Επανατοποθετήστε τη διάταξη του στηρίγματος παλάμης (βλέπε «[Επανατοποθέτηση](#page-34-0) της διάταξης του στηρίγματος παλάμης» στη σελίδα 35).
- **5** Επανατοποθετήστε το πληκτρολόγιο (βλέπε «[Επανατοποθέτηση](#page-28-0) του [πληκτρολογίου](#page-28-0)» στη σελίδα 29).
- **6** Ακολουθήστε τις οδηγίες από το [βήμα](#page-18-0) 4 έως το [βήμα](#page-18-1) 5 στην ενότητα «[Επανατοποθέτηση](#page-18-2) της μονάδας οπτικού δίσκου» στη σελίδα 19.
- **7** Επανατοποθετήστε την μπαταρία (βλέπε «[Επανατοποθέτηση](#page-15-0) της μπαταρίας» στη [σελίδα](#page-15-0) 16).
- **ΠΡΟΣΟΧΗ: Προτού θέσετε τον υπολογιστή σε λειτουργία, επανατοποθετήστε όλες τις βίδες και βεβαιωθείτε ότι δεν έχει μείνει καμία στο εσωτερικό του. Σε αντίθετη περίπτωση, ενδέχεται να προκληθεί βλάβη στον υπολογιστή.**
## **Πλακέτα συστήματος**

- **ΠΡΟΕΙΔΟΠΟΙΗΣΗ: Πριν από κάθε εργασία στο εσωτερικό του υπολογιστή σας, διαβάζετε τις οδηγίες ασφαλείας που συνοδεύουν τον υπολογιστή σας. Για πρόσθετες πληροφορίες σχετικά με τις βέλτιστες πρακτικές ασφαλείας, ανατρέξτε στην Αρχική σελίδα περί συμμόρφωσης με κανονισμούς (Regulatory Compliance Homepage), στη διεύθυνση www.dell.com/regulatory\_compliance.**
- **ΠΡΟΣΟΧΗ: Μόνο εξουσιοδοτημένος τεχνικός σέρβις επιτρέπεται να εκτελεί επισκευές στον υπολογιστή σας. Βλάβες εξαιτίας σέρβις που δεν έχει εξουσιοδοτηθεί από την Dell δεν καλύπτονται από την εγγύησή σας.**

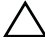

**ΠΡΟΣΟΧΗ: Προς αποφυγή ηλεκτροστατικής εκφόρτισης, γειωθείτε χρησιμοποιώντας μεταλλικό περικάρπιο γείωσης ή αγγίζοντας κατά διαστήματα μια άβαφη μεταλλική επιφάνεια (π.χ. έναν σύνδεσμο πάνω στον υπολογιστή σας).**

**ΠΡΟΣΟΧΗ: Για να μην προκληθεί ζημιά στην πλακέτα συστήματος, αφαιρέστε την κύρια μπαταρία (βλέπε «Αφαίρεση της [μπαταρίας](#page-14-0)» στη [σελίδα](#page-14-0) 15) προτού εκτελέσετε οποιαδήποτε εργασία στο εσωτερικό του υπολογιστή.**

**ΠΡΟΣΟΧΗ: Φροντίστε να πιάνετε τα εξαρτήματα και τις κάρτες από τις άκρες τους και αποφεύγετε να αγγίζετε τις ακίδες και τις επαφές.**

## <span id="page-72-1"></span>**Αφαίρεση της πλακέτας συστήματος**

- <span id="page-72-0"></span>**1** Ακολουθήστε τις οδηγίες στην ενότητα «Πριν [ξεκινήσετε](#page-8-0)» στη σελίδα 9.
- **2** Αφαιρέστε κάθε εγκατεστημένη κανονική ή κενή κάρτα από τη μονάδα ανάγνωσης καρτών μέσων.
- **3** Αφαιρέστε την μπαταρία (βλέπε «Αφαίρεση της [μπαταρίας](#page-14-0)» στη σελίδα 15).
- **4** Ακολουθήστε τις οδηγίες από το [βήμα](#page-16-0) 3 έως το [βήμα](#page-16-1) 4 στην ενότητα «[Αφαίρεση](#page-16-2) της μονάδας οπτικών δίσκων» στη σελίδα 17.
- **5** Αφαιρέστε το κάλυμμα των μονάδων (βλέπε «Αφαίρεση του [καλύμματος](#page-20-0) των [μονάδων](#page-20-0)» στη σελίδα 21).
- **6** Αφαιρέστε τις μονάδες μνήμης (βλέπε «[Αφαίρεση](#page-22-0) των μονάδων μνήμης» στη [σελίδα](#page-22-0) 23).
- **7** Αφαιρέστε το πληκτρολόγιο (βλέπε «Αφαίρεση του [πληκτρολογίου](#page-26-0)» στη [σελίδα](#page-26-0) 27).
- **8** Αφαιρέστε τη διάταξη του στηρίγματος παλάμης (βλέπε «[Αφαίρεση](#page-30-0) της διάταξης του [στηρίγματος](#page-30-0) παλάμης» στη σελίδα 31).
- **9** Ακολουθήστε τις οδηγίες από το [βήμα](#page-51-0) 6 έως το [βήμα](#page-51-1) 8 στην ενότητα «[Αφαίρεση](#page-51-2) της μονάδας σκληρού δίσκου» στη σελίδα 52.
- **10** Αφαιρέστε τον ανεμιστήρα ψύξης (βλέπε «Αφαίρεση του [ανεμιστήρα](#page-68-0) ψύξης» στη [σελίδα](#page-68-0) 69).
- **11** Αποσυνδέστε το καλώδιο του ηχείου, το καλώδιο του subwoofer, το καλώδιο της πλακέτας λυχνίας κατάστασης, το καλώδιο της κάμερας και το καλώδιο του συνδέσμου προσαρμογέα ισχύος από τους συνδέσμους της πλακέτας συστήματος.
- **12** Ανασηκώστε την ασφάλεια που συγκρατεί το καλώδιο οθόνης στο σύνδεσμο στην πλακέτα συστήματος και κατόπιν αφαιρέστε το καλώδιο οθόνης.
- **13** Αφαιρέστε τις έξι βίδες που συγκρατούν την πλακέτα συστήματος στη βάση του υπολογιστή.

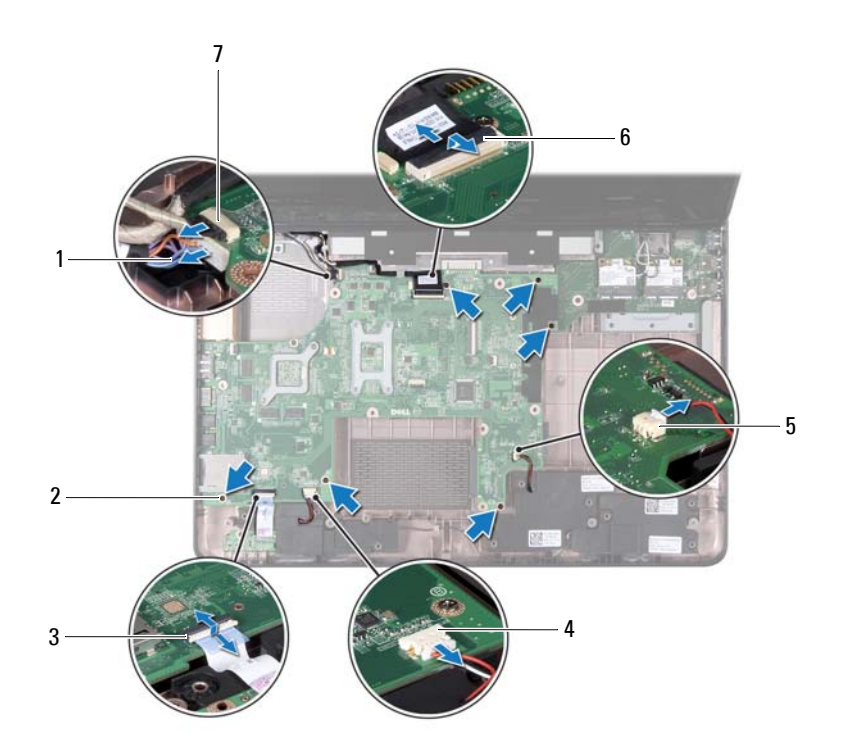

- καλώδιο συνδέσμου προσαρμογέα ισχύος AC βίδες (6)
- σύνδεσμος καλωδίου λυχνίας κατάστασης
- σύνδεσμος καλωδίου subwoofer 6 σύνδεσμος καλωδίου οθόνης
- σύνδεσμος καλωδίου κάμερας
- <span id="page-74-0"></span> Ανασηκώστε την πλακέτα συστήματος για να αποσυνδέσετε το σύνδεσμο στην πλακέτα συστήματος από το σύνδεσμο στην πλακέτα I/O.
- σύνδεσμος καλωδίου ηχείων
	-

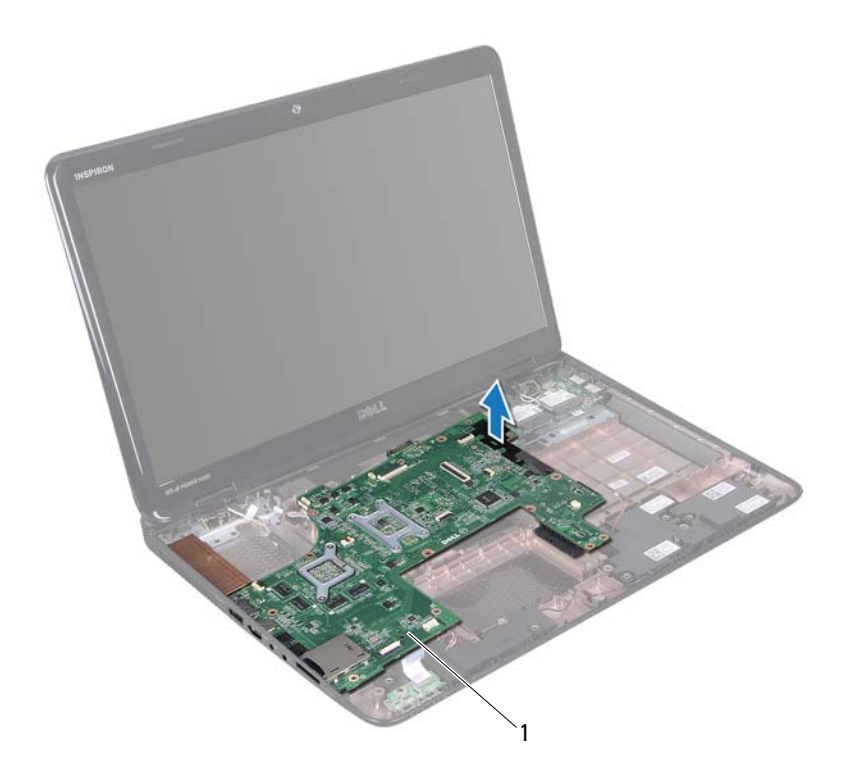

#### πλακέτα συστήματος

- <span id="page-75-0"></span>Γυρίστε ανάποδα τη διάταξη της πλακέτας συστήματος.
- Αφαιρέστε την μπαταρία σε σχήμα νομίσματος (βλέπε «[Αφαίρεση](#page-78-0) της [δισκοειδούς](#page-78-0) μπαταρίας» στη σελίδα 79).
- Αφαιρέστε τη διάταξη ψύξης (ανατρέξτε στην ενότητα «[Αφαίρεση](#page-84-0) της [διάταξης](#page-84-0) ψύξης» στη σελίδα 85).
- Αφαιρέστε τον επεξεργαστή (βλέπε «[Αφαίρεση](#page-86-0) της μονάδας του [επεξεργαστή](#page-86-0)» στη σελίδα 87).

### <span id="page-76-1"></span>**Επανατοποθέτηση της πλακέτας συστήματος**

- **1** Ακολουθήστε τις οδηγίες στην ενότητα «Πριν [ξεκινήσετε](#page-8-0)» στη σελίδα 9.
- **2** Επανατοποθετήστε τον επεξεργαστή (βλέπε «[Επανατοποθέτηση](#page-87-0) της μονάδας του [επεξεργαστή](#page-87-0)» στη σελίδα 88).
- **3** Αντικαταστήστε τη διάταξη ψύξης (ανατρέξτε στην ενότητα «[Αντικατάσταση](#page-85-0) της διάταξης ψύξης» στη σελίδα 86).
- **4** Επανατοποθετήστε την μπαταρία σε σχήμα νομίσματος (βλέπε «[Επανατοποθέτηση](#page-79-0) της μπαταρίας σε σχήμα νομίσματος» στη σελίδα 80).
- <span id="page-76-0"></span>**5** Γυρίστε ανάποδα τη διάταξη της πλακέτας συστήματος.
- <span id="page-76-2"></span>**6** Ολισθήστε τους συνδέσμους της πλακέτας συστήματος στις υποδοχές της βάσης του υπολογιστή.
- **7** Ανασηκώστε την πλακέτα συστήματος για να αποσυνδέσετε το σύνδεσμο στην πλακέτα συστήματος από το σύνδεσμο στην πλακέτα I/O.
- **8** Αφαιρέστε τις έξι βίδες που συγκρατούν την πλακέτα συστήματος στη βάση του υπολογιστή.
- **9** Αποσυνδέστε το καλώδιο του ηχείου, το καλώδιο του subwoofer, το καλώδιο της πλακέτας λυχνίας κατάστασης, το καλώδιο της κάμερας και το καλώδιο του συνδέσμου προσαρμογέα ισχύος από τους συνδέσμους της πλακέτας συστήματος.
- **10** Ολισθήστε το καλώδιο της οθόνης μέσα στο σύνδεσμο της πλακέτας συστήματος και πατήστε προς τα κάτω την ασφάλεια του συνδέσμου για να ασφαλίσει το καλώδιο της οθόνης στο σύνδεσμο της πλακέτας συστήματος.
- **11** Αφαιρέστε τον ανεμιστήρα ψύξης (βλέπε «[Επανατοποθέτηση](#page-70-0) του [ανεμιστήρα](#page-70-0) ψύξης» στη σελίδα 71).
- **12** Ακολουθήστε τις οδηγίες από το [βήμα](#page-53-0) 5 έως το [βήμα](#page-54-0) 7 στην ενότητα «[Επανατοποθέτηση](#page-53-1) της μονάδας σκληρού δίσκου» στη σελίδα 54.
- **13** Επανατοποθετήστε τη διάταξη του στηρίγματος παλάμης (βλέπε «[Επανατοποθέτηση](#page-34-0) της διάταξης του στηρίγματος παλάμης» στη σελίδα 35).
- **14** Επανατοποθετήστε το πληκτρολόγιο (βλέπε «[Επανατοποθέτηση](#page-28-0) του [πληκτρολογίου](#page-28-0)» στη σελίδα 29).
- **15** Επανατοποθετήστε τη μονάδα μνήμης (βλέπε «[Επανατοποθέτηση](#page-23-0) των [μονάδων](#page-23-0) μνήμης» στη σελίδα 24).
- **16** Ακολουθήστε τις οδηγίες από το [βήμα](#page-18-0) 4 έως το [βήμα](#page-18-1) 5 στην ενότητα «[Επανατοποθέτηση](#page-18-2) της μονάδας οπτικού δίσκου» στη σελίδα 19.
- <span id="page-77-1"></span>**17** Επανατοποθετήστε το πληκτρολόγιο (βλέπε ).
- **18** Επανατοποθετήστε κάθε κενή ή κανονική κάρτα που αφαιρέσατε από τη μονάδα ανάγνωσης καρτών μέσων.
- **ΠΡΟΣΟΧΗ: Προτού θέσετε τον υπολογιστή σε λειτουργία, επανατοποθετήστε όλες τις βίδες και βεβαιωθείτε ότι δεν έχει μείνει καμία στο εσωτερικό του. Σε αντίθετη περίπτωση, ενδέχεται να προκληθεί βλάβη στον υπολογιστή.**
- **19** Ενεργοποιήστε τον υπολογιστή.
- **ΣΗΜΕΙΩΣΗ:** Αφού επανατοποθετήσετε την πλακέτα συστήματος, καταχωρίστε την ετικέτα εξυπηρέτησης του υπολογιστή στο BIOS της πλακέτας συστήματος αντικατάστασης.
- **20** Καταχωρίστε την ετικέτα εξυπηρέτησης (βλέπε «[Καταχώριση](#page-77-0) της ετικέτας [εξυπηρέτησης](#page-77-0) στο BIOS» στη σελίδα 78).

#### <span id="page-77-0"></span>**Καταχώριση της ετικέτας εξυπηρέτησης στο BIOS**

- **1** Ελέγξτε αν ο προσαρμογέας ισχύος AC είναι συνδεδεμένος σε ηλεκτρική πρίζα και η κύρια μπαταρία είναι σωστά εγκατεστημένη.
- **2** Ενεργοποιήστε τον υπολογιστή.
- **3** Στη διάρκεια της διαδικασίας POST πιέστε το <F2> για είσοδο στο πρόγραμμα ρύθμισης του συστήματος.
- **4** Στην καρτέλα για την ασφάλεια αναζητήστε το πεδίο **Set Service Tag**  (Καθορισμός ετικέτας εξυπηρέτησης) όπου πρέπει να καταχωρίσετε την ετικέτα εξυπηρέτησης.

# **Μπαταρία σε σχήμα νομίσματος**

**ΠΡΟΕΙΔΟΠΟΙΗΣΗ: Πριν από κάθε εργασία στο εσωτερικό του υπολογιστή σας, διαβάζετε τις οδηγίες για την ασφάλεια που συνοδεύουν τον υπολογιστή σας. Για πρόσθετες πληροφορίες σχετικά με τις βέλτιστες πρακτικές ασφαλείας, ανατρέξτε στην Αρχική σελίδα περί συμμόρφωσης με τους κανονισμούς (Regulatory Compliance Homepage) στη διεύθυνση dell.com/regulatory\_compliance.**

**ΠΡΟΣΟΧΗ: Μόνο εξουσιοδοτημένος τεχνικός σέρβις επιτρέπεται να κάνει επισκευές στον υπολογιστή σας. Βλάβες εξαιτίας σέρβις που δεν έχει εξουσιοδοτηθεί από την Dell δεν καλύπτονται από την εγγύησή σας.**

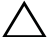

**ΠΡΟΣΟΧΗ: Προς αποφυγή ηλεκτροστατικής εκφόρτισης, γειωθείτε χρησιμοποιώντας μεταλλικό περικάρπιο γείωσης ή αγγίζοντας κατά διαστήματα μια άβαφη μεταλλική επιφάνεια (π.χ. έναν σύνδεσμο πάνω στον υπολογιστή σας).**

**ΠΡΟΣΟΧΗ: Για να μην προκληθεί ζημιά στην πλακέτα συστήματος, αφαιρέστε την κύρια μπαταρία (βλέπε «Αφαίρεση της [μπαταρίας](#page-14-0)» στη [σελίδα](#page-14-0) 15) προτού εκτελέσετε οποιαδήποτε εργασία στο εσωτερικό του υπολογιστή.**

## <span id="page-78-0"></span>**Αφαίρεση της δισκοειδούς μπαταρίας**

- **1** Ακολουθήστε τις οδηγίες στην ενότητα «Πριν [ξεκινήσετε](#page-8-0)» στη σελίδα 9.
- **2** Ακολουθήστε τις οδηγίες από το [βήμα](#page-72-0) 2 έως το [βήμα](#page-75-0) 15 στην ενότητα «Αφαίρεση της πλακέτας [συστήματος](#page-72-1)» στη σελίδα 73.
- **3** Χρησιμοποιήσετε μια πλαστική σφήνα για να ξεσφηνώσετε τη μπαταρία σε σχήμα νομίσματος από την υποδοχή της μπαταρίας στην πλακέτα συστήματος.
- **4** Ανασηκώστε και αφαιρέστε τη μπαταρία σε σχήμα νομίσματος από την υποδοχή της μπαταρίας στην πλακέτα συστήματος.

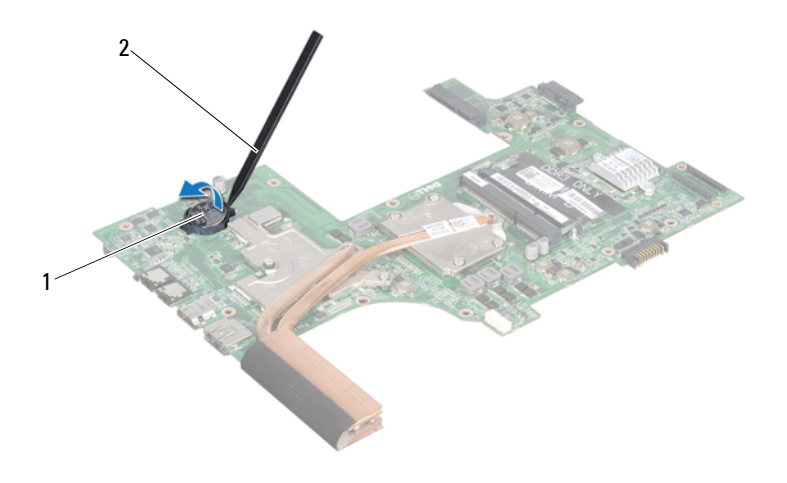

1 μπαταρία σε σχήμα νομίσματος 2 πλαστική σφήνα

#### <span id="page-79-0"></span>**Επανατοποθέτηση της μπαταρίας σε σχήμα νομίσματος**

- **1** Ακολουθήστε τις οδηγίες στην ενότητα «Πριν [ξεκινήσετε](#page-8-0)» στη σελίδα 9.
- **2** Σφηνώστε την μπαταρία σε σχήμα νομίσματος στην υποδοχή της μπαταρίας στην πλακέτα συστήματος, με τον θετικό πόλο προς τα πάνω.
- **3** Ακολουθήστε τις οδηγίες από το [βήμα](#page-76-0) 5 έως το [βήμα](#page-77-1) 18 στην ενότητα «[Επανατοποθέτηση](#page-76-1) της πλακέτας συστήματος» στη σελίδα 77.
- **ΠΡΟΣΟΧΗ: Προτού θέσετε τον υπολογιστή σε λειτουργία, επανατοποθετήστε όλες τις βίδες και βεβαιωθείτε ότι δεν έχει μείνει καμία στο εσωτερικό του. Σε αντίθετη περίπτωση, ενδέχεται να προκληθεί βλάβη στον υπολογιστή.**

## **Πλακέτα I/O**

**ΠΡΟΕΙΔΟΠΟΙΗΣΗ: Πριν από κάθε εργασία στο εσωτερικό του υπολογιστή σας, διαβάζετε τις οδηγίες για την ασφάλεια που συνοδεύουν τον υπολογιστή σας. Για πρόσθετες πληροφορίες σχετικά με τις βέλτιστες πρακτικές ασφαλείας, ανατρέξτε στην Αρχική σελίδα περί συμμόρφωσης με τους κανονισμούς (Regulatory Compliance Homepage) στη διεύθυνση dell.com/regulatory\_compliance.** 

**ΠΡΟΣΟΧΗ: Προς αποφυγή ηλεκτροστατικής εκκένωσης, γειωθείτε χρησιμοποιώντας μεταλλικό περικάρπιο γείωσης ή αγγίζοντας κατά διαστήματα μια άβαφη μεταλλική επιφάνεια.**

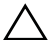

**ΠΡΟΣΟΧΗ: Μόνο εξουσιοδοτημένος τεχνικός σέρβις επιτρέπεται να κάνει επισκευές στον υπολογιστή σας. Βλάβες εξαιτίας σέρβις που δεν έχει εξουσιοδοτηθεί από την Dell δεν καλύπτονται από την εγγύησή σας.**

**ΠΡΟΣΟΧΗ: Για να μην προκληθεί ζημιά στην πλακέτα συστήματος, αφαιρέστε την κύρια μπαταρία (βλέπε «Αφαίρεση της [μπαταρίας](#page-14-0)» στη [σελίδα](#page-14-0) 15) προτού εκτελέσετε οποιαδήποτε εργασία στο εσωτερικό του υπολογιστή.**

## **Αφαίρεση της πλακέτας I/O**

- **1** Ακολουθήστε τις διαδικασίες στην ενότητα «Πριν [ξεκινήσετε](#page-8-0)» στη σελίδα 9.
- **2** Ακολουθήστε τις οδηγίες από το [βήμα](#page-72-0) 2 έως το [βήμα](#page-74-0) 14 στην ενότητα «Αφαίρεση της πλακέτας [συστήματος](#page-72-1)» στη σελίδα 73.
- **3** Αφαιρέστε το αρθρωτό κάλυμμα (ανατρέξτε στην ενότητα «[Αφαίρεση](#page-108-0) του αρθρωτού [καλύμματος](#page-108-0)» στη σελίδα 109).
- **4** Αφαιρέστε τις μίνι κάρτες (βλέπε «[Αφαίρεση](#page-45-0) των μίνι καρτών» στη [σελίδα](#page-45-0) 46).
- **5** Αφαιρέστε τη βίδα που συγκρατεί την πλακέτα I/O στη βάση του υπολογιστή.
- **6** Ανασηκώστε την πλακέτα I/O υπό γωνία και ολισθήστε τους συνδέσμους στην πλακέτα I/O εκτός των υποδοχών της βάσης του υπολογιστή.

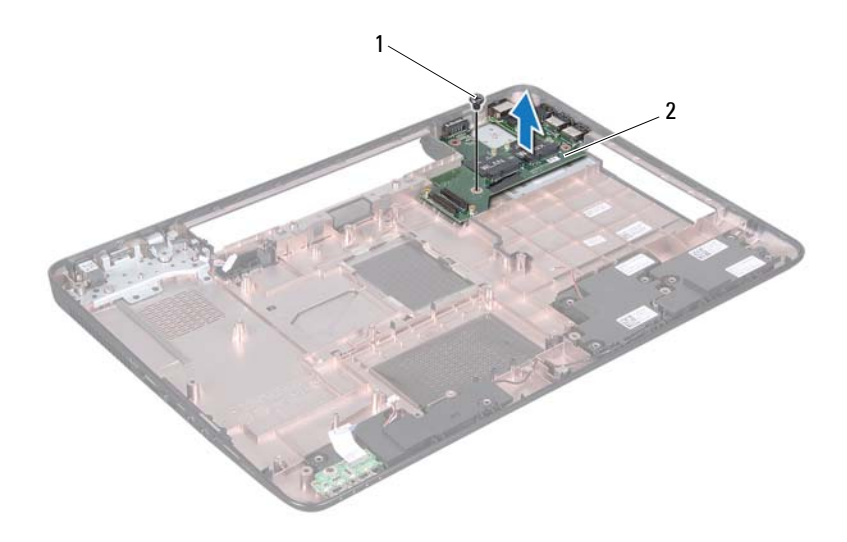

- 
- 1 βίδα 2 πλακέτα I/O

### **Επανατοποθέτηση της πλακέτας I/O**

- **1** Ολισθήστε τους συνδέσμους στην πλακέτα I/O εντός των υποδοχών της βάσης του υπολογιστή και τοποθετήστε την πλακέτα I/O στη βάση του υπολογιστή.
- **2** Επανατοποθετήστε τη βίδα που συγκρατεί την πλακέτα I/O στη βάση του υπολογιστή.
- **3** Επανατοποθετήστε τις μίνι κάρτες (βλέπε «[Επανατοποθέτηση](#page-46-0) των μίνι [καρτών](#page-46-0)» στη σελίδα 47).
- **4** Επανατοποθετήστε το αρθρωτό κάλυμμα (βλέπε «[Επανατοποθέτηση](#page-111-0) του αρθρωτού [καλύμματος](#page-111-0)» στη σελίδα 112).
- **5** Ακολουθήστε τις οδηγίες από το [βήμα](#page-76-2) 6 έως το [βήμα](#page-77-1) 18 στην ενότητα «[Επανατοποθέτηση](#page-76-1) της πλακέτας συστήματος» στη σελίδα 77.

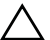

# **Διάταξη ψύξης**

**ΠΡΟΕΙΔΟΠΟΙΗΣΗ: Πριν από κάθε εργασία στο εσωτερικό του υπολογιστή σας, διαβάζετε τις οδηγίες για την ασφάλεια που συνοδεύουν τον υπολογιστή σας. Για πρόσθετες πληροφορίες σχετικά με τις βέλτιστες πρακτικές ασφαλείας, ανατρέξτε στην Αρχική σελίδα περί συμμόρφωσης με κανονισμούς (Regulatory Compliance Homepage), στη διεύθυνση www.dell.com/regulatory\_compliance.**

**ΠΡΟΣΟΧΗ: Μόνο εξουσιοδοτημένος τεχνικός σέρβις επιτρέπεται να κάνει επισκευές στον υπολογιστή σας. Βλάβες εξαιτίας σέρβις που δεν έχει εξουσιοδοτηθεί από την Dell δεν καλύπτονται από την εγγύησή σας.**

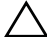

**ΠΡΟΣΟΧΗ: Προς αποφυγή ηλεκτροστατικής εκφόρτισης, γειωθείτε χρησιμοποιώντας μεταλλικό περικάρπιο γείωσης ή αγγίζοντας κατά διαστήματα μια άβαφη μεταλλική επιφάνεια (π.χ. έναν σύνδεσμο πάνω στον υπολογιστή σας).**

**ΠΡΟΣΟΧΗ: Για να μην προκληθεί ζημιά στην πλακέτα συστήματος, αφαιρέστε την κύρια μπαταρία (βλέπε «Αφαίρεση της [μπαταρίας](#page-14-0)» στη [σελίδα](#page-14-0) 15) προτού εκτελέσετε οποιαδήποτε εργασία στο εσωτερικό του υπολογιστή.**

## <span id="page-84-0"></span>**Αφαίρεση της διάταξης ψύξης**

- **1** Ακολουθήστε τις οδηγίες στην ενότητα «Πριν [ξεκινήσετε](#page-8-0)» στη σελίδα 9.
- **2** Ακολουθήστε τις οδηγίες από το [βήμα](#page-72-0) 2 έως το [βήμα](#page-75-0) 15 στην ενότητα «Αφαίρεση της πλακέτας [συστήματος](#page-72-1)» στη σελίδα 73.
- **3** Με σειρά αλληλουχίας (όπως φαίνεται στη διάταξη ψύξης), χαλαρώστε τις έξι μη αποσπώμενες βίδε που συγκρατούν τη διάταξη ψύξης του επεξεργαστή στην πλακέτα συστήματος.
- **4** Ανασηκώστε τη διάταξη ψύξης από την πλακέτα συστήματος.

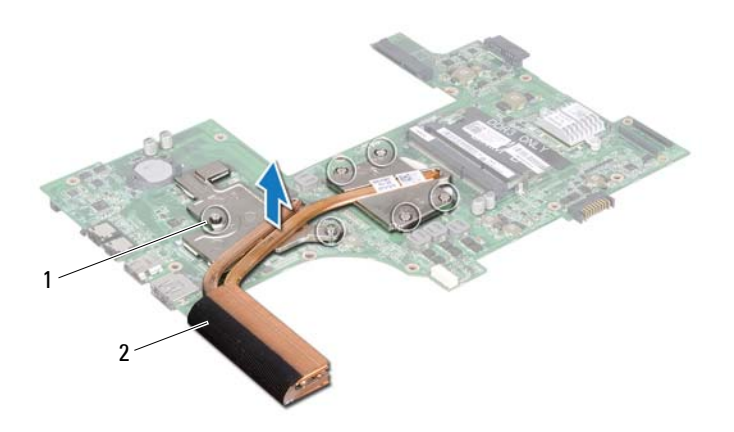

1 μη αποσπώμενες βίδες (6) 2 διάταξη ψύξης

### <span id="page-85-0"></span>**Αντικατάσταση της διάταξης ψύξης**

- **1** Ακολουθήστε τις οδηγίες στην ενότητα «Πριν [ξεκινήσετε](#page-8-0)» στη σελίδα 9.
- **2** Τοποθετήστε τη διάταξη ψύξης στην πλακέτα συστήματος.
- **3** Ευθυγραμμίστε τις έξι μη αποσπώμενες βίδες στη διάταξη ψύξης με τις οπές βίδας στην πλακέτα συστήματος και στερεώστε τις βίδες με σειρά αλληλουχίας (υποδεικνύεται στη διάταξη ψύξης).
- **4** Ακολουθήστε τις οδηγίες από το [βήμα](#page-76-0) 5 έως το [βήμα](#page-77-1) 18 στην ενότητα «[Επανατοποθέτηση](#page-76-1) της πλακέτας συστήματος» στη σελίδα 77.

**ΠΡΟΣΟΧΗ: Προτού θέσετε τον υπολογιστή σε λειτουργία, επανατοποθετήστε όλες τις βίδες και βεβαιωθείτε ότι δεν έχει μείνει καμία στο εσωτερικό του. Σε αντίθετη περίπτωση, ενδέχεται να προκληθεί βλάβη στον υπολογιστή.**

# **Μονάδα επεξεργαστή**

- **ΠΡΟΕΙΔΟΠΟΙΗΣΗ: Πριν από κάθε εργασία στο εσωτερικό του υπολογιστή σας, διαβάζετε τις οδηγίες για την ασφάλεια που συνοδεύουν τον υπολογιστή σας. Για πρόσθετες πληροφορίες σχετικά με τις βέλτιστες πρακτικές ασφαλείας, ανατρέξτε στην Αρχική σελίδα περί συμμόρφωσης με κανονισμούς (Regulatory Compliance Homepage), στη διεύθυνση www.dell.com/regulatory\_compliance.**
- **ΠΡΟΣΟΧΗ: Μόνο εξουσιοδοτημένος τεχνικός σέρβις επιτρέπεται να κάνει επισκευές στον υπολογιστή σας. Βλάβες εξαιτίας σέρβις που δεν έχει εξουσιοδοτηθεί από την Dell δεν καλύπτονται από την εγγύησή σας.**

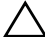

**ΠΡΟΣΟΧΗ: Προς αποφυγή ηλεκτροστατικής εκφόρτισης, γειωθείτε χρησιμοποιώντας μεταλλικό περικάρπιο γείωσης ή αγγίζοντας κατά διαστήματα μια άβαφη μεταλλική επιφάνεια (π.χ. έναν σύνδεσμο πάνω στον υπολογιστή σας).**

**ΠΡΟΣΟΧΗ: Για να μην προκληθεί ζημιά στην πλακέτα συστήματος, αφαιρέστε την κύρια μπαταρία (βλέπε «Αφαίρεση της [μπαταρίας](#page-14-0)» στη [σελίδα](#page-14-0) 15) προτού εκτελέσετε οποιαδήποτε εργασία στο εσωτερικό του υπολογιστή.**

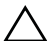

**ΠΡΟΣΟΧΗ: Φροντίστε να πιάνετε τα εξαρτήματα και τις κάρτες από τις άκρες τους και αποφεύγετε να αγγίζετε τις ακίδες και τις επαφές.**

## <span id="page-86-0"></span>**Αφαίρεση της μονάδας του επεξεργαστή**

- **1** Ακολουθήστε τις οδηγίες στην ενότητα «Πριν [ξεκινήσετε](#page-8-0)» στη σελίδα 9.
- **2** Ακολουθήστε τις οδηγίες από το [βήμα](#page-72-0) 2 έως το [βήμα](#page-75-0) 15 στην ενότητα «Αφαίρεση της πλακέτας [συστήματος](#page-72-1)» στη σελίδα 73.
- **3** Αφαιρέστε τη διάταξη ψύξης (βλέπε «[Αφαίρεση](#page-84-0) της διάταξης ψύξης» στη [σελίδα](#page-84-0) 85).
- **4** Για να χαλαρώσετε την υποδοχή ZIF, χρησιμοποιήστε μικρό κατσαβίδι με πλακέ μύτη και γυρίστε αριστερά την έκκεντρη βίδα της υποδοχής ZIF ως το τέρμα.

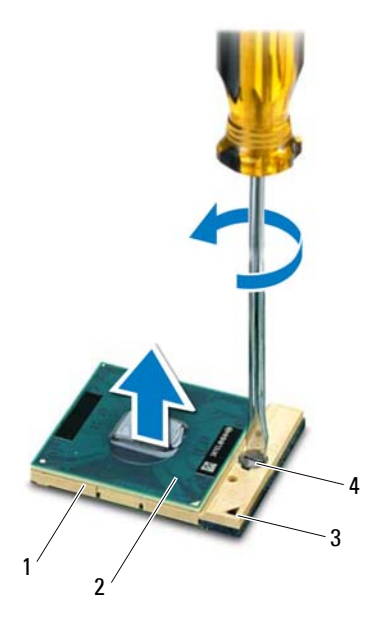

- 
- 
- 1 υποδοχή ZIF 2 μονάδα επεξεργαστή
- 3 γωνία ακίδας 1 4 έκκεντρη βίδα υποδοχής ZIF

**ΠΡΟΣΟΧΗ: Για να διασφαλίσετε τη μέγιστη ψύξη του επεξεργαστή, μην αγγίζετε τα σημεία μετάδοσης θερμότητας στη διάταξη ψύξης του επεξεργαστή. Η επαφή του λαδιού με το δέρμα σας μπορεί να μειώσει την ικανότητα μετάδοσης θερμότητας στις θερμικές επιφάνειες.**

**ΠΡΟΣΟΧΗ: Όταν αφαιρείτε τη μονάδα του επεξεργαστή, τραβήξτε την ίσια πάνω. Προσέξτε να μη λυγίσουν οι ακίδες της.**

**5** Ανασηκώστε τη μονάδα του επεξεργαστή από την υποδοχή ZIF.

### <span id="page-87-0"></span>**Επανατοποθέτηση της μονάδας του επεξεργαστή**

**1** Ακολουθήστε τις οδηγίες στην ενότητα «Πριν [ξεκινήσετε](#page-8-0)» στη σελίδα 9.

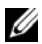

**ΣΗΜΕΙΩΣΗ:** Αν εγκαταστήσετε καινούριο επεξεργαστή, θα παραλάβετε νέα διάταξη ψύξης, που θα περιλαμβάνει μια επικολλούμενη θερμική επιφάνεια ή θα παραλάβετε μια νέα επικολλούμενη θερμική επιφάνεια μαζί με τεκμηρίωση όπου θα απεικονίζεται ο σωστός τρόπος εγκατάστασης.

**2** Ευθυγραμμίστε τη γωνία της ακίδας 1 της μονάδας επεξεργαστή με τη γωνία της ακίδας 1 της υποδοχής ZIF και, στη συνέχεια, τοποθετήστε τη μονάδα επεξεργαστή.

**ΣΗΜΕΙΩΣΗ:** Στη γωνία της ακίδας 1 στη μονάδα του επεξεργαστή υπάρχει ένα τρίγωνο που ευθυγραμμίζεται με το τρίγωνο στη γωνία της ακίδας 1 στην υποδοχή ZIF.

Όταν ο επεξεργαστής είναι σωστά τοποθετημένος, τότε και οι τέσσερις γωνίες είναι ευθυγραμμισμένες στο ίδιο ύψος. Αν μία ή περισσότερες γωνίες είναι πιο ψηλά από τις υπόλοιπες, ο επεξεργαστής δεν είναι σωστά τοποθετημένος.

#### **ΠΡΟΣΟΧΗ: Για να μην προκληθεί βλάβη στον επεξεργαστή, κρατήστε το κατσαβίδι κάθετα προς τον επεξεργαστή ενώ γυρνάτε την έκκεντρη βίδα.**

- **3** Σφίξτε την υποδοχή ZIF γυρίζοντας την έκκεντρη βίδα δεξιά για να στερεωθεί η μονάδα του επεξεργαστή πάνω στην πλακέτα συστήματος.
- **4** Αντικαταστήστε τη διάταξη ψύξης βλέπε «[Αντικατάσταση](#page-85-0) της διάταξης ψύξης» στη [σελίδα](#page-85-0) 86).
- **5** Ακολουθήστε τις οδηγίες από το [βήμα](#page-76-0) 5 έως το [βήμα](#page-77-1) 18 στην ενότητα «[Επανατοποθέτηση](#page-76-1) της πλακέτας συστήματος» στη σελίδα 77.

**ΠΡΟΣΟΧΗ: Προτού θέσετε τον υπολογιστή σε λειτουργία, επανατοποθετήστε όλες τις βίδες και βεβαιωθείτε ότι δεν έχει μείνει καμία στο εσωτερικό του. Σε αντίθετη περίπτωση, ενδέχεται να προκληθεί βλάβη στον υπολογιστή.**

## **Οθόνη**

- **ΠΡΟΕΙΔΟΠΟΙΗΣΗ: Πριν από κάθε εργασία στο εσωτερικό του υπολογιστή σας, διαβάζετε τις οδηγίες για την ασφάλεια που συνοδεύουν τον υπολογιστή σας. Για πρόσθετες πληροφορίες σχετικά με τις βέλτιστες πρακτικές ασφαλείας, ανατρέξτε στην Αρχική σελίδα περί συμμόρφωσης με κανονισμούς (Regulatory Compliance Homepage), στη διεύθυνση www.dell.com/regulatory\_compliance.**
- **ΠΡΟΣΟΧΗ: Μόνο εξουσιοδοτημένος τεχνικός σέρβις επιτρέπεται να κάνει επισκευές στον υπολογιστή σας. Βλάβες εξαιτίας σέρβις που δεν έχει εξουσιοδοτηθεί από την Dell δεν καλύπτονται από την εγγύησή σας.**

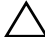

**ΠΡΟΣΟΧΗ: Προς αποφυγή ηλεκτροστατικής εκφόρτισης, γειωθείτε χρησιμοποιώντας μεταλλικό περικάρπιο γείωσης ή αγγίζοντας κατά διαστήματα μια άβαφη μεταλλική επιφάνεια (π.χ. έναν σύνδεσμο πάνω στον υπολογιστή σας).**

**ΠΡΟΣΟΧΗ: Για να μην προκληθεί ζημιά στην πλακέτα συστήματος, αφαιρέστε την κύρια μπαταρία (βλέπε «Αφαίρεση της [μπαταρίας](#page-14-0)» στη [σελίδα](#page-14-0) 15) προτού εκτελέσετε οποιαδήποτε εργασία στο εσωτερικό του υπολογιστή.**

## **Διάταξη οθόνης**

#### <span id="page-90-0"></span>**Αφαίρεση της διάταξης της οθόνης**

- <span id="page-90-1"></span>**1** Ακολουθήστε τις οδηγίες στην ενότητα «Πριν [ξεκινήσετε](#page-8-0)» στη σελίδα 9.
- **2** Αφαιρέστε την μπαταρία (βλέπε «Αφαίρεση της [μπαταρίας](#page-14-0)» στη σελίδα 15).
- **3** Ακολουθήστε τις οδηγίες από το [βήμα](#page-16-0) 3 έως το [βήμα](#page-16-1) 4 στην ενότητα «[Αφαίρεση](#page-16-2) της μονάδας οπτικών δίσκων» στη σελίδα 17.
- **4** Αφαιρέστε τις δύο βίδες που συγκρατούν τη διάταξη της οθόνης πάνω στη βάση του υπολογιστή.

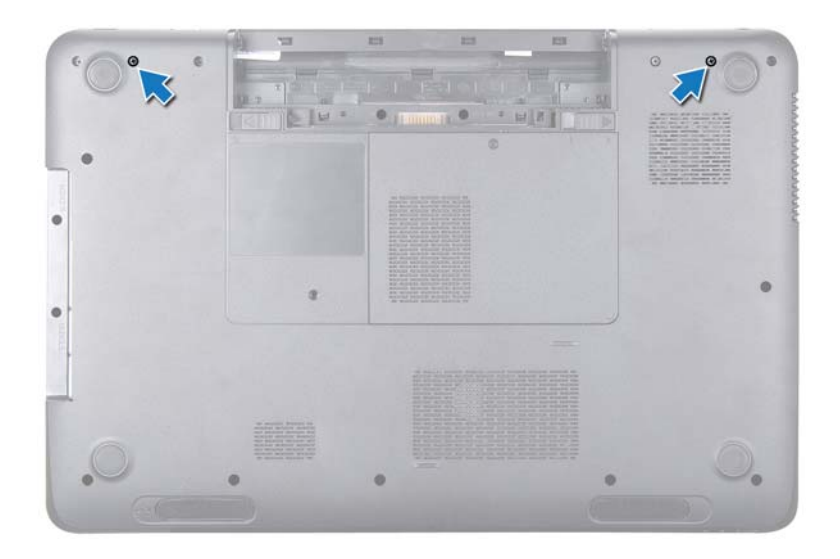

- **5** Αφαιρέστε το πληκτρολόγιο (βλέπε «Αφαίρεση του [πληκτρολογίου](#page-26-0)» στη [σελίδα](#page-26-0) 27).
- **6** Αφαιρέστε τη διάταξη του στηρίγματος παλάμης (βλέπε «[Αφαίρεση](#page-30-0) της διάταξης του [στηρίγματος](#page-30-0) παλάμης» στη σελίδα 31).
- **7** Αποσυνδέστε το καλώδιο της οθόνης και το καλώδιο της κάμερας από τους συνδέσμους της πλακέτας συστήματος.
- **8** Αποσυνδέστε τα καλώδια της κεραίας των μίνι καρτών από τους συνδέσμους στις μίνι κάρτες (see «[Αφαίρεση](#page-45-0) των μίνι καρτών» στη σελίδα 46).
- **9** Σημειώστε τη διαδρομή του καλωδίου της οθόνης, του καλωδίου της κάμερας και των καλωδίου της κεραίας των μίνι καρτών και αφαιρέστε τα καλώδια από τους οδηγούς διαδρομής.
- **10** Αφαιρέστε τις τέσσερις βίδες που συγκρατούν τη διάταξη της οθόνης πάνω στη βάση του υπολογιστή.

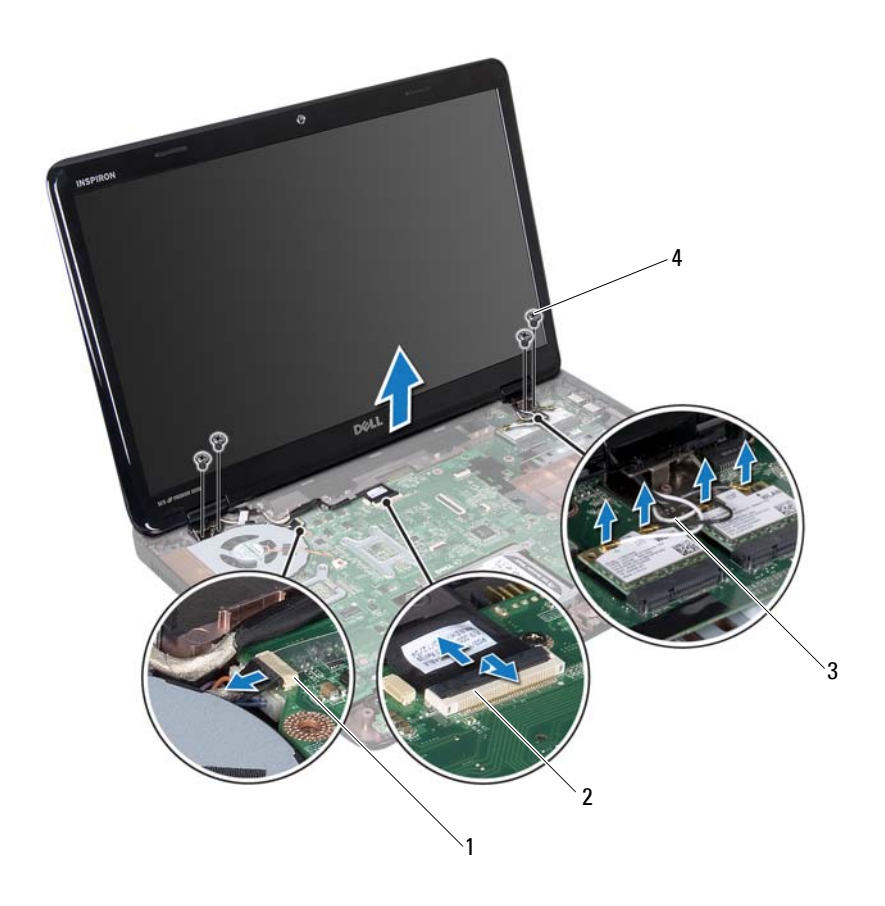

- σύνδεσμος καλωδίου κάμερας 2 σύνδεσμος καλωδίου οθόνης
- καλώδια κεραίας (4) 4 βίδες (4)
- Ανασηκώστε και αφαιρέστε τη διάταξη της οθόνης από τη βάση του υπολογιστή.

#### <span id="page-92-1"></span><span id="page-92-0"></span>**Επανατοποθέτηση της διάταξης οθόνης**

Ακολουθήστε τις οδηγίες στην ενότητα «Πριν [ξεκινήσετε](#page-8-0)» στη σελίδα 9.

- **2** Βάλτε τη διάταξη της οθόνης στη θέση της και επανατοποθετήστε τις τέσσερις βίδες που τη συγκρατούν πάνω στη βάση του υπολογιστή.
- **3** Δρομολογήστε το καλώδιο της οθόνης, το καλώδιο της κάμερας και τα καλώδια της κεραίας των μίνι καρτών μέσω των οδηγών δρομολόγησης.
- **4** Συνδέστε το καλώδιο της οθόνης και το καλώδιο της κάμερας στους συνδέσμους της πλακέτας συστήματος.
- **5** Συνδέστε τα καλώδια της κεραίας των μίνι καρτών στις μίνι κάρτες (βλέπε ενότητα «[Επανατοποθέτηση](#page-46-0) των μίνι καρτών» στη σελίδα 47).
- **6** Επανατοποθετήστε τη διάταξη του στηρίγματος παλάμης (βλέπε «[Επανατοποθέτηση](#page-34-0) της διάταξης του στηρίγματος παλάμης» στη σελίδα 35).
- **7** Επανατοποθετήστε το πληκτρολόγιο (βλέπε «[Επανατοποθέτηση](#page-28-0) του [πληκτρολογίου](#page-28-0)» στη σελίδα 29).
- **8** Επανατοποθετήστε τις δύο βίδες που συγκρατούν τη διάταξη της οθόνης επάνω στη βάση του υπολογιστή.
- **9** Ακολουθήστε τις οδηγίες από το [βήμα](#page-18-0) 4 έως το [βήμα](#page-18-1) 5 στην ενότητα «[Επανατοποθέτηση](#page-18-2) της μονάδας οπτικού δίσκου» στη σελίδα 19.
- **10** Επανατοποθετήστε την μπαταρία (βλέπε «[Επανατοποθέτηση](#page-15-0) της μπαταρίας» στη [σελίδα](#page-15-0) 16).

## **Στεφάνη συγκράτησης οθόνης**

#### <span id="page-93-1"></span><span id="page-93-0"></span>**Αφαίρεση της στεφάνης συγκράτησης της οθόνης**

- **1** Ακολουθήστε τις οδηγίες στην ενότητα «Πριν [ξεκινήσετε](#page-8-0)» στη σελίδα 9.
- **2** Αφαιρέστε το πάνω κάλυμμα (βλέπε «Αφαίρεση του πάνω [καλύμματος](#page-12-0)» στη [σελίδα](#page-12-0) 13).
- **3** Αφαιρέστε τη διάταξη της οθόνης (βλέπε «[Αφαίρεση](#page-90-0) της διάταξης της [οθόνης](#page-90-0)» στη σελίδα 91).

#### **ΠΡΟΣΟΧΗ: Η στεφάνη συγκράτησης της οθόνης είναι εξαιρετικά εύθραυστη. Προσέχετε κατά την αφαίρεσή της ώστε να μην προκαλέσετε ζημιά στη στεφάνη της οθόνης.**

- **4** Με τα δάχτυλά σας ανασηκώστε προσεκτικά την εσωτερική πλευρά της στεφάνης της οθόνης.
- **5** Αφαιρέστε τη στεφάνη συγκράτησης της οθόνης.

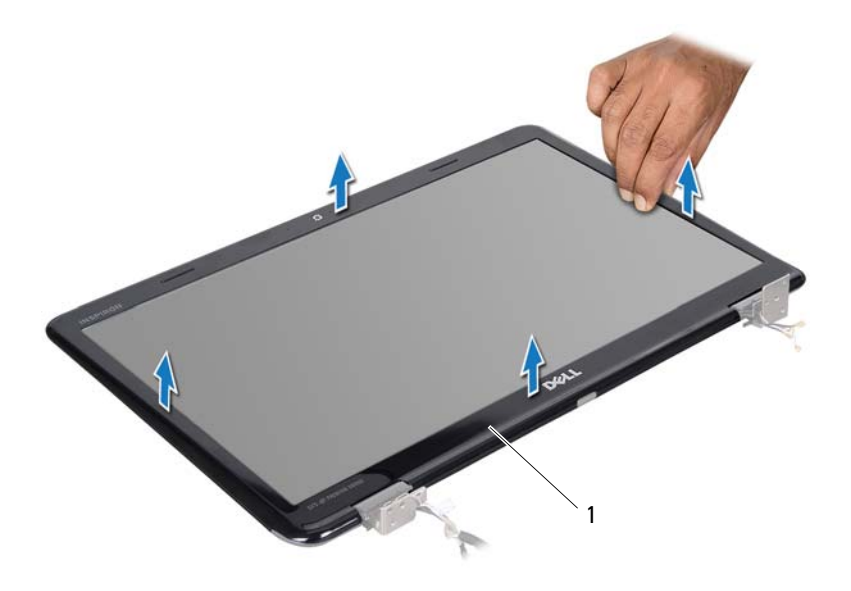

1 στεφάνη συγκράτησης οθόνης

#### <span id="page-94-1"></span><span id="page-94-0"></span>**Επανατοποθέτηση της στεφάνης συγκράτησης της οθόνης**

- **1** Ακολουθήστε τις οδηγίες στην ενότητα «Πριν [ξεκινήσετε](#page-8-0)» στη σελίδα 9.
- **2** Ευθυγραμμίστε ξανά τη στεφάνη πάνω από το πλαίσιο της οθόνης και κουμπώστε τη προσεκτικά στη θέση της.
- **3** Επανατοποθετήστε τη διάταξη της οθόνης (βλέπε «[Επανατοποθέτηση](#page-92-0) της [διάταξης](#page-92-0) οθόνης» στη σελίδα 93 ).
- **4** Επανατοποθετήστε το πάνω κάλυμμα (βλέπε «[Επανατοποθέτηση](#page-13-0) του πάνω [καλύμματος](#page-13-0)» στη σελίδα 14).

## **Πλαίσιο οθόνης**

#### <span id="page-95-1"></span><span id="page-95-0"></span>**Αφαίρεση του πλαισίου οθόνης**

- **1** Ακολουθήστε τις οδηγίες στην ενότητα «Πριν [ξεκινήσετε](#page-8-0)» στη σελίδα 9.
- **2** Αφαιρέστε τη διάταξη της οθόνης (βλέπε «[Αφαίρεση](#page-90-0) της διάταξης της [οθόνης](#page-90-0)» στη σελίδα 91).
- **3** Αφαιρέστε τη στεφάνη συγκράτησης της οθόνης (βλέπε «[Αφαίρεση](#page-93-0) της στεφάνης [συγκράτησης](#page-93-0) της οθόνης» στη σελίδα 94).
- **4** Αφαιρέστε τις οκτώ βίδες που συγκρατούν το πλαίσιο της οθόνης πάνω στο κάλυμμα της πίσω πλευράς της οθόνης.
- **5** Ανασηκώστε και αφαιρέστε το πλαίσιο της οθόνης από το πίσω κάλυμμα της οθόνης.

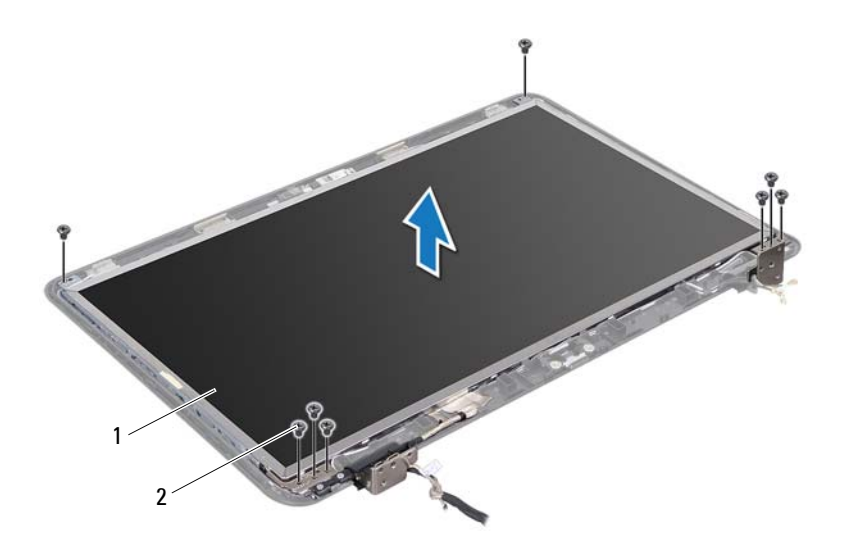

1 πλαίσιο οθόνης 2 βίδες (8)

#### <span id="page-96-1"></span><span id="page-96-0"></span>**Επανατοποθέτηση του πλαισίου της οθόνης**

- **1** Ακολουθήστε τις οδηγίες στην ενότητα «Πριν [ξεκινήσετε](#page-8-0)» στη σελίδα 9.
- **2** Ευθυγραμμίστε τις οπές για τις βίδες στο πλαίσιο οθόνης με τις οπές για τις βίδες στο πίσω κάλυμμα της οθόνης και αντικαταστήστε οκτώ βίδες.
- **3** Δρομολογήστε το καλώδιο της οθόνης και τα καλώδια της κεραίας των μίνι καρτών μέσω των οδηγών δρομολόγησης στο πίσω κάλυμα της οθόνης.
- **4** Επανατοποθετήστε τη στεφάνη συγκράτησης της οθόνης (βλέπε «[Επανατοποθέτηση](#page-94-0) της στεφάνης συγκράτησης της οθόνης» στη σελίδα 95).
- **5** Επανατοποθετήστε τη διάταξη της οθόνης (βλέπε «[Επανατοποθέτηση](#page-92-0) της [διάταξης](#page-92-0) οθόνης» στη σελίδα 93 ).

## **Καλώδιο οθόνης**

#### **Αφαίρεση του καλωδίου της οθόνης**

- **1** Ακολουθήστε τις οδηγίες στην ενότητα «Πριν [ξεκινήσετε](#page-8-0)» στη σελίδα 9.
- **2** Αφαιρέστε τη διάταξη της οθόνης (βλέπε «[Αφαίρεση](#page-90-0) της διάταξης της [οθόνης](#page-90-0)» στη σελίδα 91).
- **3** Αφαιρέστε τη στεφάνη συγκράτησης της οθόνης (βλέπε «[Αφαίρεση](#page-93-0) της στεφάνης [συγκράτησης](#page-93-0) της οθόνης» στη σελίδα 94).
- **4** Αφαιρέστε το πλαίσιο της οθόνης (βλέπε «[Αφαίρεση](#page-95-0) του πλαισίου οθόνης» στη [σελίδα](#page-95-0) 96).
- **5** Γυρίστε ανάποδα το πλαίσιο της οθόνης και τοποθετήστε το σε μια καθαρή επιφάνεια.
- **6** Ανασηκώστε την ταινία που συγκρατεί το καλώδιο της οθόνης στο σύνδεσμό του πάνω στην πλακέτα της οθόνης και αποσυνδέστε το καλώδιο της οθόνης.

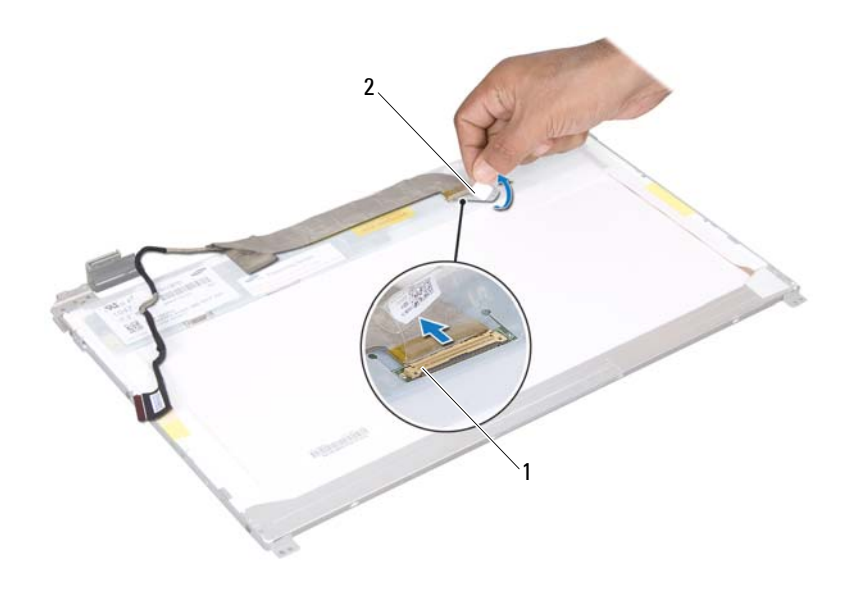

1 σύνδεσμος καλωδίου οθόνης 2 ταινία

#### **Επανατοποθέτηση του καλωδίου της οθόνης**

- **1** Ακολουθήστε τις οδηγίες στην ενότητα «Πριν [ξεκινήσετε](#page-8-0)» στη σελίδα 9.
- **2** Συνδέστε το καλώδιο της οθόνης στο σύνδεσμο της πλακέτας της οθόνης και στερεώστε το με την ταινία.
- **3** Γυρίστε ανάποδα το πλαίσιο της οθόνης και τοποθετήστε το στο πίσω κάλυμμα της οθόνης.
- **4** Επανατοποθετήστε το πλαίσιο της οθόνης (βλέπε «[Επανατοποθέτηση](#page-96-0) του [πλαισίου](#page-96-0) της οθόνης» στη σελίδα 97).
- **5** Επανατοποθετήστε τη στεφάνη συγκράτησης της οθόνης (βλέπε «[Επανατοποθέτηση](#page-94-0) της στεφάνης συγκράτησης της οθόνης» στη σελίδα 95).
- **6** Επανατοποθετήστε τη διάταξη της οθόνης (βλέπε «[Επανατοποθέτηση](#page-92-0) της [διάταξης](#page-92-0) οθόνης» στη σελίδα 93 ).

## **Βραχίονες πλαισίου οθόνης**

#### <span id="page-99-0"></span>**Αφαίρεση των βραχιόνων του πλαισίου της οθόνης**

- **1** Ακολουθήστε τις οδηγίες στην ενότητα «Πριν [ξεκινήσετε](#page-8-0)» στη σελίδα 9.
- **2** Αφαιρέστε τη διάταξη της οθόνης (βλέπε «[Αφαίρεση](#page-90-0) της διάταξης της [οθόνης](#page-90-0)» στη σελίδα 91).
- **3** Αφαιρέστε τη στεφάνη συγκράτησης της οθόνης (βλέπε «[Αφαίρεση](#page-93-0) της στεφάνης [συγκράτησης](#page-93-0) της οθόνης» στη σελίδα 94).
- **4** Αφαιρέστε το πλαίσιο της οθόνης (βλέπε «[Αφαίρεση](#page-95-0) του πλαισίου οθόνης» στη [σελίδα](#page-95-0) 96).
- **5** Αφαιρέστε τις έξι βίδες (τρεις σε κάθε πλευρά) που συγκρατούν τους βραχίονες του πλαίσιου οθόνης στο πλαίσιο οθόνης.
- **6** Αφαιρέστε τους βραχίονες από το πλαίσιο της οθόνης.

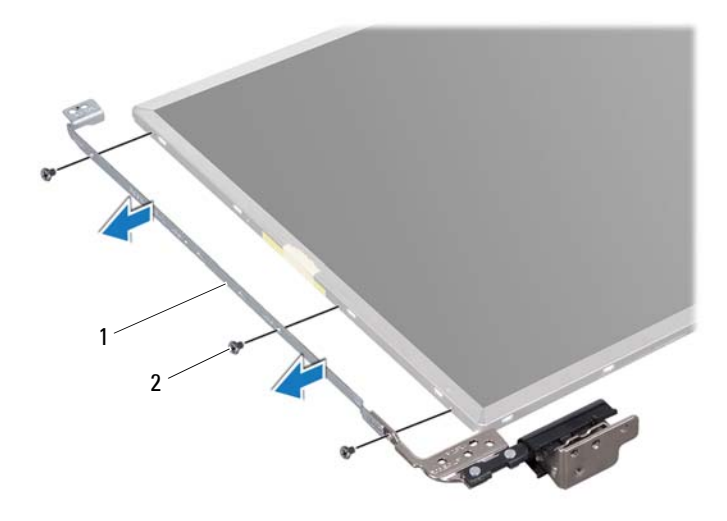

1 βραχίονες πλαισίου οθόνης (2) 2 βίδες (6)

#### **Επανατοποθέτηση των βραχιόνων του πλαισίου οθόνης**

- **1** Ακολουθήστε τις οδηγίες που στην ενότητα «Πριν [ξεκινήσετε](#page-8-0)» στη σελίδα 9.
- **2** Ευθυγραμμίστε τις οπές για τις βίδες στο βραχίονα του πλαισίου οθόνης με τις οπές για τις βίδες στο πλαίσιο οθόνης και επανατοποθετήστε τις έξι βίδες (τρεις σε κάθε πλευρά).
- **3** Επανατοποθετήστε το πλαίσιο της οθόνης (βλέπε «[Επανατοποθέτηση](#page-96-0) του [πλαισίου](#page-96-0) της οθόνης» στη σελίδα 97).
- **4** Επανατοποθετήστε τη στεφάνη συγκράτησης της οθόνης (βλέπε «[Επανατοποθέτηση](#page-94-0) της στεφάνης συγκράτησης της οθόνης» στη σελίδα 95).
- **5** Επανατοποθετήστε τη διάταξη της οθόνης (βλέπε «[Επανατοποθέτηση](#page-92-0) της [διάταξης](#page-92-0) οθόνης» στη σελίδα 93 ).

## **Καπάκια μεντεσέδων**

#### **Αφαίρεση των καπακιών μεντεσέδων**

- **1** Ακολουθήστε τις οδηγίες στην ενότητα «Πριν [ξεκινήσετε](#page-8-0)» στη σελίδα 9.
- **2** Αφαιρέστε τη διάταξη της οθόνης (βλέπε «[Αφαίρεση](#page-90-0) της διάταξης της [οθόνης](#page-90-0)» στη σελίδα 91).
- **3** Αφαιρέστε τη στεφάνη συγκράτησης της οθόνης (βλέπε «[Αφαίρεση](#page-93-0) της στεφάνης [συγκράτησης](#page-93-0) της οθόνης» στη σελίδα 94).
- **4** Αφαιρέστε το πλαίσιο της οθόνης (βλέπε «[Αφαίρεση](#page-95-0) του πλαισίου οθόνης» στη [σελίδα](#page-95-0) 96).
- **5** Αφαιρέστε τους βραχίονες του πλαισίου οθόνης (βλέπε «[Αφαίρεση](#page-99-0) των [βραχιόνων](#page-99-0) του πλαισίου της οθόνης» στη σελίδα 100).
- **6** Πιέστε και τις δύο πλευρές κάθε καπακιού μεντεσέδων, ανασηκώστε και αφαιρέστε τα καπάκια μεντεσέδων.

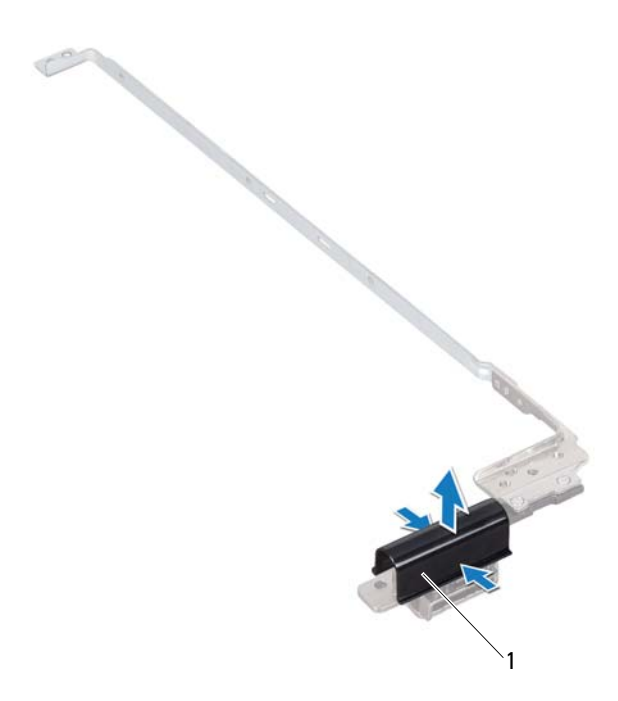

1 καπάκια μεντεσέδων (2)

#### **Επανατοποθέτηση των καπακιών μεντεσέδων**

- **1** Ακολουθήστε τις οδηγίες στην ενότητα «Πριν [ξεκινήσετε](#page-8-0)» στη σελίδα 9.
- **2** Τοποθετήστε τα καπάκια μεντεσέδων στους μεντεσέδες της οθόνης και ωθήστε τα προς τα μέσα.
- **3** Επανατοποθετήστε το πλαίσιο της οθόνης (βλέπε «[Επανατοποθέτηση](#page-96-0) του [πλαισίου](#page-96-0) της οθόνης» στη σελίδα 97).
- **4** Επανατοποθετήστε τη στεφάνη συγκράτησης της οθόνης (βλέπε «[Επανατοποθέτηση](#page-94-0) της στεφάνης συγκράτησης της οθόνης» στη σελίδα 95).
- **5** Επανατοποθετήστε τη διάταξη της οθόνης (βλέπε «[Επανατοποθέτηση](#page-92-0) της [διάταξης](#page-92-0) οθόνης» στη σελίδα 93 ).

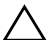

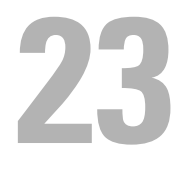

## **Μονάδα κάμερας**

- **ΠΡΟΕΙΔΟΠΟΙΗΣΗ: Πριν από κάθε εργασία στο εσωτερικό του υπολογιστή σας, διαβάζετε τις οδηγίες για την ασφάλεια που συνοδεύουν τον υπολογιστή σας. Για πρόσθετες πληροφορίες σχετικά με τις βέλτιστες πρακτικές ασφαλείας, ανατρέξτε στην Αρχική σελίδα περί συμμόρφωσης με κανονισμούς (Regulatory Compliance Homepage), στη διεύθυνση www.dell.com/regulatory\_compliance.**
- **ΠΡΟΣΟΧΗ: Μόνο εξουσιοδοτημένος τεχνικός σέρβις επιτρέπεται να κάνει επισκευές στον υπολογιστή σας. Βλάβες εξαιτίας σέρβις που δεν έχει εξουσιοδοτηθεί από την Dell δεν καλύπτονται από την εγγύησή σας.**

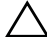

**ΠΡΟΣΟΧΗ: Προς αποφυγή ηλεκτροστατικής εκφόρτισης, γειωθείτε χρησιμοποιώντας μεταλλικό περικάρπιο γείωσης ή αγγίζοντας κατά διαστήματα μια άβαφη μεταλλική επιφάνεια (π.χ. έναν σύνδεσμο πάνω στον υπολογιστή σας).**

**ΠΡΟΣΟΧΗ: Για να μην προκληθεί ζημιά στην πλακέτα συστήματος, αφαιρέστε την κύρια μπαταρία (βλέπε «Αφαίρεση της [μπαταρίας](#page-14-0)» στη [σελίδα](#page-14-0) 15) προτού εκτελέσετε οποιαδήποτε εργασία στο εσωτερικό του υπολογιστή.**

## **Αφαίρεση της μονάδας κάμερας**

- **1** Ακολουθήστε τις οδηγίες στην ενότητα «Πριν [ξεκινήσετε](#page-8-0)» στη σελίδα 9.
- **2** Αφαιρέστε την μπαταρία (βλέπε «Αφαίρεση της [μπαταρίας](#page-14-0)» στη σελίδα 15).
- **3** Ακολουθήστε τις οδηγίες από το [βήμα](#page-16-0) 3 έως το [βήμα](#page-16-1) 4 στην ενότητα «[Αφαίρεση](#page-16-2) της μονάδας οπτικών δίσκων» στη σελίδα 17.
- **4** Αφαιρέστε το πληκτρολόγιο (βλέπε «Αφαίρεση του [πληκτρολογίου](#page-26-0)» στη [σελίδα](#page-26-0) 27).
- **5** Αφαιρέστε τη διάταξη του στηρίγματος παλάμης (βλέπε «[Αφαίρεση](#page-30-0) της διάταξης του [στηρίγματος](#page-30-0) παλάμης» στη σελίδα 31).
- **6** Αφαιρέστε τη διάταξη της οθόνης (βλέπε «[Αφαίρεση](#page-90-1) της διάταξης της [οθόνης](#page-90-1)» στη σελίδα 91).
- **7** Αφαιρέστε τη στεφάνη συγκράτησης της οθόνης (βλέπε «[Αφαίρεση](#page-93-1) της στεφάνης [συγκράτησης](#page-93-1) της οθόνης» στη σελίδα 94).
- **8** Αφαιρέστε το πλαίσιο της οθόνης (βλέπε «[Αφαίρεση](#page-95-1) του πλαισίου οθόνης» στη [σελίδα](#page-95-1) 96).
- **9** Αφαιρέστε την ταινία από το σύνδεσμο της μονάδας κάμερας και αποσυνδέστε το καλώδιο της μονάδας κάμερας από το σύνδεσμο της μονάδας κάμερας.
- **10** Χρησιμοποιώντας τα δάχτυλά σας, ξεσφηνώστε προσεχτικά τη μονάδα κάμερας από το πίσω κάλυμμα της οθόνης..
- **11** Ανασηκώστε τη μονάδα της κάμερας και βγάλτε την από το πίσω κάλυμμα της οθόνης.

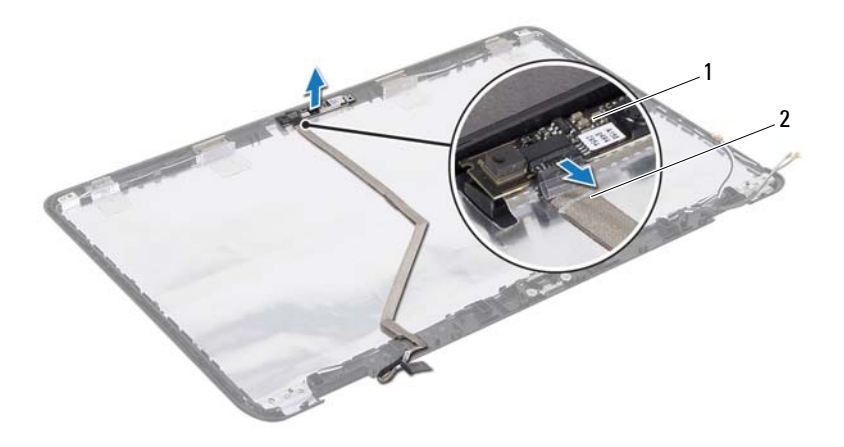

1 μονάδα κάμερας 2 καλώδιο κάμερας

### **Επανατοποθέτηση της μονάδας κάμερας**

- **1** Ακολουθήστε τις οδηγίες στην ενότητα «Πριν [ξεκινήσετε](#page-8-0)» στη σελίδα 9.
- 106 | Μονάδα κάμερας
- **2** Συνδέστε το καλώδιο της κάμερας στο σύνδεσμο της μονάδας κάμερας και ασφαλίστε το με την ταινία.
- **3** Χρησιμοποιήστε τους ορθοστάτες ευθυγράμμισης στο πίσω κάλυμμα της οθόνης για να τοποθετήσετε τη μονάδα της κάμερας στη σωστή της θέση.
- **4** Επανατοποθετήστε το πλαίσιο της οθόνης (βλέπε «[Επανατοποθέτηση](#page-96-1) του [πλαισίου](#page-96-1) της οθόνης» στη σελίδα 97).
- **5** Επανατοποθετήστε τη στεφάνη συγκράτησης της οθόνης (βλέπε «[Επανατοποθέτηση](#page-94-1) της στεφάνης συγκράτησης της οθόνης» στη σελίδα 95).
- **6** Επανατοποθετήστε τη διάταξη της οθόνης (βλέπε «[Επανατοποθέτηση](#page-92-1) της [διάταξης](#page-92-1) οθόνης» στη σελίδα 93 ).
- **7** Επανατοποθετήστε τη διάταξη του στηρίγματος παλάμης (βλέπε «[Επανατοποθέτηση](#page-34-0) της διάταξης του στηρίγματος παλάμης» στη σελίδα 35).
- **8** Επανατοποθετήστε το πληκτρολόγιο (βλέπε «[Επανατοποθέτηση](#page-28-0) του [πληκτρολογίου](#page-28-0)» στη σελίδα 29).
- **9** Ακολουθήστε τις οδηγίες από το [βήμα](#page-18-0) 4 έως το [βήμα](#page-18-1) 5 στην ενότητα «[Επανατοποθέτηση](#page-18-2) της μονάδας οπτικού δίσκου» στη σελίδα 19.
- **10** Επανατοποθετήστε την μπαταρία (βλέπε «[Επανατοποθέτηση](#page-15-0) της μπαταρίας» στη [σελίδα](#page-15-0) 16).
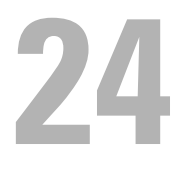

### **Αρθρωτό κάλυμμα**

**ΠΡΟΕΙΔΟΠΟΙΗΣΗ: Πριν από κάθε εργασία στο εσωτερικό του υπολογιστή σας, διαβάζετε τις οδηγίες για την ασφάλεια που συνοδεύουν τον υπολογιστή σας. Για πρόσθετες πληροφορίες σχετικά με τις βέλτιστες πρακτικές ασφαλείας, ανατρέξτε στην Αρχική σελίδα περί συμμόρφωσης με τους κανονισμούς (Regulatory Compliance Homepage) στη διεύθυνση dell.com/regulatory\_compliance.** 

**ΠΡΟΣΟΧΗ: Μόνο εξουσιοδοτημένος τεχνικός σέρβις επιτρέπεται να κάνει επισκευές στον υπολογιστή σας. Βλάβες εξαιτίας σέρβις που δεν έχει εξουσιοδοτηθεί από την Dell δεν καλύπτονται από την εγγύησή σας.**

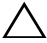

**ΠΡΟΣΟΧΗ: Προς αποφυγή ηλεκτροστατικής εκφόρτισης, γειωθείτε χρησιμοποιώντας μεταλλικό περικάρπιο γείωσης ή αγγίζοντας κατά διαστήματα μια άβαφη μεταλλική επιφάνεια (π.χ. έναν σύνδεσμο πάνω στον υπολογιστή σας).**

**ΠΡΟΣΟΧΗ: Για να μην προκληθεί ζημιά στην πλακέτα συστήματος, αφαιρέστε την κύρια μπαταρία (βλέπε «Αφαίρεση της [μπαταρίας](#page-14-0)» στη [σελίδα](#page-14-0) 15) προτού εκτελέσετε οποιαδήποτε εργασία στο εσωτερικό του υπολογιστή.**

#### <span id="page-108-0"></span>**Αφαίρεση του αρθρωτού καλύμματος**

- **1** Ακολουθήστε τις οδηγίες στην ενότητα «Πριν [ξεκινήσετε](#page-8-0)» στη σελίδα 9.
- **2** Αφαιρέστε την μπαταρία (βλέπε «Αφαίρεση της [μπαταρίας](#page-14-0)» στη σελίδα 15).
- **3** Ακολουθήστε τις οδηγίες από το [βήμα](#page-16-0) 3 έως το [βήμα](#page-16-1) 4 στην ενότητα «[Αφαίρεση](#page-16-2) της μονάδας οπτικών δίσκων» στη σελίδα 17.
- **4** Αφαιρέστε τις τέσσερις βίδες που συγκρατούν το αρθρωτό κάλυμμα στη βάση του υπολογιστή.
- **5** Αφαιρέστε το πληκτρολόγιο (βλέπε «Αφαίρεση του [πληκτρολογίου](#page-26-0)» στη [σελίδα](#page-26-0) 27).
- **6** Αφαιρέστε τη διάταξη του στηρίγματος παλάμης (βλέπε «[Αφαίρεση](#page-30-0) της διάταξης του [στηρίγματος](#page-30-0) παλάμης» στη σελίδα 31).

**7** Αφαιρέστε τη διάταξη της οθόνης (βλέπε «[Αφαίρεση](#page-90-0) της διάταξης της [οθόνης](#page-90-0)» στη σελίδα 91).

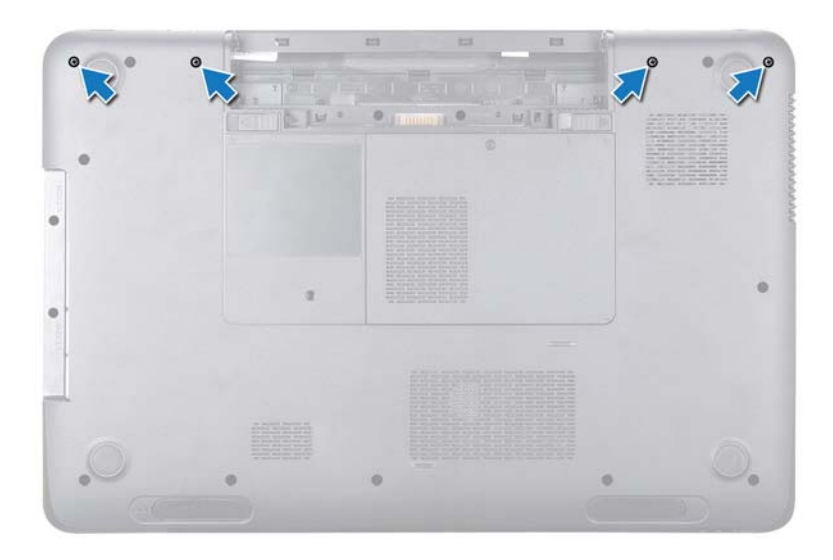

**8** Σπρώξτε τις δύο γλωττίδες που συγκρατούν το αρθρωτό κάλυμμα στη βάση του υπολογιστή.

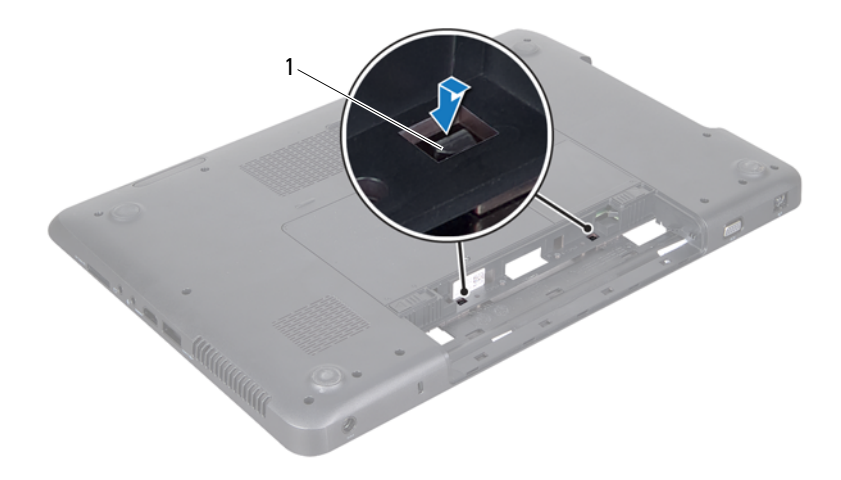

- γλωττίδες (2)
- Ανασηκώστε το αρθρωτό κάλυμμα από τη βάση του υπολογιστή.

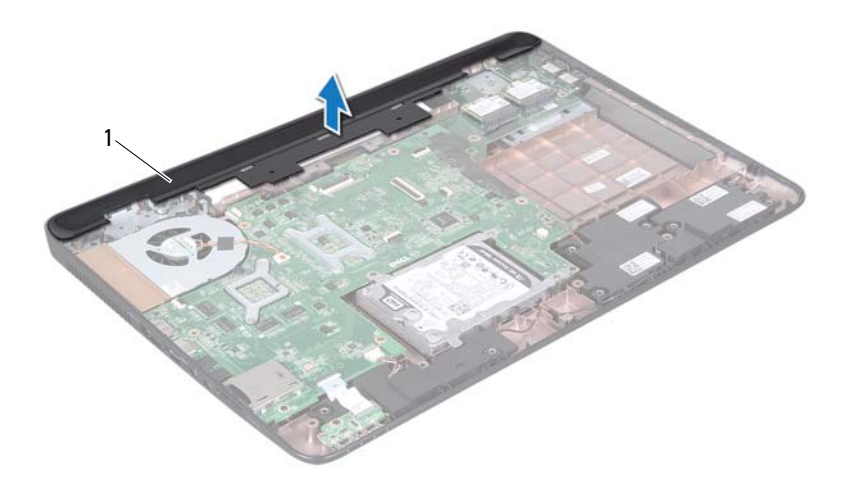

<span id="page-111-0"></span>1 αρθρωτό κάλυμμα

#### **Επανατοποθέτηση του αρθρωτού καλύμματος**

- **1** Ακολουθήστε τις οδηγίες στην ενότητα «Πριν [ξεκινήσετε](#page-8-0)» στη σελίδα 9.
- **2** Ευθυγραμμίστε τις δύο γλωττίδες του αρθρωτού καλύμματος με τις υποδοχές στη βάση του υπολογιστή και κουμπώστε το στη θέση του.
- **3** Επανατοποθετήστε τη διάταξη της οθόνης (βλέπε «[Επανατοποθέτηση](#page-92-0) της [διάταξης](#page-92-0) οθόνης» στη σελίδα 93 ).
- **4** Επανατοποθετήστε τη διάταξη του στηρίγματος παλάμης (βλέπε «[Επανατοποθέτηση](#page-34-0) της διάταξης του στηρίγματος παλάμης» στη σελίδα 35).
- **5** Επανατοποθετήστε το πληκτρολόγιο (βλέπε «[Επανατοποθέτηση](#page-28-0) του [πληκτρολογίου](#page-28-0)» στη σελίδα 29).
- **6** Επανατοποθετήστε τις τέσσερις βίδες που συγκρατούν το αρθρωτό κάλυμμα στη βάση του υπολογιστή.
- **7** Ακολουθήστε τις οδηγίες από το [βήμα](#page-18-0) 4 έως το [βήμα](#page-18-1) 5 στην ενότητα «[Επανατοποθέτηση](#page-18-2) της μονάδας οπτικού δίσκου» στη σελίδα 19.
- **8** Επανατοποθετήστε την μπαταρία (βλέπε «[Επανατοποθέτηση](#page-15-0) της μπαταρίας» στη [σελίδα](#page-15-0) 16).

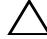

**ΠΡΟΣΟΧΗ: Προτού θέσετε τον υπολογιστή σε λειτουργία, επανατοποθετήστε όλες τις βίδες και βεβαιωθείτε ότι δεν έχει μείνει καμία στο εσωτερικό του. Σε αντίθετη περίπτωση, ενδέχεται να προκληθεί βλάβη στον υπολογιστή.**

# **25**

## **Σύνδεσμος προσαρμογέα ισχύος AC**

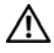

**ΠΡΟΕΙΔΟΠΟΙΗΣΗ: Πριν από κάθε εργασία στο εσωτερικό του υπολογιστή σας, διαβάζετε τις οδηγίες για την ασφάλεια που συνοδεύουν τον υπολογιστή σας. Για πρόσθετες πληροφορίες σχετικά με τις βέλτιστες πρακτικές ασφαλείας, ανατρέξτε στην Αρχική σελίδα περί συμμόρφωσης με κανονισμούς (Regulatory Compliance Homepage), στη διεύθυνση www.dell.com/regulatory\_compliance.**

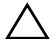

**ΠΡΟΣΟΧΗ: Μόνο εξουσιοδοτημένος τεχνικός σέρβις επιτρέπεται να κάνει επισκευές στον υπολογιστή σας. Βλάβες εξαιτίας σέρβις που δεν έχει εξουσιοδοτηθεί από την Dell δεν καλύπτονται από την εγγύησή σας.**

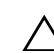

**ΠΡΟΣΟΧΗ: Προς αποφυγή ηλεκτροστατικής εκφόρτισης, γειωθείτε χρησιμοποιώντας μεταλλικό περικάρπιο γείωσης ή αγγίζοντας κατά διαστήματα μια άβαφη μεταλλική επιφάνεια (π.χ. έναν σύνδεσμο πάνω στον υπολογιστή σας).**

**ΠΡΟΣΟΧΗ: Για να μην προκληθεί ζημιά στην πλακέτα συστήματος, αφαιρέστε την κύρια μπαταρία (βλέπε «Αφαίρεση της [μπαταρίας](#page-14-0)» στη [σελίδα](#page-14-0) 15) προτού εκτελέσετε οποιαδήποτε εργασία στο εσωτερικό του υπολογιστή.**

#### **Αφαίρεση του συνδέσμου του προσαρμογέα ισχύος AC**

- **1** Ακολουθήστε τις οδηγίες στην ενότητα «Πριν [ξεκινήσετε](#page-8-0)» στη σελίδα 9.
- **2** Αφαιρέστε την μπαταρία (βλέπε «Αφαίρεση της [μπαταρίας](#page-14-0)» στη σελίδα 15).
- **3** Ακολουθήστε τις οδηγίες από το [βήμα](#page-16-0) 3 έως το [βήμα](#page-16-1) 4 στην ενότητα «[Αφαίρεση](#page-16-2) της μονάδας οπτικών δίσκων» στη σελίδα 17.
- **4** Αφαιρέστε το πληκτρολόγιο (βλέπε «Αφαίρεση του [πληκτρολογίου](#page-26-0)» στη [σελίδα](#page-26-0) 27).
- **5** Αφαιρέστε τη διάταξη του στηρίγματος παλάμης (βλέπε «[Αφαίρεση](#page-30-0) της διάταξης του [στηρίγματος](#page-30-0) παλάμης» στη σελίδα 31).
- Αφαιρέστε τη διάταξη της οθόνης (βλέπε «[Αφαίρεση](#page-90-0) της διάταξης της [οθόνης](#page-90-0)» στη σελίδα 91).
- Αφαιρέστε τον ανεμιστήρα ψύξης (βλέπε «Αφαίρεση του [ανεμιστήρα](#page-68-0) ψύξης» στη [σελίδα](#page-68-0) 69).
- Αφαιρέστε το αρθρωτό κάλυμμα (βλέπε «[Αφαίρεση](#page-108-0) του αρθρωτού [καλύμματος](#page-108-0)» στη σελίδα 109).
- Αποσυνδέστε το καλώδιο του συνδέσμου του προσαρμογέα ισχύος AC από το σύνδεσμο της πλακέτας συστήματος.
- Σημειώστε τη διαδρομή του καλωδίου του συνδέσμου προσαρμογέα ισχύος AC και αφαιρέστε το από τον οδηγό του.
- Αφαιρέστε τη βίδα που συγκρατεί την υποδοχή του προσαρμογέα ισχύος AC στη βάση του υπολογιστή.
- Ανασηκώστε το σύνδεμσο του προσαρμογέα ισχύος AC από τη βάση του υπολογιστή.

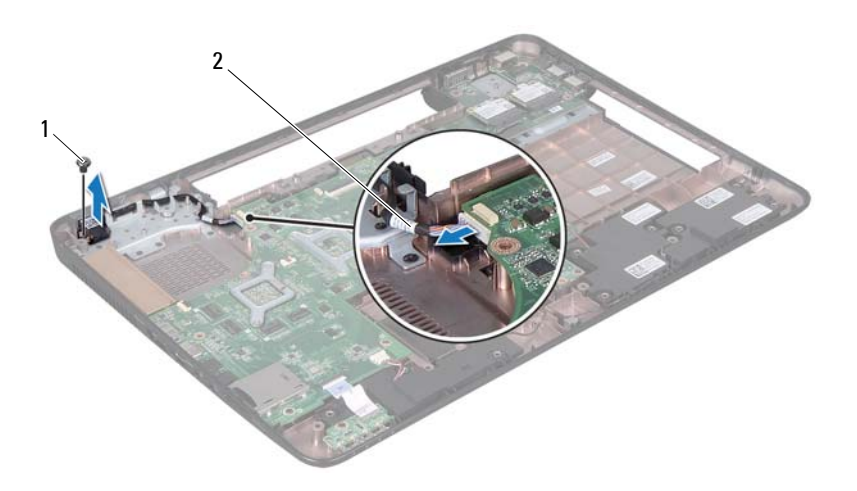

βίδα 2 καλώδιο συνδέσμου προσαρμογέα ισχύος AC

#### **Επανατοποθέτηση του συνδέσμου του προσαρμογέα ισχύος AC**

- **1** Ακολουθήστε τις οδηγίες στην ενότητα «Πριν [ξεκινήσετε](#page-8-0)» στη σελίδα 9.
- **2** Τοποθετήστε το σύνδεσμο του προσαρμογέα ισχύος AC στη βάση του υπολογιστή και επανατοποθετήστε τις βίδες που ασφαλίζουν το σύνδεσμο του προσαρμογέα ισχύος AC στη βάση του υπολογιστή.
- **3** Δρομολογήστε το καλώδιο του συνδέσμου του προσαρμογέα ισχύος AC μέσα από τον οδηγό δρομολόγησης.
- **4** Συνδέστε το καλώδιο του συνδέσμου του προσαρμογέα ισχύος AC στο σύνδεσμο της πλακέτας συστήματος.
- **5** Επανατοποθετήστε τη διάταξη της οθόνης (βλέπε «[Επανατοποθέτηση](#page-92-0) της [διάταξης](#page-92-0) οθόνης» στη σελίδα 93 ).
- **6** Επανατοποθετήστε τον ανεμιστήρα ψύξης (βλέπε «[Επανατοποθέτηση](#page-70-0) του [ανεμιστήρα](#page-70-0) ψύξης» στη σελίδα 71).
- **7** Επανατοποθετήστε το αρθρωτό κάλυμμα (βλέπε «[Επανατοποθέτηση](#page-111-0) του αρθρωτού [καλύμματος](#page-111-0)» στη σελίδα 112).
- **8** Επανατοποθετήστε τη διάταξη του στηρίγματος παλάμης (βλέπε «[Επανατοποθέτηση](#page-34-0) της διάταξης του στηρίγματος παλάμης» στη σελίδα 35).
- **9** Επανατοποθετήστε το πληκτρολόγιο (βλέπε «[Επανατοποθέτηση](#page-28-0) του [πληκτρολογίου](#page-28-0)» στη σελίδα 29).
- **10** Ακολουθήστε τις οδηγίες από το [βήμα](#page-18-0) 4 έως το [βήμα](#page-18-1) 5 στην ενότητα «[Επανατοποθέτηση](#page-18-2) της μονάδας οπτικού δίσκου» στη σελίδα 19.
- **11** Επανατοποθετήστε την μπαταρία (βλέπε «[Επανατοποθέτηση](#page-15-0) της μπαταρίας» στη [σελίδα](#page-15-0) 16).
- **ΠΡΟΣΟΧΗ: Προτού θέσετε τον υπολογιστή σε λειτουργία, επανατοποθετήστε όλες τις βίδες και βεβαιωθείτε ότι δεν έχει μείνει καμία στο εσωτερικό του. Σε αντίθετη περίπτωση, ενδέχεται να προκληθεί βλάβη στον υπολογιστή.**

#### Σύνδεσμος προσαρμογέα ισχύος AC

## **26**

## **Αναβάθμιση του BIOS**

Το BIOS μπορεί να χρειαστεί αναβάθμιση όταν υπάρχει διαθέσιμη ενημερωμένη έκδοση ή κατά την αντικατάσταση της πλακέτας συστήματος. Για την αναβάθμιση του BIOS:

- **1** Ενεργοποιήστε τον υπολογιστή.
- **2** Επισκεφτείτε την ιστοσελίδα **support.dell.com/support/downloads.**
- **3** Εντοπίστε το αρχείο της ενημερωμένης έκδοσης του BIOS που ενδείκνυται για τον υπολογιστή σας.

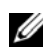

**ΣΗΜΕΙΩΣΗ:** Η ετικέτα εξυπηρέτησης για τον υπολογιστή σας βρίσκεται στην κάτω πλευρά του.

Αν έχετε την ετικέτα εξυπηρέτησης του υπολογιστή σας:

- **a** Κάντε κλικ στην επιλογή **Enter a Tag** (Καταχώριση ετικέτας).
- **b** Καταχωρίστε την ετικέτα εξυπηρέτησης του υπολογιστή σας στο πεδίο **Enter a service tag:** (Καταχώριση ετικέτας εξυπηρέτησης:), κάντε κλικ στην επιλογή **Go** (Μετάβαση) και προχωρήστε στο [βήμα](#page-118-0) 4.

Αν δεν έχετε την ετικέτα εξυπηρέτησης του υπολογιστή σας:

- **a** Κάντε κλικ στην επιλογή **Select Model** (Επιλογή μοντέλου).
- **b** Στη λίστα **Select Your Product Family** (Επιλογή οικογένειας προϊόντων) επιλέξτε τον τύπο του προϊόντος σας.
- **c** Στη λίστα **Select Your Product Line** (Επιλογή γραμμής προϊόντων) επιλέξτε τη μάρκα του προϊόντος σας.
- **d** Στη λίστα **Select Your Product Model** (Επιλογή μοντέλου προϊόντος) επιλέξτε τον αριθμό του μοντέλου του προϊόντος σας.

- **ΣΗΜΕΙΩΣΗ:** Αν έχετε επιλέξει διαφορετικό μοντέλο και θέλετε να εκτελεστεί η διαδικασία από την αρχή, κάντε κλικ στην επιλογή **Start Over** (Εκτέλεση από την αρχή) πάνω δεξιά στο μενού.
- **e** Κάντε κλικ στην επιλογή **Confirm** (Επιβεβαίωση).
- <span id="page-118-0"></span>**4** Στην οθόνη εμφανίζεται μια λίστα με τα σχετικά αποτελέσματα. Κάντε κλικ στην επιλογή **BIOS**.
- **5** Κάντε κλικ στην επιλογή **Download Now** (Λήψη τώρα) για να γίνει η λήψη του πιο πρόσφατου αρχείου BIOS. Εμφανίζεται το παράθυρο **File Download** (Λήψη αρχείου).
- **6** Κάντε κλικ στην επιλογή **Save** (Αποθήκευση) για να αποθηκευτεί το αρχείο στην επιφάνεια εργασίας σας. Γίνεται λήψη και αποθήκευση του αρχείου στην επιφάνεια εργασίας σας.
- **7** Κάντε κλικ στην επιλογή **Close** (Κλείσιμο) αν εμφανιστεί το παράθυρο **Download Complete** (Η λήψη ολοκληρώθηκε). Το εικονίδιο του αρχείου εμφανίζεται στην επιφάνεια εργασίας σας και έχει τον ίδιο τίτλο με το ληφθέν αρχείο ενημέρωσης του BIOS.
- **8** Κάντε διπλό κλικ στο εικονίδιο του αρχείου στην επιφάνεια εργασίας και ακολουθήστε τις οδηγίες στην οθόνη.